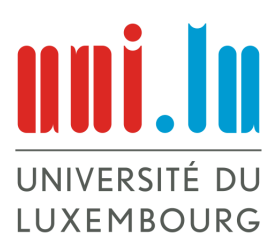

Bachelor en Mathématiques

Mathématiques expérimentales

Semestre d'hiver 2021

# **Les fractions continues et les surfaces triangulaires de Hecke**

*Auteurs :* Béatrice BACH Léa Micard Lara Suys

*Superviseurs :* Prof. Dr. Gabor Wiese Prof. Dr. Lassina DAMBELE

# **Table des matières**

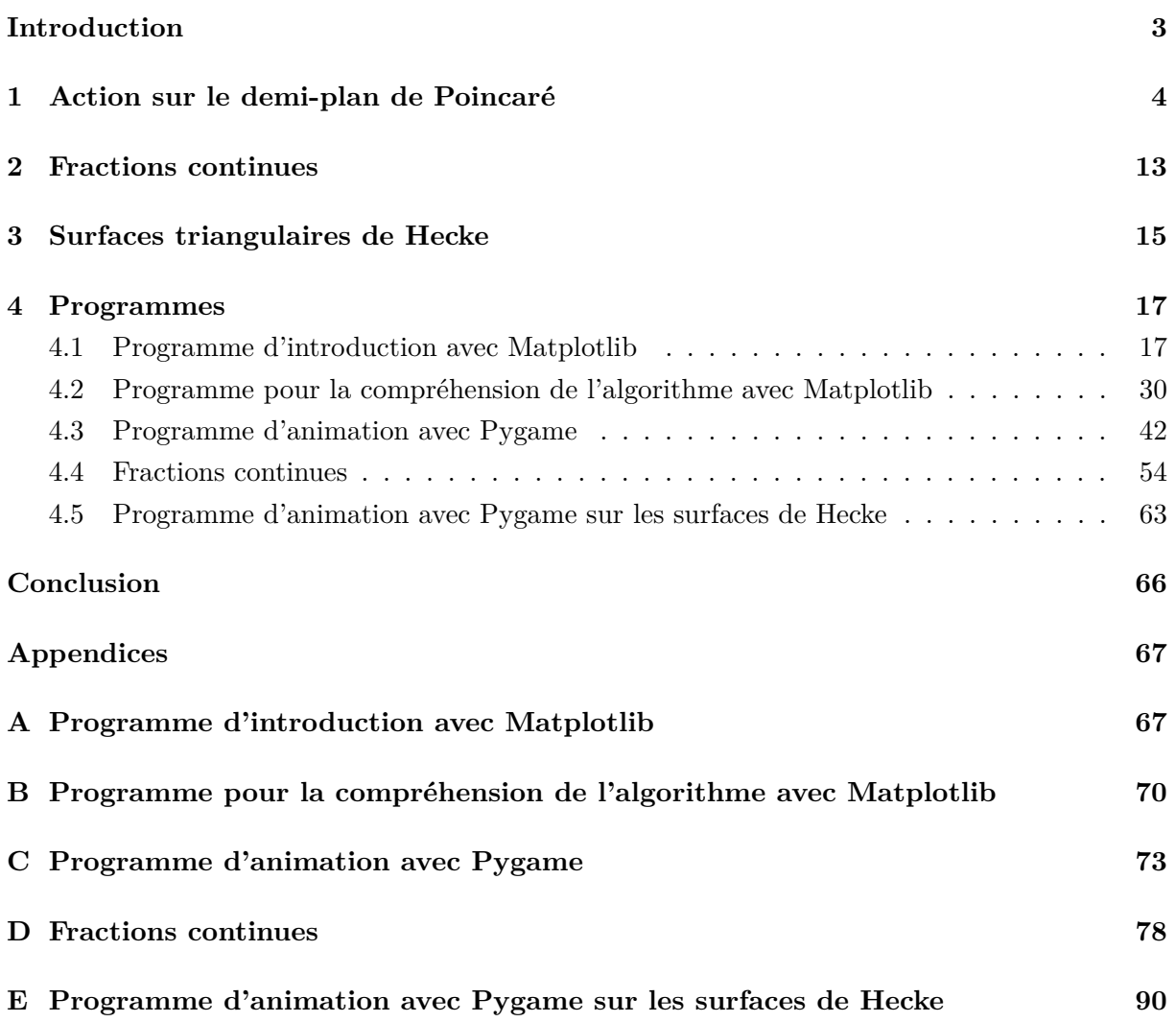

## <span id="page-2-0"></span>**Introduction**

Notre objectif pour ce projet est de montrer que tout point dans le demi-plan de Poincaré, qui est le sous-ensemble des nombres complexes dont la partie imaginaire est strictement positive, peut être ramené dans le domaine fondamental par une certaine combinaison. Nous voulons ensuite trouver l'algorithme qui nous donne cette combinaison.

Dans une première section, nous allons définir les actions sur le demi-plan de Poincaré et nous allons introduire les matrices *S* et *T*.

Dans la deuxième section, nous parlerons brièvement des fractions continues.

Ensuite dans la troisième section, nous discuterons des surfaces triangulaires de Hecke.

Enfin, nous terminerons ce projet par la quatrième section où tous nos programmes seront présentés et expliqués. Nous animerons les programmes à l'aide de Pygame et Matplotlib.

Dans la section annexe, tous les programmes peuvent être retrouvés sous leurs formes intégrales.

Toutes les images de notre projet ont été réalisées par nous-même. Nous avons utilisé soit PSTricks, soit nos programmes.

### <span id="page-3-0"></span>**1 Action sur le demi-plan de Poincaré**

**Définition 1.** Le *demi-plan de Poincaré*, noté  $\mathfrak{H}$ , est l'ensemble des nombres complexes dont la partie imaginaire est strictement positive.

$$
\mathfrak{H} := \{ \tau \in \mathbb{C} : Im(z) > 0 \} \subset \mathbb{C}
$$

$$
:= \{ \tau = x + iy \in \mathbb{C} : y > 0 \}
$$

**Définition 2.** Le groupe  $GL_n(K)$  est le groupe des matrices carrées inversibles de taille *n* à coefficients dans *K* où *K* est un corps commutatif. Il est appelé *groupe général linéaire* de degré *n* d'un corps commutatif *K*.

 $GL_n(K) = \{ \gamma \in \mathcal{M}_n(K) : det(\gamma) \neq 0 \}$  avec *K* un corps commutatif.

**Définition 3.** Le groupe  $SL_n(K)$  est le groupe des matrices carrées inversibles de taille *n* et de déterminant égal à 1 à coefficients dans *K* où *K* est un corps commutatif. Il est appelé *groupe spécial linéaire* de degré *n* d'un corps commutatif *K*.

 $SL_n(K) = \{ \gamma \in \mathcal{M}_n(K) : det(\gamma) = 1 \}$  avec *K* un corps commutatif.

**Remarque.** Nous allons prioritairement utiliser les ensembles suivants :

 $GL_2(\mathbb{R}) := \{ \gamma \in \mathcal{M}_2(\mathbb{R}) : det(\gamma) \neq 0 \}$  $GL_2^+(\mathbb{R}) := \{ \gamma \in \mathcal{M}_2(\mathbb{R}) : det(\gamma) > 0 \}$  $SL_2(\mathbb{R}) := \{ \gamma \in \mathcal{M}_2(\mathbb{R}) : det(\gamma) = 1 \}$  $SL_2(\mathbb{Z}) := \{ \gamma \in \mathcal{M}_2(\mathbb{Z}) : det(\gamma) = 1 \}$ 

Nous faisons maintenant agir le groupe  $SL_2(\mathbb{Z})$  sur le demi-plan de Poincaré  $\mathfrak{H}$ .

$$
gz = \frac{az+b}{cz+d} \quad \forall g = \begin{pmatrix} a & b \\ c & d \end{pmatrix} \in SL_2(\mathbb{Z}) \text{ et } \forall z = x+iy \in \mathfrak{H}.
$$

Comme *z* appartient à  $\mathfrak{H}$ , nous savons que  $Im(z) > 0$ . De plus  $g \in SL_2(\mathbb{Z})$ , d'où nous savons que :

- Si  $c = 0$ , alors  $d \neq 0$  et donc  $cz + d \neq 0$ .
- Si  $c \neq 0$ , alors  $Im(cz + d) = cIm(z) \neq 0$  et donc  $cz + d \neq 0$ .

Nous pouvons en conclure que  $cz + d \neq 0 \ \ \forall g =$  $\begin{pmatrix} a & b \\ c & d \end{pmatrix}$  ∈ *SL*<sub>2</sub>(ℤ) et *∀z* ∈ 5, ce qui signifie que cette quantité est bien définie.

**Définition 4.** Soit *E* un ensemble et (*G, ∗, e*) un groupe de loi *∗* et d'élément neutre *e*. Une *action de G sur E* est une application

$$
\begin{array}{rcl} G \times E & \to & E \\ (g, x) & \mapsto & g \cdot x \end{array}
$$

satisfaisant les propriétés suivantes :

- 1.  $\forall x \in E \quad e \cdot x = x$
- 2.  $\forall (g, g') \in G^2 \quad \forall x \in E \quad g' \cdot (g \cdot x) = (g' g) \cdot x$ , avec  $g \cdot x \in E$  et  $g' g \in G$ .

**Proposition 5.** Soit *g* =  $\begin{pmatrix} a & b \\ c & d \end{pmatrix} \in SL_2(\mathbb{Z})$ . Alors l'application

$$
\begin{array}{ccc} SL_2(\mathbb{Z})\times \mathfrak{H} & \to & \mathfrak{H} \\ gz & \mapsto & \frac{az+b}{cz+d} \end{array}
$$

est une action de  $SL_2(\mathbb{Z})$  sur le demi-plan de Poincaré  $\mathfrak{H}$ .

**Remarque.** Les transformations de la forme

$$
\begin{pmatrix} a & b \\ c & d \end{pmatrix} \times \tau := \frac{a \times \tau + b}{c \times \tau + d} \quad \text{avec } \begin{pmatrix} a & b \\ c & d \end{pmatrix} \in SL_2(\mathbb{R}) \text{ et } \tau \in \mathfrak{H}
$$

sont appelées *transformations de Möbius*.

*Démonstration de la Proposition 5.*

Soient 
$$
g = \begin{pmatrix} a & b \ c & d \end{pmatrix} \in SL_2(\mathbb{Z})
$$
 et  $z \in \mathfrak{H}$ .  
\n
$$
Im(gz) = Im\left(\frac{az+b}{cz+d}\right)
$$
\n
$$
= Im\left(\frac{(az+b)(cz+d)}{(cz+d)(cz+d)}\right)
$$
\n
$$
= Im\left(\frac{(az+b)(c\overline{z}+d)}{|cz+d|^2}\right)
$$
\n
$$
= Im\left(\frac{acz\overline{z} + adz + bc\overline{z} + bd}{|cz+d|^2}\right)
$$
\n
$$
= Im\left(\frac{adz + bc\overline{z}}{|cz+d|^2}\right)
$$
\n
$$
= \frac{ad Im(z) + bc Im(\overline{z})}{|cz+d|^2}
$$
\n
$$
= \frac{ad Im(z) - bc Im(z)}{|cz+d|^2}
$$

## *1 ACTION SUR LE DEMI-PLAN DE POINCARÉ*

$$
= \frac{(ad - bc)Im(z)}{|cz + d|^2}
$$
  
= 
$$
\frac{\det(z) Im(z)}{|cz + d|^2}
$$
 avec 
$$
\det(z) = ad - bc = 1
$$
  
= 
$$
\frac{Im(z)}{|cz + d|^2} > 0
$$

*Im*( $gz$ ) > 0, donc  $gz \in \mathfrak{H}$ .

$$
I_2 z = \begin{pmatrix} 1 & 0 \\ 0 & 1 \end{pmatrix} z = \frac{1 \times z + 0}{0 \times z + 1} = z, \text{ done } \forall z \in \mathfrak{H}, \ I_2 z = z.
$$

Soient 
$$
g = \begin{pmatrix} a & b \\ c & d \end{pmatrix}
$$
,  $g' = \begin{pmatrix} a' & b' \\ c' & d' \end{pmatrix} \in SL_2(\mathbb{Z})$  et  $z \in \mathfrak{H}$ .

$$
(gg')z = \left(\begin{pmatrix} a & b \\ c & d \end{pmatrix} \begin{pmatrix} a' & b' \\ c' & d' \end{pmatrix} \right) z
$$

$$
= \left(\begin{pmatrix} aa' + bc' & ab' + bd' \\ ca' + dc' & cb' + dd' \end{pmatrix} z
$$

$$
= \frac{(aa' + bc')z + ab' + bd'}{(ca' + dc')z + cb' + dd'}
$$

$$
= \frac{aa'z + ab' + bc'z + bd'}{ca'z + cb' + dc'z + dd'}
$$

$$
= \frac{\frac{aa'z + ab' + bc'z + bd'}{c'z + d'}}{\frac{ca'z + cb' + dc'z + dd'}{c'z + d'}} = \frac{\frac{aa'z + ab' + bc'z + bd'}{c'z + d'}}{\frac{ca'z + cb'}{c'z + d'}} + \frac{dc'z + bd'}{c'z + d'}}
$$

$$
= \frac{\frac{aa'z + ab'}{c'z + d'} + \frac{dc'z + dd'}{c'z + d'}}{\frac{ca'z + cb'}{c'z + d'} + d}
$$

$$
= \frac{a \frac{a'z + b'}{c'z + d'} + b}{\frac{ca'z + cb'}{c'z + d'} + d}
$$

$$
= \begin{pmatrix} a & b \\ c & d \end{pmatrix} \left( \frac{a'z + b'}{c'z + d'} \right)
$$

$$
= g \left( \frac{a'z + b'}{c'z + d'} \right)
$$

$$
= g(g'z)
$$

 $D'$ où  $(gg')z = g(g'z) \ \forall z \in \mathfrak{H}, \forall g, g' \in SL_2(\mathbb{Z}).$ 

Nous pouvons en conclure qu'il s'agit bien d'une action.

 $\Box$ 

Deux éléments importants du groupe *SL*2(Z) sont *S* =  $\begin{pmatrix} 0 & -1 \\ 1 & 0 \end{pmatrix}$  $et T =$  $\begin{pmatrix} 1 & 1 \\ 0 & 1 \end{pmatrix}$ . Faisons désormais agir *S* et *T* sur  $z \in \mathfrak{H}$  :

$$
Sz = \begin{pmatrix} 0 & -1 \\ 1 & 0 \end{pmatrix} z = \frac{0 \times z - 1}{1 \times z + 0} = -\frac{1}{z}
$$

$$
Tz = \begin{pmatrix} 1 & 1 \\ 0 & 1 \end{pmatrix} z = \frac{1 \times z + 1}{0 \times z + 1} = z + 1
$$

Nous pouvons observer que S provoque une inversion et que T provoque une translation d'une unité vers la droite.

Nous avons de plus que

$$
S^2 = \begin{pmatrix} 0 & -1 \\ 1 & 0 \end{pmatrix} \times \begin{pmatrix} 0 & -1 \\ 1 & 0 \end{pmatrix} = \begin{pmatrix} -1 & 0 \\ 0 & -1 \end{pmatrix} = -I_2
$$

$$
ST = \begin{pmatrix} 0 & -1 \\ 1 & 0 \end{pmatrix} \times \begin{pmatrix} 1 & 1 \\ 0 & 1 \end{pmatrix} = \begin{pmatrix} 0 & -1 \\ 1 & 1 \end{pmatrix}
$$

$$
(ST)^3 = \begin{pmatrix} 0 & -1 \\ 1 & 1 \end{pmatrix}^3 = \begin{pmatrix} 1 & 0 \\ 0 & 1 \end{pmatrix} = I_2
$$

$$
T^{-1} = \begin{pmatrix} 1 & 1 \\ 0 & 1 \end{pmatrix}^{-1} = \begin{pmatrix} 1 & -1 \\ 0 & 1 \end{pmatrix}
$$

**Définition 6.** Soit *G* un groupe et soit *E* un ensemble sur lequel *G* agit. L'image d'un point *x ∈ E* par l'action de l'élément *g ∈ G* est notée *g*(*x*). Un sous-ensemble *F ⊂ E* est appelé domaine fondamental pour l'action du groupe *G* sur l'ensemble *E* si :

1.  $\vert \vert$ *g∈G*  $g(F) = E$  et 2.  $\forall g \neq g' \in G, g(F) \cap g'(F) = \emptyset$  <span id="page-7-0"></span>**Proposition 7.** Le domaine fondamental pour l'action du groupe modulaire sur le demi-plan de Poincaré est défini par

$$
D = \left\{ z \in \mathfrak{H} : \left( -\frac{1}{2} < Re(z) < 0 \text{ et } |z| > 1 \right) \text{ ou } \left( 0 \le Re(z) \le \frac{1}{2} \text{ et } |z| \ge 1 \right) \right\}.
$$

#### *Démonstration.*

Notons  $D = \{z \in \mathfrak{H}, |Re(z)| \leq \frac{1}{2} \text{ et } |z| > 1\}.$ 

Nous allons montrer que *D* est un domaine fondamental de l'action du groupe modulaire sur H, c'est-à-dire que :

- 1. Toute orbite rencontre *D* en un ou deux points,
- 2. Si deux points de *D* sont dans une même orbite, alors ils sont sur la frontière *∂D* de *D*.

Soient  $z, z' \in \mathfrak{H}$  tels que  $Im(z') \ge Im(z)$  et  $z' = gz$  où  $g =$  $\begin{pmatrix} a & b \\ c & d \end{pmatrix} \in SL_2(\mathbb{Z}).$ 

Nous savons que la forme quadratique,  $\mathbb{R}^2 \to \mathbb{R}$ ,  $(c,d) \mapsto |cz+d|^2$  admet un minimum étant donné qu'elle est définie positive sur  $\mathbb{Z}^2 \setminus \{(0,0)\}.$ 

De plus, nous savons par la démonstration de la proposition 5 que  $Im(gz) = \frac{Im(z)}{|cz+d|^2}$ . Donc, nous pouvons considérer l'ensemble *E ⊂ SL*2(Z)*z* des éléments *z ′* tels que *Im*(*z ′* ) est maximal.

De plus, *E* est invariant par l'application  $z' \mapsto z' + 1$ . Nous en déduisons qu'il existe  $z' \in E$  tel que  $|Re(z')| \leq \frac{1}{2}$ . Ensuite, nous observons que *−* 1  $\frac{1}{z'}$  ∈ *SL*<sub>2</sub>(ℤ)*z* mais nous savons que *Im*  $\left(-\frac{1}{z'}\right)$ *z ′*  $= \frac{Im(z^{\prime})}{\sqrt{2}}$  $\frac{n(\alpha)}{|z'|^2}$ . Nous concluons que  $|z'| \geq 1$ . En résumé, nous obtenons que  $z' \in SL_2(\mathbb{Z})$  $z \cap D$ , donc  $G'z \cap D \neq \emptyset$ , avec  $G'$  le sous-groupe de *SL*2(Z) engendré par *S* et *T*. Ce qui établit le point 1.

Nous déduisons par le supposition faites au début de la démonstration que  $|cz+d| \leq 1$  et en particulier  $|c Im(z)| \leq 1$  donc  $|c| \leq 1$ . Regardons deux cas différents :

- 1. Si  $c = 0$  alors  $d = a = \pm 1$  et donc  $g = \pm 1$  $\begin{pmatrix} 1 & b \\ 0 & 1 \end{pmatrix}$ . Il existe donc  $n \in \mathbb{Z}$  tel que  $g = \pm T^n$ .
- 2. Si  $c = 1$  et si nous prenons l'opposé de  $g$  alors  $|z+d| \leq 1$ . Nous en déduisons que  $z \in C$ , avec C le cercle centré en  $d \in \mathbb{Z} \subset \mathbb{R}$  de rayon au plus 1. La figure suivant la démonstration nous montre que  $d = -1, 0, 1$  et que  $|z + d| = |z| = 1$ . Donc, soient  $C_d$  le cercle centré en *d* tel que  $|z+d|=1$  et  $C_0$  le cercle centré en 0 tel que  $|z| = 1$ , on a : *z* ∈  $C_d$  ∪  $C_0$ .

Il y a donc deux nouveaux cas :

i. Si  $d = 0$ , les cercles  $C_d$  et  $C_0$  sont concentriques. Alors,  $b = −1$  et  $g =$  $\begin{pmatrix} a & -1 \\ 1 & 0 \end{pmatrix}$ Nous avons  $z' = gz = a - \frac{1}{a}$  $\frac{1}{z}$  et  $Re(z') - a = Re(-\frac{1}{z})$  $\frac{1}{z}$ ). Comme *|Re*(*z ′* )*|* et *|Re*(*−* 1  $\frac{1}{z}$ )  $\leq \frac{1}{2}$  $\frac{1}{2}$ , nous avons :  $|a| \le 1$  donc  $a \in \{-1, 0, 1\}$ .  $a : Si a = 0$  alors  $z' = -\frac{1}{2}$  $\frac{1}{z}, g = S$  et  $z = i$ . b : Si *a* = *−*1 alors *g* =  $\begin{pmatrix} -1 & -1 \\ 1 & 0 \end{pmatrix}$  $=(ST)^2$  et  $z'=-1-\frac{1}{z}$  $\frac{1}{z}$ ,  $z = \rho$ .  $c: Si a = 1$  alors  $g =$  $\begin{pmatrix} 1 & -1 \\ 1 & 0 \end{pmatrix}$ *=* −(*TS*)<sup>-2</sup> et *z'* = 1 − <sup>1</sup>  $\frac{1}{z}$ ,  $z = -\overline{\rho}$ . ii. Si *d* = *±*1, alors *b* = *−*1 et *a* = 0. Donc *g* =  $\begin{pmatrix} 0 & -1 \\ 1 & 1 \end{pmatrix}$  $= ST$  et  $z' = -\frac{1}{z}$  $\frac{1}{z+1}$  $z = -1 - \frac{1}{4}$  $\frac{1}{z'}$ . Et par symétrie nous retrouvons les cas précédents.

Ce qui démontre le théorème.

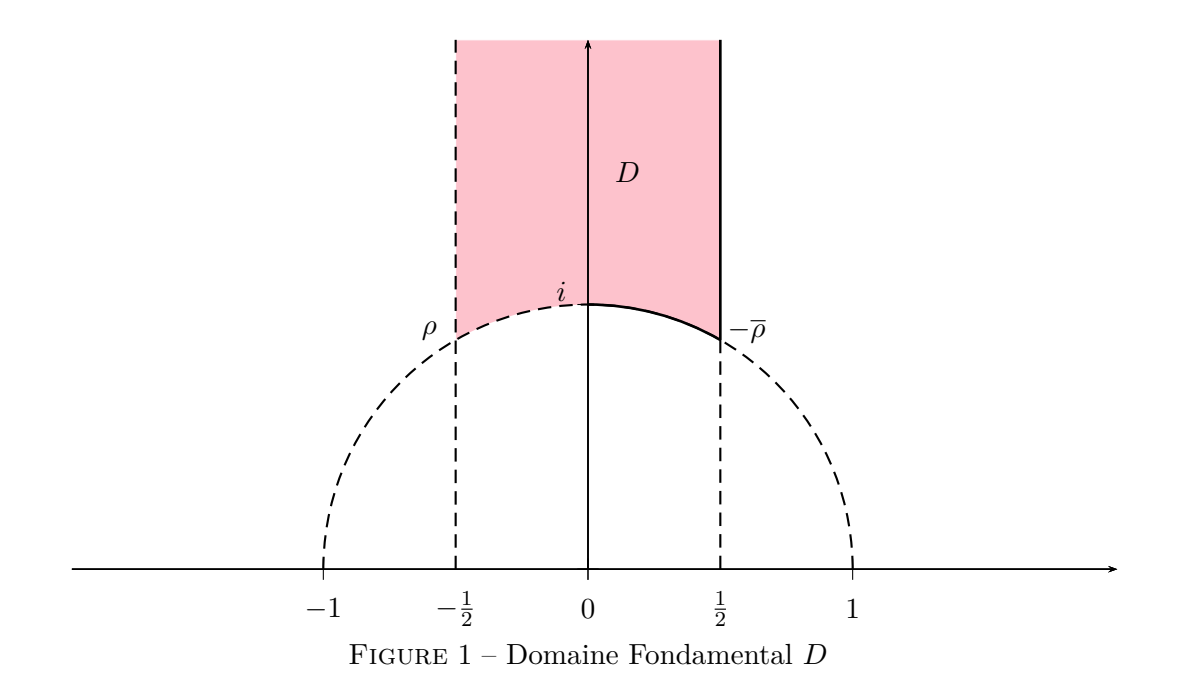

.

La figure suivante représente les transformations du domaine fondamental *D* par les éléments *{I*<sub>2</sub>*, T, TS, ST<sup>−1</sup><i>S, S, ST, STS, T*<sup>−1</sup>*S, T*<sup>−1</sup>} du groupe *SL*<sub>2</sub>(ℤ).

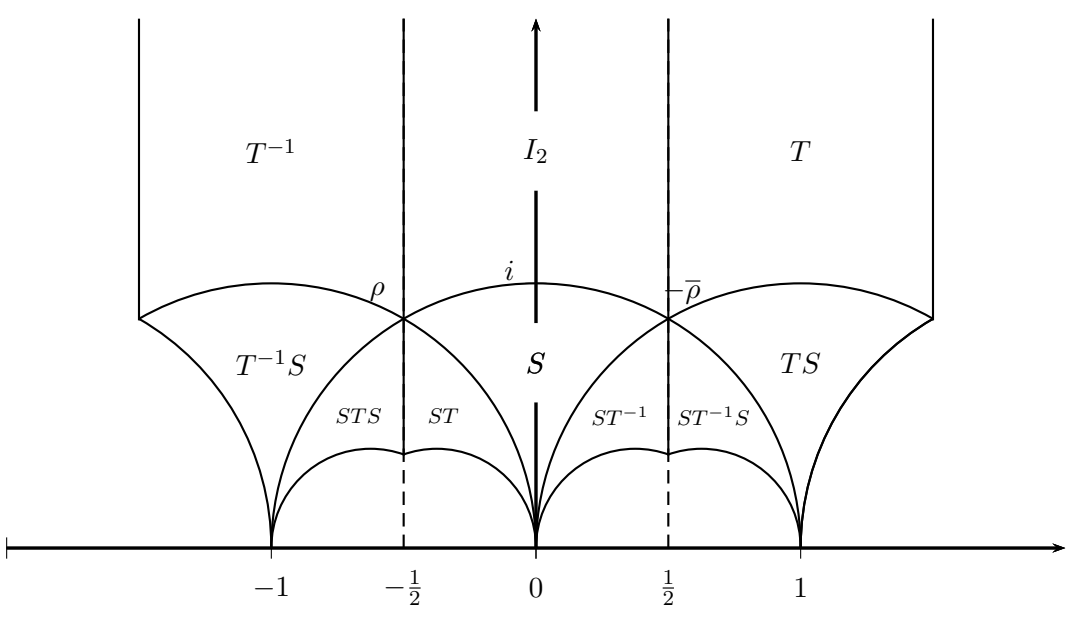

Figure 2 – Transformations du domaine fondamental *D* par les différentes actions du groupe  $SL_2(\mathbb{Z})$ 

**Théorème 8.** Soit *G′* le sous-groupe de *SL*2(Z) engendré par *S* et *T*. Pour tout  $z \in \mathfrak{H}$  il existe  $g \in G'$  tel que  $gz \in D$ .

*Démonstration.*

Soit  $z \in \mathfrak{H}$ .

Soit  $g =$  $\begin{pmatrix} a & b \\ c & d \end{pmatrix}$ *∈ G′* = *hS, Ti*, où *G′* est le sous-groupe de *SL*2(Z) engendré par les matrices *S* et *T*.

Alors  $Im(gz) = \frac{Im(z)}{|cz+d|^2}$ .

La forme quadratique

$$
\mathbb{R}^2 \to \mathbb{R}
$$

$$
(c, d) \mapsto |cz + d|^2
$$

est définie positive. Donc, elle admet un minimum sur  $\mathbb{Z}^2 \setminus \{(0,0)\}.$ 

 $\Box$ 

*⇒* Il existe donc un élément *g ∈ G′* tel que *Im*(*gz*) est maximal.

$$
\Rightarrow \text{ II existe } n \in \mathbb{Z} \text{ tel que } -\frac{1}{2} < Re(T^n g z) = Re(g z) + n \leq \frac{1}{2}.
$$

Notons que  $Im(T^n gz) = Im(gz + n) = Im(gz)$  et que  $T^n g \in G'$ .

Supposons que  $|T^n g z| < 1$ .

A lors 
$$
|ST^n gz| = \left|\frac{-1}{T^n gz}\right| = \frac{1}{|T^n gz|} > 1
$$
.  
\n $\Rightarrow \frac{1}{|T^n gz|^2} > 1$   
\n $\Rightarrow Im(ST^n gz) = Im\left(\frac{-1}{T^n gz}\right) = \frac{Im(T^n gz)}{|T^n gz|^2} > Im(T^n gz)$  ce qui contredit la maximalité de  $Im(gz)$ .

Nous devons donc avoir  $|T^n gz| \geq 1$ . Ce qui nous donne  $g' = T^n g \in G'$  avec la propriété désiré.

**Corollaire 9.** *SL*2(Z) est engendré par *S* et *T*.

*Démonstration.*

On remarque que  $S^2 = -I_2$  et que  $T^n =$  $\begin{pmatrix} 1 & n \\ 0 & 1 \end{pmatrix}$  pour tous  $n \in \mathbb{Z}$ . De plus, si  $M =$  $\begin{pmatrix} a & b \\ c & d \end{pmatrix} \in SL_2(\mathbb{Z})$ , alors  $SM =$  $\begin{pmatrix} -c & -d \\ a & b \end{pmatrix}$ et  $T^n M =$  $\int a + nc \quad b + nd$ *c d*  $\Delta$ 

Prenons alors *M* =  $\begin{pmatrix} a & b \\ c & d \end{pmatrix} \in SL_2(\mathbb{Z}).$ 

Si  $c = 0$  on a  $ad = 1$ , ce qui nous laisse deux possibilités :

$$
M = \begin{pmatrix} 1 & m \\ 0 & 1 \end{pmatrix} = T^m, \text{ d'où } T^{-m}M = I_2
$$

ou

$$
M = \begin{pmatrix} -1 & m \\ 0 & -1 \end{pmatrix} = -T^{-m}, \text{ d'où } S^2 T^m M = I_2
$$

Supposons maintenant que  $c \neq 0$ . Si  $|a| \geq |c|$ , on écrit  $a = cq + r$  la division euclidienne de *a* par *c*, avec 0 ≤ *r* ≤ |*c*|. Nous pouvons en déduire que la matrice  $M' = T^{-q}M$  a un coefficient supérieur gauche *a − qc* strictement inférieur en valeur absolue à son coefficient inférieur gauche c.

Multiplions à gauche la matrice *M′* par *S* afin d'échanger les deux coefficients de tel sorte que :

$$
SM' = \begin{pmatrix} a' & b' \\ c' & d' \end{pmatrix}
$$
 vérifie :  $|c'| < |c|$  et  $a' \neq 0$ .

On obtient alors une matrice *M∗* = *a ∗ b ∗* 0 *d ∗*  $\setminus$ dont le coefficient inférieur gauche est nul.

De plus, on sait écrire cette matrice comme le produit de *S* et *T*.

 $\Box$ 

## <span id="page-12-0"></span>**2 Fractions continues**

**Définition 10.** Une *fraction continue* est une expression de la forme :

$$
a_0 + \frac{1}{a_1 + \frac{1}{a_2 + \frac{1}{a_3 + \dotsb}}}
$$

Nous rappelons que  $S =$  $\begin{pmatrix} 0 & -1 \\ 1 & 0 \end{pmatrix}$  $et T =$  $\begin{pmatrix} 1 & 1 \\ 0 & 1 \end{pmatrix}$  et que pour tout  $k \in \mathbb{N}$ :  $Sz =$  $\begin{pmatrix} 0 & -1 \\ 1 & 0 \end{pmatrix}$  $z = \frac{0 \times z - 1}{1 + 0}$  $\frac{0 \times z - 1}{1 \times z + 0} = -\frac{1}{z}$ *z*  $Tz =$  $\begin{pmatrix} 1 & 1 \\ 0 & 1 \end{pmatrix}$  $z=\frac{1\times z+1}{2}$  $\frac{1}{0 \times z + 1} = z + 1$  $T^k z =$  $\begin{pmatrix} 1 & 1 \\ 0 & 1 \end{pmatrix}^k$ *z* =  $\begin{pmatrix} 1 & k \\ 0 & 1 \end{pmatrix}$  $z = \frac{1 \times z + k}{2}$  $\frac{1}{0 \times z + 1} = z + k$  $T^{-1}z =$  $\begin{pmatrix} 1 & 1 \\ 0 & 1 \end{pmatrix}^{-1}$  $z =$  $\begin{pmatrix} 1 & -1 \\ 0 & 1 \end{pmatrix}$  $z = \frac{1 \times z - 1}{2}$  $\frac{1}{0 \times z + 1} = z - 1$  $T^{-k}z =$  $\begin{pmatrix} 1 & 1 \\ 0 & 1 \end{pmatrix}^{-k}$ *z* =  $\begin{pmatrix} 1 & -k \\ 0 & 1 \end{pmatrix}$  $z = \frac{1 \times z - k}{2}$  $\frac{1}{0 \times z + 1} = z - k$ 

Nous pouvons observer que des fractions continues apparaissent dans l'action de  $SL_2(\mathbb{Z})$  sur le demi-plan de Poincaré  $\mathfrak{H}$ .

En effet, si nous voulons ramener un point quelconque  $z \in \mathfrak{H}$  dans le domaine fondamental *D*, nous savons qu'il existe  $n_1, n_2, ..., n_r \in \mathbb{Z}$  tel que  $T^{n_r}ST^{n_{r-1}}S...ST^{n_2}ST^{n_1}z \in D$ .

En calculant les coordonnées de ce nouveau point, nous rencontrons les fractions continues :

$$
T^{n_r}ST^{n_{r-1}}S...ST^{n_2}ST^{n_1}z = T^{n_r}ST^{n_{r-1}}S...ST^{n_2}S(z + n_1)
$$

$$
= T^{n_r}ST^{n_{r-1}}S...ST^{n_2}\left(\frac{-1}{z + n_1}\right)
$$

$$
= T^{n_r}ST^{n_{r-1}}S...S\left(n_2 + \frac{-1}{z + n_1}\right)
$$

$$
= T^{n_r}ST^{n_{r-1}}S... \left(\frac{-1}{n_2 + \frac{-1}{z + n_1}}\right)
$$

#### *2 FRACTIONS CONTINUES*

$$
= T^{n_r}ST^{n_{r-1}}S... \left(\frac{-1}{n_3 + \frac{-1}{n_2 + \frac{-1}{z+n_1}}}\right)
$$
  

$$
= T^{n_r}ST^{n_{r-1}} \left(\frac{-1}{n_{r-2} + \dots - \frac{-1}{n_3 + \frac{-1}{n_2 + \frac{-1}{z+n_1}}}}\right)
$$
  

$$
= T^{n_r}S \left(n_{r-1} + \frac{-1}{n_{r-2} + \dots - \frac{-1}{n_3 + \frac{-1}{n_2 + \frac{-1}{z+n_1}}}}\right)
$$
  

$$
= T^{n_r} \left(\frac{-1}{n_{r-1} + \frac{-1}{n_{r-2} + \dots - \frac{-1}{n_3 + \frac{-1}{n_2 + \frac{-1}{z+n_1}}}}}\right)
$$
  

$$
= n_r + \frac{-1}{n_{r-1} + \frac{-1}{n_{r-2} + \dots - \frac{-1}{n_3 + \frac{-1}{n_2 + \frac{-1}{z+n_1}}}}}
$$

Nous pouvons observer l'apparition d'une fraction continue qui gagne de plus en plus en profondeur. D'ailleurs nous savons que  $r \in \mathbb{N}$ , donc cette fraction continue est finie.

Voici un exemple plus précis d'une fraction continue résultante de l'action de  $SL_2(\mathbb{Z})$  sur  $\mathfrak{H}$ .

$$
ST^4ST^2ST^3z = T^4ST^2S(T^3z)
$$
  
=  $ST^4ST^2S(z+3)$   
=  $ST^4ST^2\frac{-1}{z+3}$   
=  $ST^4S\left(2 + \frac{-1}{z+3}\right)$   
=  $ST^4\left(\frac{-1}{2 + \frac{-1}{z+3}}\right)$   
=  $S\left(4 + \frac{-1}{2 + \frac{-1}{z+3}}\right)$   
=  $\frac{-1}{4 + \frac{-1}{2 + \frac{-1}{z+3}}}$ 

## <span id="page-14-0"></span>**3 Surfaces triangulaires de Hecke**

Soient  $q \geq 3$  un entier et  $\lambda_q := 2 \cos \left( \frac{\pi}{q} \right)$  $\frac{\pi}{q}$ .

 $\text{Soient } S := \begin{pmatrix} 0 & -1 \ 1 & 0 \end{pmatrix} \text{ et } T_q := \begin{pmatrix} 1 & \lambda_q \ 0 & 1 \end{pmatrix}$ .

Si *S* et  $T_q$  satisfont la relation  $(ST_q)^q = -I_2$ , alors  $G_q$  est le  $q^{\text{i\`eme}}$  groupe de triangles de Hecke engendré par *S* et *Tq*.

$$
Sz = \begin{pmatrix} 0 & -1 \\ 1 & 0 \end{pmatrix} z = \frac{0 \times z - 1}{1 \times z + 0} = -\frac{1}{z}
$$

$$
T_q z = \begin{pmatrix} 1 & \lambda_q \\ 0 & 1 \end{pmatrix} z = \frac{1 \times z + \lambda_q}{0 \times z + 1} = z + \lambda_q
$$

Nous avons de plus que

$$
T_q^{-1} = \begin{pmatrix} 1 & -\lambda_q \\ 0 & 1 \end{pmatrix}
$$

$$
ST_q = \begin{pmatrix} 0 & -1 \\ 1 & 0 \end{pmatrix} \times \begin{pmatrix} 1 & \lambda_q \\ 0 & 1 \end{pmatrix} = \begin{pmatrix} 0 & -1 \\ 1 & \lambda_q \end{pmatrix}
$$

Nous allons a présent voir quelques exemples.

Pour  $q = 3$ , nous rencontrons le cas spécial où  $T_3 =$  $\begin{pmatrix} 1 & 1 \\ 0 & 1 \end{pmatrix} = T$  avec  $\lambda_3 = 2 \cos \left( \frac{\pi}{3} \right)$  $\frac{\pi}{3}$ ) = 1. Nous pouvons vérifier que la relation  $(ST_3)^3 =$  $\int -\lambda_3$  1 −  $\lambda_3^2$  $-1 + \lambda_3^2$   $\lambda_3^3 - 2\lambda_3$  $\setminus$ = *−*1 0 0 *−*1  $\setminus$  $= I_2$  est satisfaite.

Four 
$$
q = 4
$$
, nous avons  $T_4 = \begin{pmatrix} 1 & \lambda_4 \\ 0 & 1 \end{pmatrix}$  avec  $\lambda_4 = 2 \cos\left(\frac{\pi}{4}\right) = \sqrt{2}$ .

\n $(ST_4)^4 = \begin{pmatrix} 1 - \lambda_4^2 & -\lambda_4^3 + 2\lambda_4 \\ \lambda_4^3 - 2\lambda_4 & \lambda_4^4 - 3\lambda_4^2 + 1 \end{pmatrix} = \begin{pmatrix} 1 - \sqrt{2}^2 & -\sqrt{2}^3 + 2\sqrt{2} \\ \sqrt{2}^3 - 2\sqrt{2} & \sqrt{2}^4 - 3\sqrt{2}^2 + 1 \end{pmatrix} = \begin{pmatrix} -1 & 0 \\ 0 & -1 \end{pmatrix} = I_2$ 

\nEquation (1) and (2) and (3) and (4) and (5) are

\nEquation (2) and (3) and (4) are

\nEquation (3) and (4) and (5) are

\nEquation (4) and (5) are

\nEquation (4) and (5) are

\nEquation (5) and (6) are

\nEquation (6) and (7) are

\nEquation (6) and (7) are

\nEquation (6) and (7) are

\nEquation (7) and (8) are

\nEquation (8) and (9) are

\nEquation (9) and (1) are

\nEquation (1) and (2) are

\nEquation (1) and (2) are

\nEquation (1) and (2) are

\nEquation (1) and (2) are

\nEquation (1) and (2) are

\nEquation (1) and (2) are

\nEquation (2) and (3) are

\nEquation (3) and (4) are

\nEquation (4) and (5) are

\nEquation (5) and (6) are

\nEquation (1) and (1) are

\nEquation (1) and (2) are

\nEquation (2) and (3) are

\nEquation (3) and (4) are

\nEquation (4) and (5) are

\nEquation (5) and (6) are

\nEquation (6) and (

FIGURE  $3 - \text{Cas} \ \text{où} \ q = 4 \ \text{donc} \ \lambda_4 = 2 \cos \left( \frac{\pi}{4} \right)$  $\frac{\pi}{4})$ 

Four 
$$
q = 6
$$
, nous avons  $T_6 = \begin{pmatrix} 1 & \lambda_6 \\ 0 & 1 \end{pmatrix}$  avec  $\lambda_6 = 2 \cos\left(\frac{\pi}{6}\right) = \sqrt{3}$ .

\n $(ST_6)^6 = \begin{pmatrix} -\lambda_6^4 + 3\lambda_6^2 - 1 & -\lambda_6^5 + 4\lambda_6^3 - 3\lambda_6 \\ \lambda_6^5 - 4\lambda_6^3 + 3\lambda_6 & \lambda_6^6 - 5\lambda_6^4 + 6\lambda_6^2 - 1 \end{pmatrix} = \begin{pmatrix} -\sqrt{3}^4 + 3\sqrt{3}^2 - 1 & -\sqrt{3}^5 + 4\sqrt{3}^3 - 3\sqrt{3} \\ \sqrt{3}^5 - 4\sqrt{3}^3 + 3\sqrt{3} & \sqrt{3}^6 - 5\sqrt{3}^4 + 6\sqrt{3}^2 - 1 \end{pmatrix} = \begin{pmatrix} -1 & 0 \\ 0 & -1 \end{pmatrix} = I_2$ 

\nFour  $q = 7$ , nous avons  $T_7 = \begin{pmatrix} 1 & \lambda_7 \\ 0 & 1 \end{pmatrix}$  avec  $\lambda_7 = 2 \cos\left(\frac{\pi}{6}\right)$ .

\nFour  $q = 7$ , nous avons  $T_7 = \begin{pmatrix} 1 & \lambda_7 \\ 0 & 1 \end{pmatrix}$  avec  $\lambda_7 = 2 \cos\left(\frac{\pi}{7}\right)$ .

$$
(ST_7)^7 = \begin{pmatrix} -\lambda_7^5 + 4\lambda_7^3 - 3\lambda_7 & -\lambda_7^6 + 5\lambda_7^4 - 6\lambda_7^2 + 1\\ \lambda_7^6 - 5\lambda_7^4 + 6\lambda_7^2 - 1 & \lambda_7^7 - 6\lambda_7^5 + 10\lambda_7^2 - 4\lambda_7 \end{pmatrix} = I_2
$$

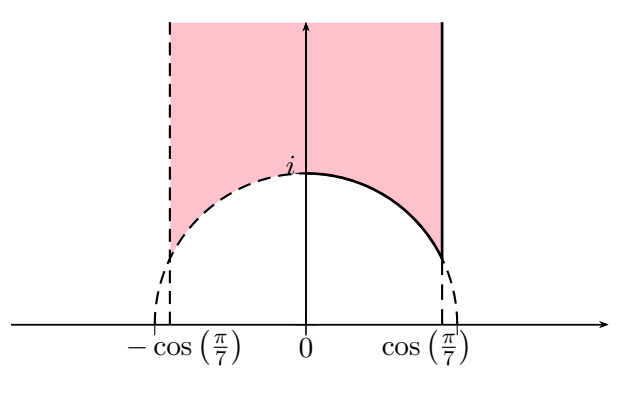

FIGURE  $5 - \text{Cas} \ \text{où} \ q = 7 \ \text{donc} \ \lambda_7 = 2 \cos \left( \frac{\pi}{7} \right)$  $\frac{\pi}{7})$ 

## <span id="page-16-0"></span>**4 Programmes**

Dans nos programmes, nous allors prioritairement travailler avec la librairie matplotlib et pygame.

Matplotlib est une librairie qui permet de tracer des graphes. Elle est basé sur la notion d'axe qui n'est rien d'autre qu'un graphe individuel appartenant à une figure. Les axis sont les axes de coordonnées appartenant à un objet axe.

Pygame est un module qui offre des outils permettant de créer des jeux. Pour les animations, nous devons alors travailler avec des images qui sont enfilées les unes derrières les autres ce qui donne finalement lieu à une animation fluide. Pygame travaille avec des pixels, ce qui rend notre tâche plus difficile, car contrairement à la libraire matplotlib, il n'y a pas de notion d'axe.

C'est pour cela que nous avons écrit deux programmes d'introduction avec matplotlib pour nous familiariser avec les algorithmes et les chemins de réflexion. Ensuite, nous avons créée les animations à l'aide de pygame.

#### <span id="page-16-1"></span>**4.1 Programme d'introduction avec Matplotlib**

L'objectif de ce programme d'introduction est de pouvoir visualiser l'action du groupe sur des points arbitraires dans le demi-plan de Poincaré  $\mathfrak{H}$ . C'est le premier programme que nous avons établi et il nous a servi comme base pour les programmes à venir. Il permet à l'utilisateur de jouer avec les transformations par les matrices *S*, *T* et *T −*1 , le but étant de trouver le bon chemin, c'est-à-dire la bonne combinaison des matrices *S*, *T* et *T −*1 , pour arriver dans le domaine fondamental.

Tout d'abord nous commençons par importer toutes les librairies nécessaires pour notre programme. Plus précisément, nous importons la librairie numpy à cause de la fonction arrange() qui retourne une liste de valeurs régulièrement espacées dans un intervalle prédéfini. Nous importons la librairie math pour pouvoir utiliser la fonction sqrt() qui retourne la racine carrée. Nous importons les librairies pylab et pyplot pour la représentation visuelle et nous utilisons la librairie random pour générer des valeurs aléatoires.

```
1 import numpy as np
2 from math import sqrt
3 import matplotlib . pyplot as plt
4 from pylab import *
5 from random import randint , random , uniform
```
Une fois les librairies nécessaires importées, nous pouvons commencer avec le coeur du programme. Nous voulons visualiser le domaine fondamental *D* pour l'action du groupe modulaire sur le demi-plan de Poincaré (voir définition-proposition [7](#page-7-0)) où *D* est défini comme suit :

$$
D = \{ z \in \mathfrak{H} : (-\frac{1}{2} < Re(z) < 0 \text{ et } |z| > 1) \text{ ou } (0 \le Re(z) \le \frac{1}{2} \text{ et } |z| \ge 1) \}.
$$

Nous devons donc d'abord créer une fenêtre et des axes. Une fenêtre est initialement une fenêtre vide, c'est-à-dire une fenêtre sans axes. En appelant la fonction figure(), nous créons une telle fenêtre vide.

Ensuite nous appelons la fonction add\_subplot() afin de créer des axes. Les trois arguments de cette fonction désignent le nombre de rangées dans lesquelles la fenêtre est partagée, le nombre de colonnes dans lesquelles la fenêtre est partagée et la position du graphe dans ce nouveau quadrillage. Comme nous ne voulons qu'un seul graphe, les trois arguments sont attribués à des 1.

Une fois les axes créés, nous embellissons encore l'aspect visuel de la fenêtre et du repère. Nous ordonnons par exemple que l'origine (0*,* 0) du repère soit bien centrée dans notre fenêtre. Nous définissons aussi la champ qui est initialement visible en fonction de l'axe des abscisses et de l'axe des ordonnées. Noter que dans l'environnement matplotlib, l'utilisateur a la possibilité d'agrandir et de faire bouger les axes et il peut ainsi changer la vue du repère. Nous définissons donc uniquement la vue de départ pour un utilisateur qui peut alors "jouer" librement avec le repère.

```
1 # Créer une fen être
2 fig = plt. figure (figsize=(6, 6))
 3
4 # Créer des axes
5 ax = fig. add_subplot (1,1,1)6
7 ax . spines ['left ']. set_position ('zero ')
8 ax . spines ['right ']. set_color ('none ')
9 ax . spines ['bottom ']. set_position ('zero ')
10 ax . spines ['top ']. set_color ('none ')
11 plt . grid ()
12 plt . ylim ([0 ,5])
13 plt . xlim ([ -2.5 ,2.5])
14
15 # Créer et afficher un titre pour le graphique
16 plt.title ('Mathématiques Expérimentales - Programme 1', fontsize=8)
```
Si nous compilons ceci en ajoutant la commande plt.show() qui nous permet de visualiser la fenêtre et les axes créés, nous obtenons la fenêtre suivante :

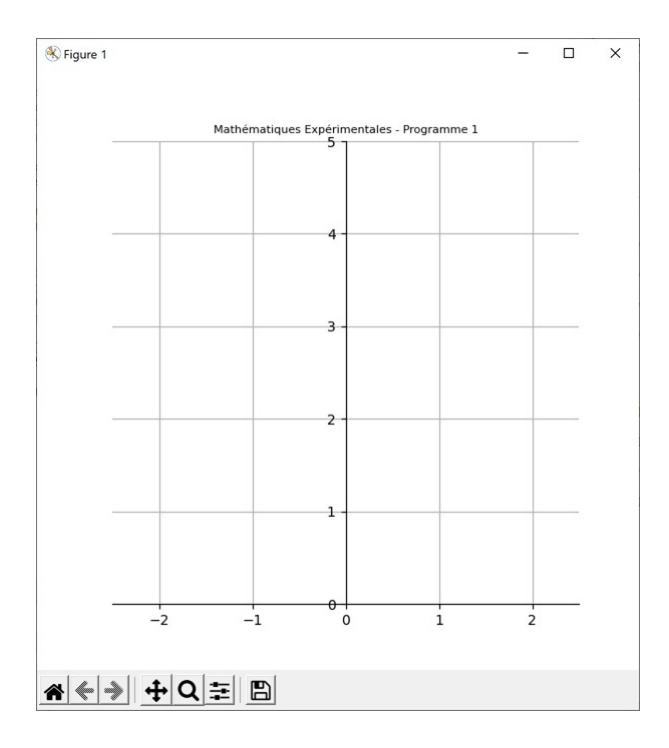

Désormais nous avons le fondement qui nous permet de construire notre domaine fondamental *D*. Pour cela, nous créons un cercle de centre 0 et de rayon 1 et nous l'ajoutons à notre graphique. Ensuite nous colorions le domaine fondamental, ce qui est assez délicat, comme il n'y a pas de fonction prédéfinie qui nous permet de colorier l'intérieur d'un cercle. Ainsi, nous créons d'abord une liste de réels régulièrement espacés dans l'intervalle qui va de *−*0*.*5 à 0*.*5 avec un incrément de 0*.*0001. Nous parcourons maintenant cette liste et pour chaque réel *x* dans cette liste, nous dessinons la droite verticale qui va de  $\sqrt{1-x^2}$  à l'infini. En effet,  $(x, \sqrt{1-x^2})$  dénote le point d'abscisse *x* qui se trouve sur le cercle unitaire. De cette manière nous colorions tous les points au-dessus du cercle unitaire dont l'abscisse se trouve entre *−*0*.*5 et 0*.*5.

```
1 # Créer un cercle et l'ajouter au graphique
2 circle = plt.Circle((0,0),1,fill=False, color="midinitial3 ax . add_artist ( circle )
4
5 # Colorier le domaine fondamental
6 \text{ x} = \text{ np} \cdot \text{arange} (-0.5, 0.5, 0.0001)7 domaine = ax.fill_between (x, \text{sqrt}(1-x**2), 10**10, \text{ alpha}=0.2, \text{ color}="red")
```
En compilant notre code après y avoir ajouté la fonction plt.show(), nous obtenons la fenêtre suivante :

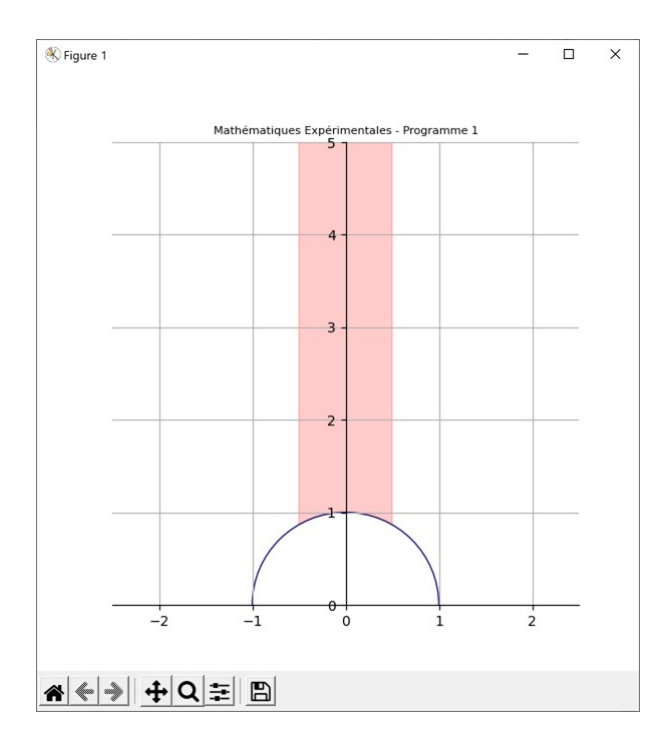

Jusqu'à présent, nous nous sommes juste occupés de la représentation de la fenêtre et de son graphique. Nous passons maintenant à la partie plus intéressante. Nous voulons désormais générer un point aléatoire sur le graphique. Pour cela, nous définissons la partie réelle de notre point en appelant la fonction uniform(). uniform(-2,2) retourne une valeur réelle aléatoire entre -2 et 2. Nous définissons la partie imaginaire de notre nombre complexe en appelant la fonction random(), qui retourne une valeur réelle aléatoire entre 0 et 1.

De plus, nous initialisons deux listes xpoint\_list et ypoint\_list qui contiennent respectivement la partie réelle et la partie imaginaire de notre point. Ces listes vont nous permettre de stocker toutes les informations sur les points qui vont être générés en appliquant les matrices *S*, *T* et *T*<sup>−1</sup> à notre point initial. Nous allons alors simplement ajouter les coordonnées de ces nouveaux points aux listes afin de ne pas perdre d'informations.

Le point initial a été crée et nous devons maintenant le rendre visible sur le graphique. La fonction ax.scatter() prend deux arguments qui doivent être sous forme de liste d'une même longueur. Soit *l* la longueur des listes entrées en tant qu'arguments. Alors pour tout *i* dans  $\{1, 2, ..., l\}$ , la fonction dessine le point dont l'abscisse est le *i*<sup>ème</sup> élément de la première liste et dont l'ordonnée est le *i* ème élément de la deuxième liste. ax.scatter() dessine donc en tout *l* points. Nous utilisons désormais cette fonction pour dessiner notre point initial et pour le rendre visible à l'utilisateur sur notre graphique.

Nous voulons aussi que notre point s'affiche sous forme de nombre complexe dans la console, c'est pourquoi nous utilisons la fonction print(). Nous arrondissons les parties réelles et imaginaires au centième près avec la fonction round(), comme il se peut que le programme ait généré des

nombres décimaux avec beaucoup de places après la virgule.

```
1 # Générer un point aléatoire de départ
2 xpoint = uniform (-2, 2)3 ypoint = random ()
 4
5 # Créer deux listes de stockage
6 xpoint_list = [ xpoint ]
7 ypoint_list = [ ypoint ]
 8
9 # Dessiner les points sur le graphique
10 ax.scatter (xpoint_list, ypoint_list)
11
12 # Afficher le point généré
13 print (str (round (xpoint, 2)) + " + " + str (round (ypoint, 2)) + "i")
```
En ajoutant plt.show(), nous obtenons la représentation suivante :

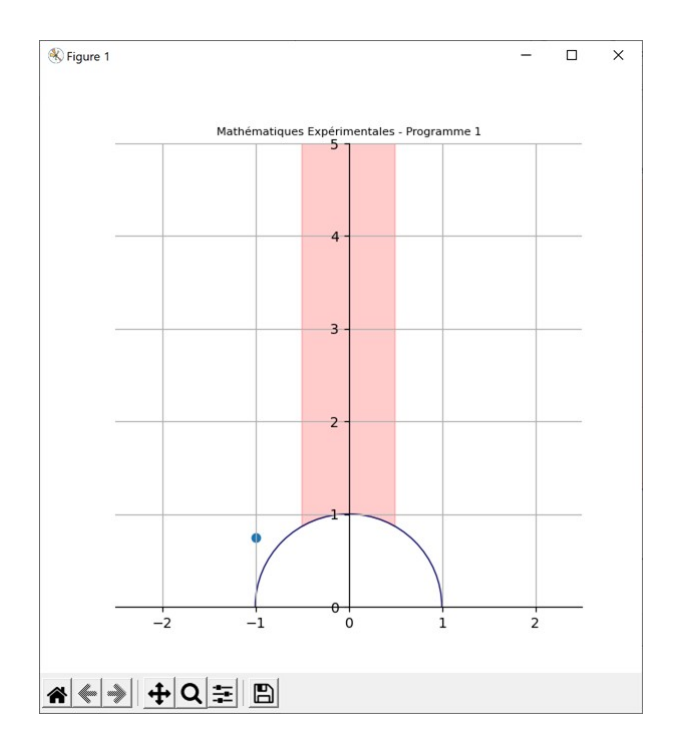

Dans la console, nous voyons le texte suivant :

 $-0.99 + 0.74i$ 

Cela signifie que pour cette compilation, le point aléatoirement choisi par le programme est égal à *−*0*.*99 + 0*.*74*i*.

Construisons maintenant la fonction S\_Spiegelung().

Rappelons-nous que la matrice *S* est définie par

$$
S = \begin{pmatrix} 0 & -1 \\ 1 & 0 \end{pmatrix}.
$$

Soit  $z := x + iy \in \mathfrak{H}$ . Nous avons alors que

$$
Sz = \begin{pmatrix} 0 & -1 \\ 1 & 0 \end{pmatrix} z
$$

$$
= -\frac{1}{z}
$$

$$
= -\frac{1}{x+iy}
$$

$$
= -\frac{x-iy}{x^2+y^2}
$$

$$
= \frac{-x}{x^2+y^2} + \frac{y}{x^2+y^2}i
$$

Nous savons alors qu'en appliquant la matrice *S* à un point  $x + iy$  dans  $\mathfrak{H}$ , nous allons obtenir le point de coordonnées *−x*  $\frac{-x}{x^2+y^2}$ ,  $\frac{y}{x^2+y^2}$  $x^2 + y^2$ .

La fonction S\_Spiegelung() que nous allons maintenant implémenter utilise cette relation. En effet, la fonction S\_Spiegelung() applique la matrice *S* au dernier point dans la liste et ajoute ses coordonnées aux listes respectives par la fonction append(). Puis la fonction va colorier tous les anciens points en gris et elle va colorier le nouveau point dans une couleur aléatoire.

Ensuite la fonction contrôle si le nouveau point se situe dans le domaine fondamental. Pour un point *x* + *iy* dans H, être dans le domaine fondamental signifie que soit *−*0*.*5 *< x <* 0 et  $y^2 > \sqrt{2}$  $\frac{dy}{1-x^2}$  ou soit  $0 \le x \le 0.5$  et  $y^2 \ge \sqrt{2}$ 1 *− x* <sup>2</sup>. Si le nouveau point satisfait à ces conditions, le domaine fondamental va devenir vert et sinon il va rester rouge.

La fonction S\_Spiegelung() marque aussi dans la console qu'elle a été utilisée en imprimant "S". Elle y affiche ensuite le nouveau point obtenu.

```
1 def S_Spiegelung (val):
2 news = - xpoint_list [-1]/(\text{xpoint\_list}[-1]**2 + \text{ypoint\_list}[-1]**2)3 newy = ypoint_list [ -1]/( xpoint_list [ -1]**2 + ypoint_list [ -1]**2)
4 xpoint_list . append ( newx )
5 ypoint_list.append (newy)
6 ax . scatter ( xpoint_list [: -1] , ypoint_list [: -1] , color =" gray ")
      ax.scatter (xpoint_list [-1], ypoint_list [-1])
```

```
8 if ( -0.5 < xpoint_list [ -1] < 0 and ypoint_list [ -1] > sqrt (1 - xpoint_list
      [-1]**2) or (0 <= xpoint_list [-1] <= 0.5 and ypoint_list [-1] >= sqrt (1-
      xpoint\_list[-1]**2) ) :
9 domaine.set_color ("green")
10 else:
11 domaine.set_color ("red")
12 print ("S")
13 print (str (round (xpoint_list [-1], 2)) + " + " + str (round (ypoint_list [-1], 2))
     + "i")
```
Il est important d'ajouter que si nous compilons notre programme avec cette nouvelle fonction, rien ne change par rapport à la version précédente. En effet, cette fonction S\_Spiegelung() n'est appliquée que si elle est appelée à un endroit précis dans le code. Pour le moment, nous l'avons simplement définie.

Par le même principe, nous construisons maintenant la fonction T\_Translation(). Rappelons-nous que la matrice *T* est définie par

$$
T = \begin{pmatrix} 1 & 1 \\ 0 & 1 \end{pmatrix}.
$$

Soit  $z := x + iy \in \mathfrak{H}$ . Nous avons alors que

$$
Tz = \begin{pmatrix} 1 & 1 \\ 0 & 1 \end{pmatrix} z
$$

$$
= z + 1
$$

$$
= (x + 1) + iy
$$

Nous savons alors qu'en appliquant la matrice *T* à un point  $x + iy$  dans  $\mathfrak{H}$ , nous allons obtenir un nouveau point de coordonnées  $(x + 1, y)$ .

La fonction T\_Translation() que nous allons implémenter utilise cette relation. Cette fonction est très similaire à la fonction S\_Spiegelung(). Elle aussi calcule les coordonnées du nouveau point en appliquant la matrice *T* au dernier point dans la liste et les ajoutes ensuite aux listes respectives. Ensuite elle dessine les points sur le graphique et vérifie si le nouveau point se trouve dans le domaine fondamental. Elle change la couleur du domaine si cela est le cas. La fonction marque ensuite dans la console qu'elle a été utilisée en imprimant "T". Elle y affiche aussi le nouveau point obtenu.

1 def T\_Translation (val):  $newx = xpoint\_list[-1] + 1$ 

```
3 newy = ypoint_list [ -1]
4 xpoint_list . append ( newx )
5 ypoint_list . append ( newy )
6 ax \cdot \text{scatter}(\text{xpoint\_list}\left[-1\right], \text{ypoint\_list}\left[-1\right], \text{color='gray''})7 ax . scatter ( xpoint_list [ -1] , ypoint_list [ -1])
8 if (-0.5 \lt xpoint\_list[-1] \lt 0 and ypoint_list [-1] > sqrt (1-xpoint_list
       [-1]**2) or (0 <= xpoint_list [-1] <= 0.5 and ypoint_list [-1] >= sqrt (1-
       xpoint\_list[-1]**2) ) :
9 domaine . set_color (" green ")
10 else :
11 domaine.set_color ("red")
12 print ("T")
13 print \left(\text{str}(\text{round}(\text{xpoint\_list[-1],2)}) + " + " + \text{str}(\text{round}(\text{ypoint\_list[-1],2}))\right)+ "i")
```
Par le même principe, nous construisons désormais la fonction T\_TranslationInverse(). Rappelons-nous que la matrice *T −*1 est définie par

$$
T^{-1} = \begin{pmatrix} 1 & -1 \\ 0 & 1 \end{pmatrix}.
$$

Soit  $z := x + iy \in \mathfrak{H}$ . Nous avons alors que

$$
T^{-1}z = \begin{pmatrix} 1 & -1 \\ 0 & 1 \end{pmatrix} z
$$

$$
= z - 1
$$

$$
= (x - 1) + iy
$$

Nous savons alors qu'en appliquant la matrice  $T^{-1}$  à un point  $x+iy$  dans  $\mathfrak{H}$ , nous allons obtenir un nouveau point de coordonnées (*x −* 1*, y*).

La fonction T\_TranslationInverse() que nous allons implémenter utilise cette relation. La fonction ressemble aux deux fonctions précédentes. Elle calcule les coordonnées du nouveau point et les ajoutes aux listes. Ensuite elle dessine le nouveau point sur le graphique et vérifie s'il se trouve dans le domaine fondamental, qui lui va changer de couleur si c'est le cas. La fonction marque ensuite dans la console qu'elle a été utilisée en imprimant " $T(\hat{-1})$ ". Elle y affiche aussi le nouveau point obtenu.

```
1 def T_TranslationInverse (val):
2 news = xpoint_list [-1] - 1
3 newy = ypoint_list [ -1]
4 xpoint_list . append ( newx )
```

```
5 ypoint_list . append ( newy )
6 ax \cdot scatter(xpoint\_list[-1], ypoint\_list[-1], color = "gray")7 ax . scatter ( xpoint_list [ -1] , ypoint_list [ -1])
8 if (-0.5 < xpoint\_list[-1] < 0 and ypoint_list [-1] > sqrt (1-xpoint_list
       [-1]**2) or (0 <= xpoint_list [-1] <= 0.5 and ypoint_list [-1] >= sqrt (1-
       xpoint\_list[-1]**2) ) :
9 domaine.set_color ("green")
10 else :
11 domaine.set_color ("red")
12 print ("T<sup>(-1)</sup")13 print \left( \text{str}(\text{round}(\text{xpoint} - \text{list}[-1], 2)) + " + " + \text{str}(\text{round}(\text{ypoint} - \text{list}[-1], 2)) \right)+ "i")
```
Maintenant nous voulons créer des boutons qui exercent une certaine commande après avoir été cliqué. En effet, nous voulons créer 3 boutons différents, un premier qui appelle la fonction S\_Spiegelung() lorsqu'on le clique, un deuxième qui appelle la fonction T\_Translation() lorsqu'on le clique et un troisième qui appelle la fonction T\_TranslationInverse() lorsqu'on le clique.

Par la fonction axes(), nous déterminons l'endroit respectif des boutons. La classe Button nous crée un bouton, mais nous devons spécifier son endroit, son nom et sa couleur. Ensuite la fonction on\_clicked() lie une certaine action à un bouton. Nous lions la fonction S\_Spiegelung() au bouton nommé "S", la fonction T\_Translation() au bouton nommé "T" et la fonction T\_TranslationInverse() au bouton nommé "T $(-1)$ ". Les fonctions sont appelées dès que l'utilisateur clique sur le bouton qui leur est associé.

```
1 # Générer le boutton S
2 s_axes = plt.axes ([0.3, 0.01, 0.1, 0.05])
3 s_button = Button ( s_axes , 'S', color =" lightsteelblue ")
4 s_button . on_clicked ( S_Spiegelung )
 5
6 # Générer le bouton T
7 t_axes = plt . axes ([0.6 , 0.01 , 0.1 , 0.05])
8 t_button = Button (t_axes, 'T', color="lightsteelblue")
9 t_button.on_clicked (T_Translation)
10
11 # Générer le bouton T^(-1)12 tinv_axes = plt.axes ([0.45, 0.01, 0.1, 0.05])
13 tinv_button = Button (tinv_axes, T^{\frown}(-1) ', color="lightsteelblue")
14 tinv_button.on_clicked (T_TranslationInverse)
```
Finalement, il nous reste qu'à ajouter la fonction show() à notre code pour rendre la fenêtre visible.

1 plt.show()

Voici un exemple de compilation.

Lorsque l'utilisateur compile le programme, un point aléatoire est crée. L'utilisateur voit un affichage similaire à celui-ci :

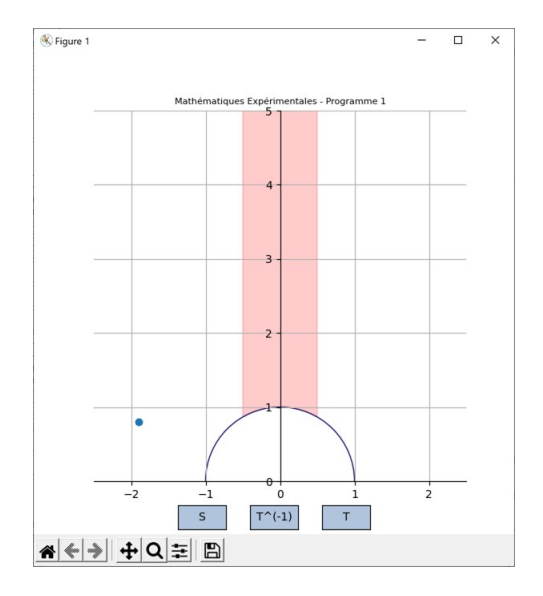

#### $-1.89 + 0.8i$

L'utilisateur est ensuite amené à chercher le bon "chemin" pour arriver dans le domaine fondamental. Bien sûr il peut aussi expérimenter et jouer avec les boutons, mais le but ultime est quand même d'arriver dans le domaine fondamental. Disons que l'utilisateur décide de cliquer sur le bouton "T". Alors nous avons l'affichage suivant :

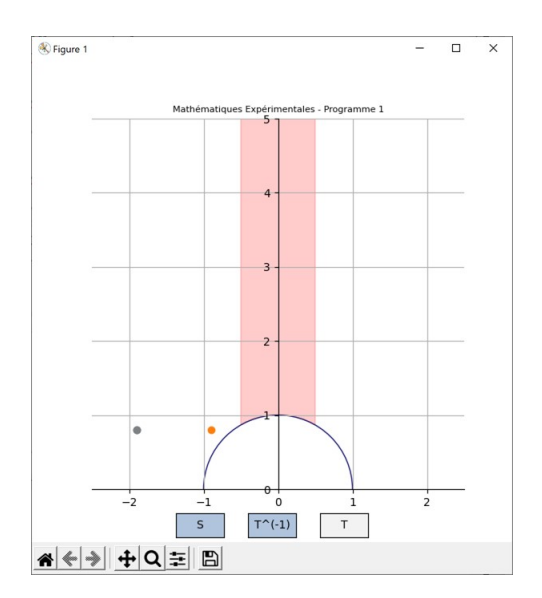

 $-1.89 + 0.8i$ T  $-0.89 + 0.8i$ 

Disons que l'utilisateur décide alors de cliquer de nouveau sur le bouton "T". Alors nous avons l'affichage suivant :

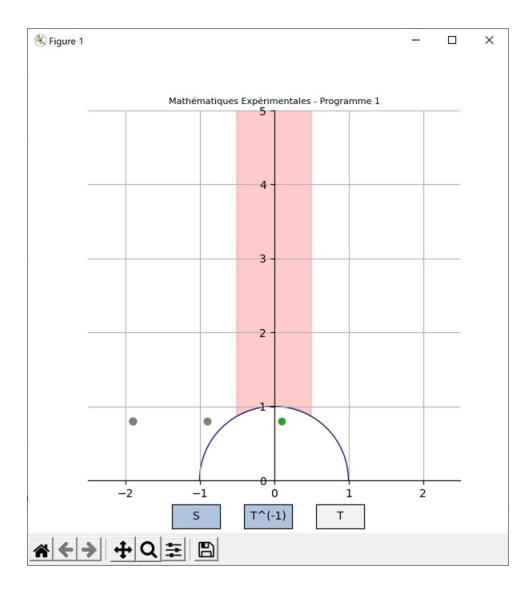

```
-1.89 + 0.8i
T
-0.89 + 0.8i
T
0.11 + 0.8i
```
Disons que l'utilisateur décide ensuite de cliquer sur le bouton "S". Alors nous obtenons l'affichage suivant :

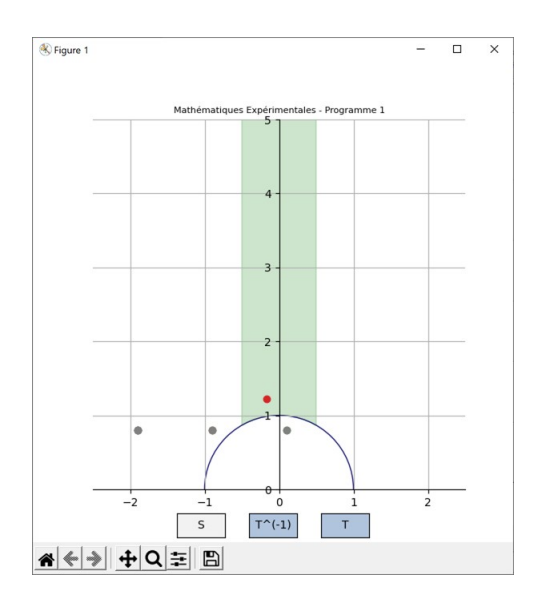

```
-1.89 + 0.8iT
-0.89 + 0.8iT
0.11 + 0.8i
S
-0.16 + 1.22i
```
L'utilisateur est arrivé dans le domaine fondamental qui est devenu vert.

Nous remarquons que l'affichage dans la console grandit avec chaque clique sur un bouton. Aucune information n'est perdue et l'utilisateur peut facilement retracer son chemin.

Voici deux autres exemples de compilation et d'utilisation du programme. Veuillez noter que si un affichage contient un bouton gris, alors il s'agit du bouton poussé pour passer de la dernière photo à celle-la.

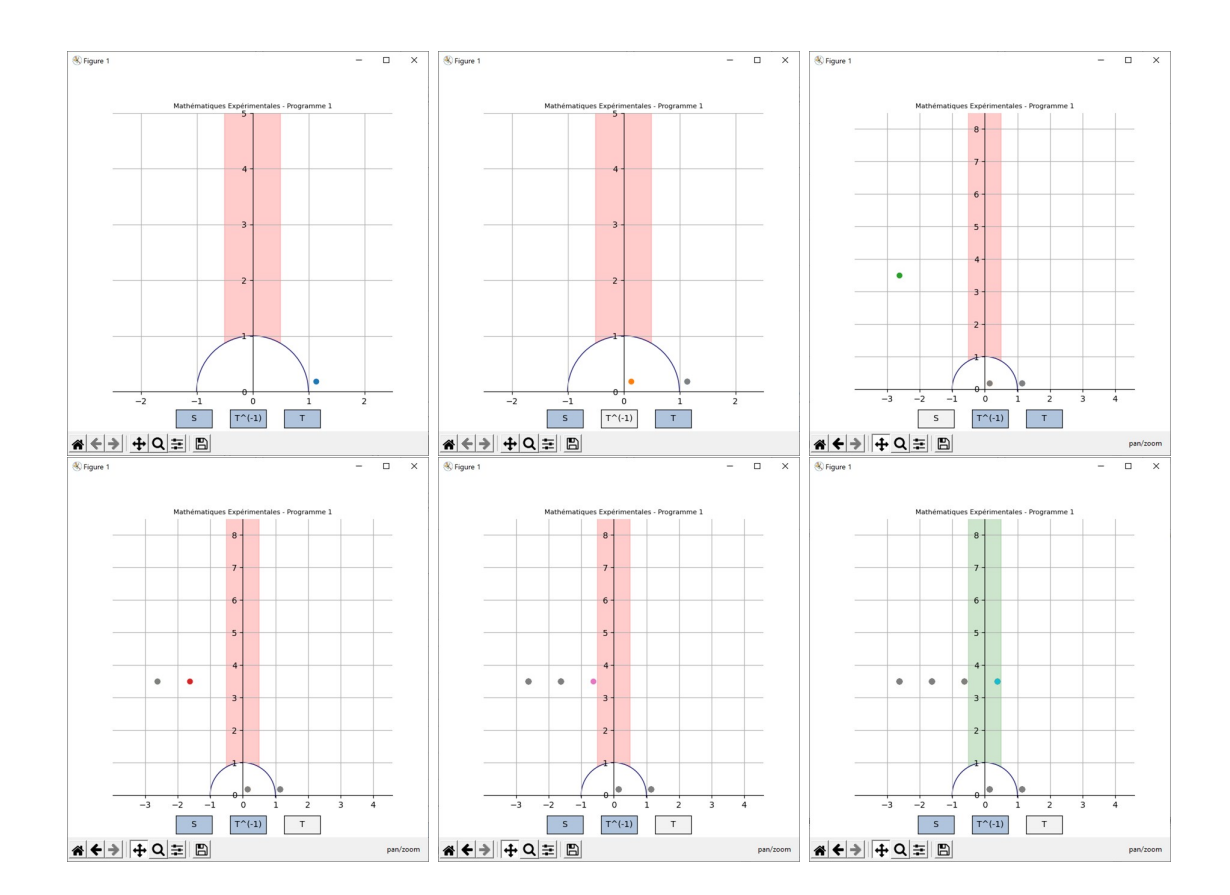

1.14 + 0.18i  $T(-1)$  $0.14 + 0.18i$ S

```
-2.63 + 3.49iT
-1.63 + 3.49i
T
-0.63 + 3.49iT
0.37 + 3.49i
```
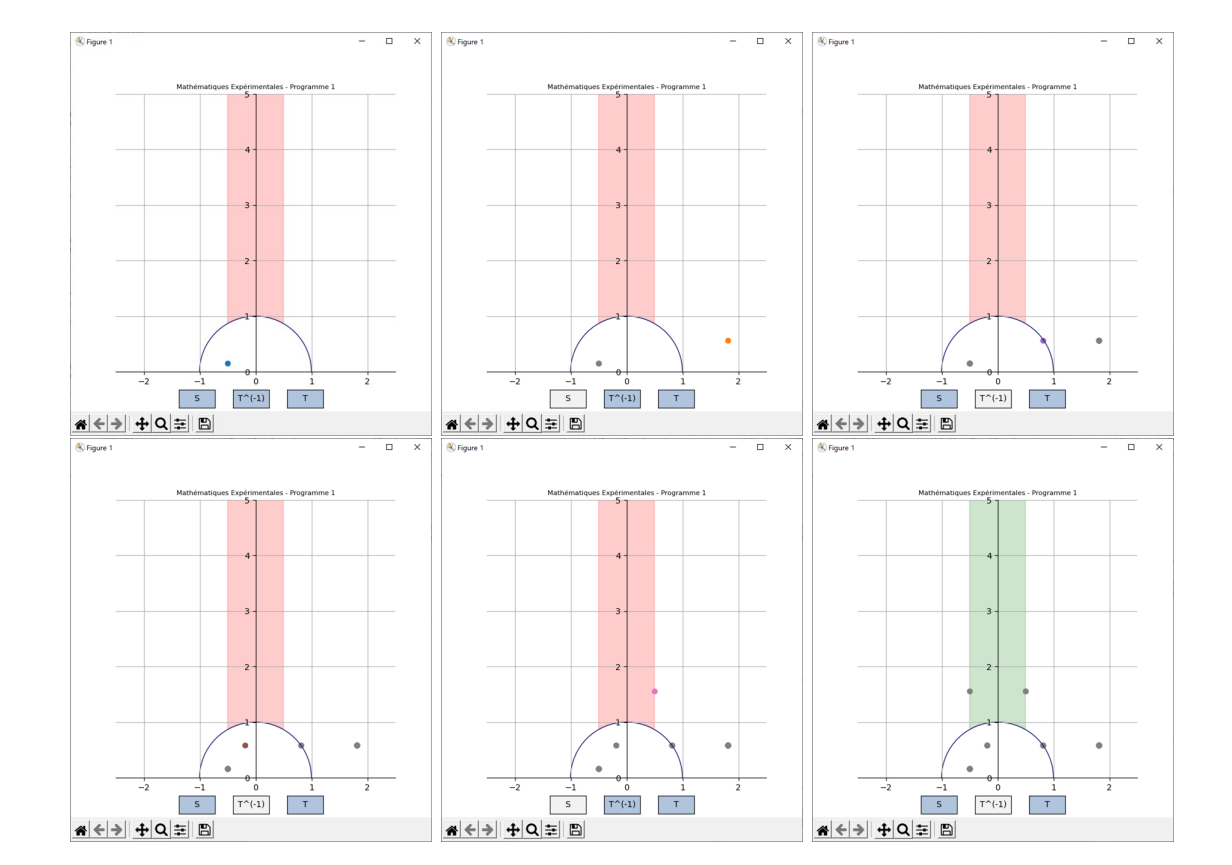

```
-0.5 + 0.16iS
1.81 + 0.58i
T(-1)0.81 + 0.58iT(-1)-0.19 + 0.58i
S
0.51 + 1.56iT(-1)-0.49 + 1.56i
```
#### <span id="page-29-0"></span>**4.2 Programme pour la compréhension de l'algorithme avec Matplotlib**

L'objectif de ce programme est de nous familiariser avec l'algorithme qui trouve lui-même la bonne combinaison des matrices *S*, *T* et *T <sup>−</sup>*<sup>1</sup> permettant d'amener un point initial dans le domaine fondamental. Nous pouvons observer étape par étape si notre programme fait la bonne décision, c'est-à-dire s'il choisit la bonne matrice à appliquer. Le "chemin" du point est visualisé et l'utilisateur doit appuyer sur le bouton "Next" pour observer le parcours du point à son propre rythme. Ce programme reprend beaucoup de code du programme [4.1](#page-16-1) et est une excellente base pour l'animation dans le programme qui va suivre celui-ci.

Au début de notre programme nous importons toutes les librairies nécessaires. Nous créons ensuite une fenêtre et y ajoutons des axes. Pour l'aspect visuel, nous définissons encore l'affichage initial que l'utilisateur va voir lors de la compilation du programme. Puis nous ajoutons le demicercle et le domaine fondamental au graphique. Cette première partie du code est identique au début du code du programme d'introduction [4.1.](#page-16-1)

```
1 import numpy as np
2 from math import sqrt
3 import matplotlib . pyplot as plt
4 from pylab import *
5 from random import randint , random , uniform
 6
7 # Créer une fen être
8 fig = plt.figure (figsize=(6, 6))
 9
10 # Créer des axes
11 ax = fig.add\_subplot(1,1,1)12
13 ax . spines ['left ']. set_position ('zero ')
14 ax . spines ['right ']. set_color ('none ')
15 ax . spines ['bottom ']. set_position ('zero ')
16 ax.spines ['top'].set_color ('none')
17 plt . grid ()
18 plt . ylim ([0 ,5])
19 plt . xlim ([ -2.5 ,2.5])
20
21 # Créer un cercle et l'ajouter au graphique
22 circle = plt.Circle ((0,0),1,fill=False, color='midnightblue")23 ax . add_artist ( circle )
2425 # Colorier le domaine fondamental
26 \text{ x} = \text{np} \cdot \text{arange} (-0.5, 0.5, 0.0001)27 domaine = ax.fill_between (x, sqrt(1-x**2), 10**10, alpha=0.2, color='green")
```
Nous définissons maintenant quelques variables qui vont apparaître tout au long du programme. Nous définissons d'un côté la liste way\_to\_domain dans laquelle seront ajoutées les différentes matrices nécessaires pour amener un certain point dans le domaine fondamental. D'un autre

côté, nous définissons la chaîne de caractère way\_detail qui précise le chemin du point et que l'on va afficher dans la console après chaque action. Veuillez noter que par chemin d'un point *z* ∈ 5 nous entendons la bonne combinaison des matrices *S*, *T* et *T*<sup>-1</sup> qui, appliquée à *z*, retourne un point dans le domaine fondamental.

```
1 way_to_domain = ["z"]
2 way_detail = "z"
```
Nous définissons maintenant une nouvelle fonction point\_in\_domain() qui prend la partie réelle et la partie imaginaire en tant que paramètres. Cette fonction vérifie si un point donné se situe dans le domaine fondamental. Si cela est le cas, elle change la couleur du domaine fondamental. Cette fonction est très pratique, car elle peut facilement être appelée et évite ainsi des nombreuses lignes de structures conditionnelles if et else. Elle va être appelée à chaque fois qu'un nouveau point apparaît dans nos calculs.

```
1 def point_in_domain (x, y) :
2 if (-0.5 < x < 0 and y > sqrt(1-x**2)) or (0 \le x \le 0.5 and y \ge sqrt(1-x*)**2) ) :
3 domaine . set_color (" green ")
4 return True
5 else :
6 domaine . set_color (" red ")
         7 return False
```
Nous définissons à présent un point initial arbitraire à l'aide des fonctions random() et uniform(). Nous créons deux listes différentes, dont une va contenir les parties réelles des points et l'autre la partie imaginaire. Par la fonction ax.scatter(), nous affichons ce point sur notre graphique. Simultanément, nous contrôlons à l'aide de la fonction antérieurement créée si ce point se trouve dans le domaine fondamental ou non. Puis ce point est affiché dans la console.

```
1 xpoint = uniform (-2, 2)2 ypoint = random ()
3 xpoint_list = [xpoint]
4 ypoint_list = [ ypoint ]
5 ax . scatter ( xpoint_list , ypoint_list )
6 point_in_domain ( xpoint_list [ -1] , ypoint_list [ -1])
7 \text{ print}("z = " +str( round(xpoint, 2)) + " + " + str( round(ypoint, 2)) + " i")
```
Ensuite, nous définissons une nouvelle fonction new\_try() qui a comme but de définir un nouveau point de départ qui doit alors à son tour trouver son chemin dans le domaine fondamental. Pour cela, la fonction change la couleur de tous les anciens point pour les mettre dans l'arrièreplan. Ensuite, elle vide toutes nos listes et variables, pour pouvoir définir un tout nouveau point de départ. Elle crée ensuite ce nouveau point arbitraire qu'elle affiche sur le graphique et qu'elle ajoute aux listes respectives. Elle appelle aussi la fonction point\_in\_domain et affiche le nouveau point de départ dans la console.

```
1 def new_try (val) :
2 ax . scatter ( xpoint_list , ypoint_list , color =" gainsboro ")
3 global way_detail
4 xpoint_list . clear ()
5 ypoint_list . clear ()
6 xpoint_list.append (uniform (-2, 2))
      ypoint_list.append(random())
8 ax.scatter (xpoint_list, ypoint_list)
9 way_to_domain . clear ()
10 way_to_domain.append ("z")
11 way\_detail = "z"12 point_in_domain (xpoint_list [-1], ypoint_list [-1])
13 print ()
14 print ("z = " +str (round (xpoint, 2)) + " + " + str (round (ypoint, 2)) + " i ")
```
Similairement au programme d'introduction [4.1,](#page-16-1) nous créons les trois fonctions S\_Spiegelung(), T\_Translation() et T\_TranslationInverse() qui appliquent les matrices respectives *S*, *T* et *T*<sup>−1</sup> au dernier point dans la liste. À l'intérieur de ces fonctions, la fonction **point\_in\_domain()** est appelée pour contrôler si le nouveau point créé se trouve dans le domaine fondamental.

```
1 def S_Spiegelung (val):
2 news = - xpoint_list [-1]/(xpoint_list [-1]**2 + ypoint_list [-1]**2)3 newy = ypoint_list [ -1]/( xpoint_list [ -1]**2 + ypoint_list [ -1]**2)
4 xpoint_list . append ( newx )
5 ypoint_list . append ( newy )
6 ax . scatter ( xpoint_list [: -1] , ypoint_list [: -1] , color =" grey ")
7 ax . scatter ( xpoint_list [ -1] , ypoint_list [ -1])
8 way_to_domain . append ("S")
9 point_in_domain ( xpoint_list [ -1] , ypoint_list [ -1])
10
11 def T_Translation (val):
12 news = xpoint_list [-1] + 1
13 newy = ypoint_list [-1]14 xpoint_list.append (newx)
15 ypoint_list.append (newy)
16 ax. scatter (xpoint_list [:-1], ypoint_list [:-1], color = "grey")
17 ax.scatter (xpoint_list [-1], ypoint_list [-1])
18 way_to_domain . append ("T")
19 point_in_domain ( xpoint_list [ -1] , ypoint_list [ -1])
20
21 def T_TranslationInverse(val):
22 news = xpoint_list [-1] - 1
23 newy = ypoint_list [ -1]
24 xpoint_list . append ( newx )
25 ypoint_list . append ( newy )
```

```
26 ax . scatter ( xpoint_list [: -1] , ypoint_list [: -1] , color =" gray ")
27 ax . scatter ( xpoint_list [ -1] , ypoint_list [ -1])
28 way_to_domain.append ("T<sup></sup>(-1)")29 point_in_domain ( xpoint_list [ -1] , ypoint_list [ -1])
```
Maintenant nous programmons la partie et l'algorithme le plus complexe du programme entier. Nous définissons une fonction way() qui décide quelle est l'action suivante nécessaire pour arriver dans le domaine fondamental. Elle n'agit que si le dernier point dans notre liste n'est pas encore dans le domaine fondamental et s'il l'est déjà, elle ne fait rien. Nous exprimons ceci à l'aide d'une condition if. Nous différencions 3 situations :

- Notre dernier point se trouve à l'intérieur du demi-cercle unitaire positif. Nous appliquons alors la fonction S\_Spiegelung().
- Notre dernier point ne se trouve pas à l'intérieur du demi-cercle unitaire positif et sa partie réelle est positive. Nous appliquons alors la fonction T\_TranslationInverse().
- Notre dernier point ne se trouve pas à l'intérieur du demi-cercle unitaire positif et sa partie réelle est négative. Nous appliquons alors la fonction T\_Translation().

Dans la figure suivante, nous voyons quelle matrice la fonction way() va choisir en fonction de la partie du repère dans laquelle le point en question se trouve.

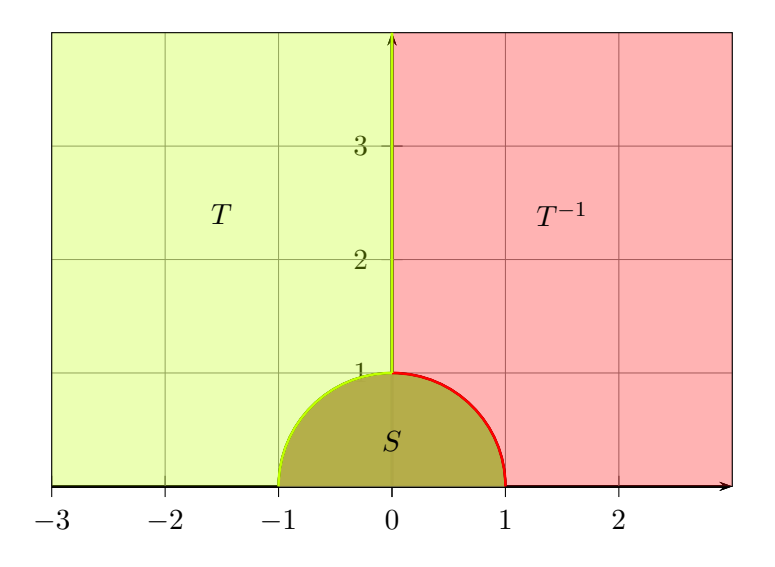

Les différentes conditions if peuvent être visualisés à l'aide du schéma suivant :

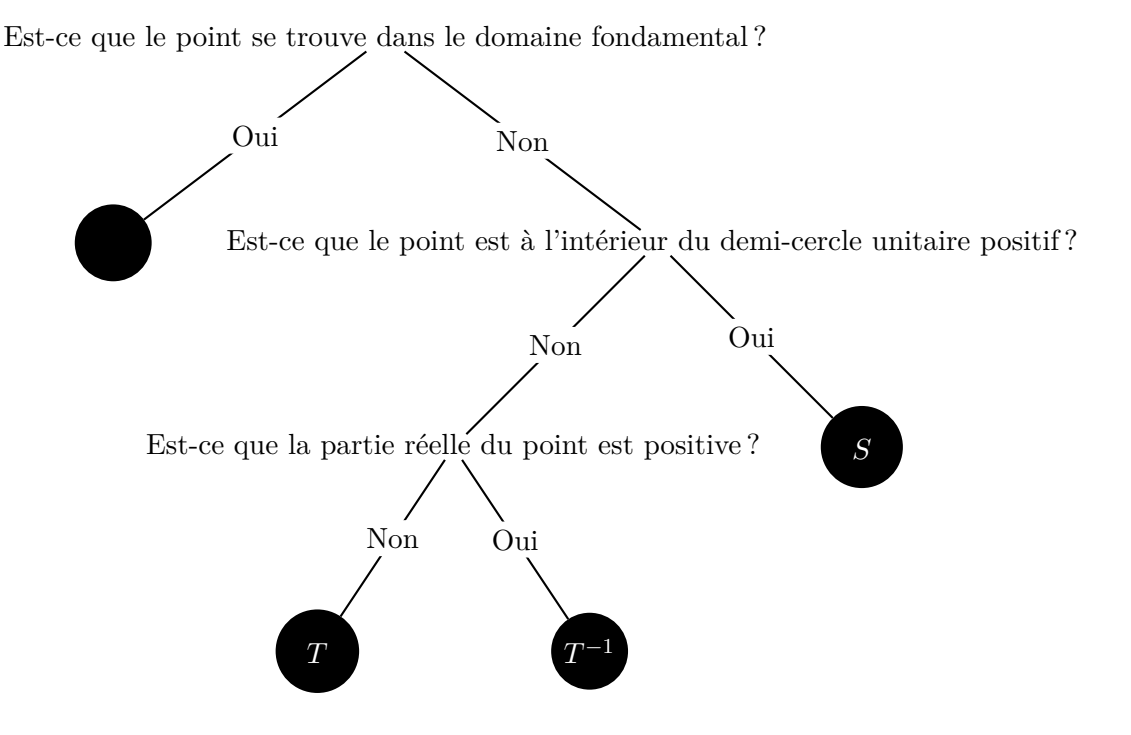

La fonction way() affiche aussi le chemin parcouru dans notre console.

```
1 def way (val):
2 if not (( -0.5 < xpoint_list [ -1] < 0 and ypoint_list [ -1] > sqrt (1 - xpoint_list
     [-1]**2) ) or (0 <= xpoint_list [-1] <= 0.5 and ypoint_list [-1] >= sqrt (1-
     xpoint\_list[-1]**2)) :
3 if sqrt ( xpoint_list [ -1]**2 + ypoint_list [ -1]**2) < 1:
4 S_Spiegelung (1)
5 else :
6 if xpoint\_list[-1] > 0:
                 7 T_TranslationInverse (1)
8 else
9 T_Translation (1)
10
11 way\_detail = ""12 for i in range (len (way_to_domain)):
13 way_detail = way_to_domain [i] + way_detail
14
15 print ( way_detail + " = " + str (round ( xpoint_list [-1], 2)) + " + " + str (round (ypoint\_list[-1], 2)) + "i")
```
Nous créons à présent les deux boutons "Next" et "New Point". Le bouton "Next" fait appel à la fonction way() et affiche ainsi le prochain point pour arriver dans le domaine fondamental. Une fois arrivé dans le domaine fondamental, le bouton "Next" ne marche plus, comme la fonction way() a été implémentée de telle façon à ne plus rien faire une fois le domaine fondamental est atteint. L'utilisateur peut ensuite appuyer sur le bouton "New Point" et les anciens points vont se mettre dans l'arrière-plan et un nouveau point de départ va apparaître. Il faut noter que la console affiche à chaque utilisation du bouton "Next" les matrices appliquées au point initial dans la console.

```
1 # Générer le bouton " Next Step "
2 next_axes = plt.axes ([0.465, 0.01, 0.1, 0.05])
3 next_button = Button ( next_axes , 'NEXT ', color =" lightsteelblue ")
4 next_button . on_clicked ( way )
5
6 # Générer le bouton "New Point "
7 renew_axes = plt . axes ([0.413 , 0.9 , 0.2 , 0.05])
8 renew_button = Button (renew_axes, 'New Point', color="lavender")
9 renew_button . on_clicked ( new_try )
```
Finalement, nous devons encore ajouter la fonction show() pour rendre la fenêtre visible.

1 plt.show()

Lorsque l'utilisateur compile le programme, un point aléatoire est crée et affiché. L'utilisateur voit un affichage similaire à celui-ci :

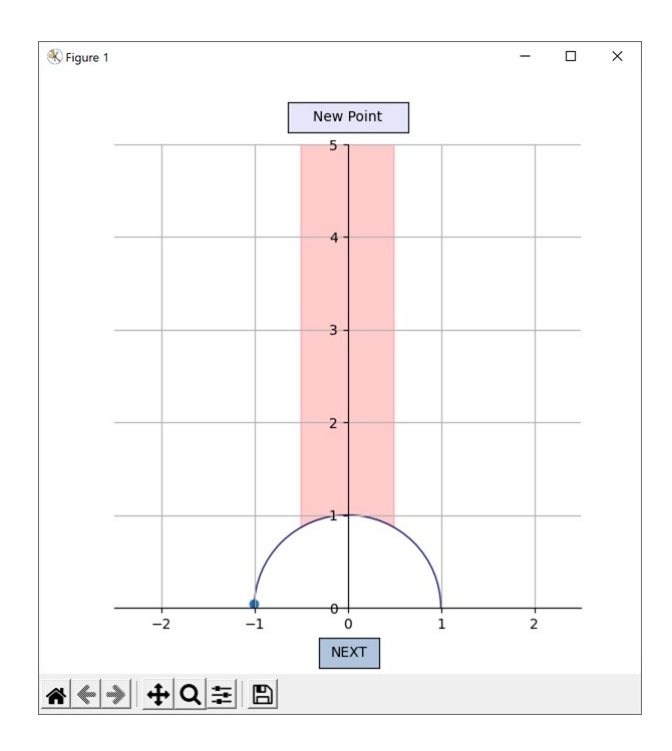

#### $z = -1.0 + 0.05$  i

L'utilisateur a ensuite la possibilité de voir la prochaine point dans le but d'arriver dans le domaine fondamental en poussant sur le bouton "NEXT" ou il peut obtenir un nouveau point de départ en poussant sur le bouton "New Point".

Disons que l'utilisateur décide de cliquer sur le bouton "Next". Alors l'affichage suivant est obtenu :

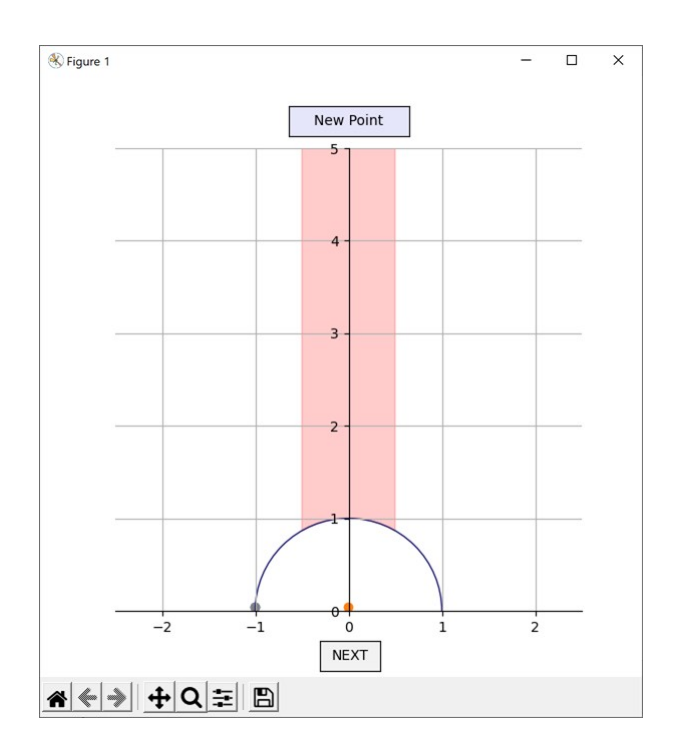

## $z = -1.0 + 0.05$  i  $Tz = 0.0 + 0.05i$

La console indique qu'on a appliqué la matrice *T* au point de départ. Disons que l'utilisateur décide de cliquer de nouveau sur le bouton "Next". Alors l'affichage suivant est obtenu :

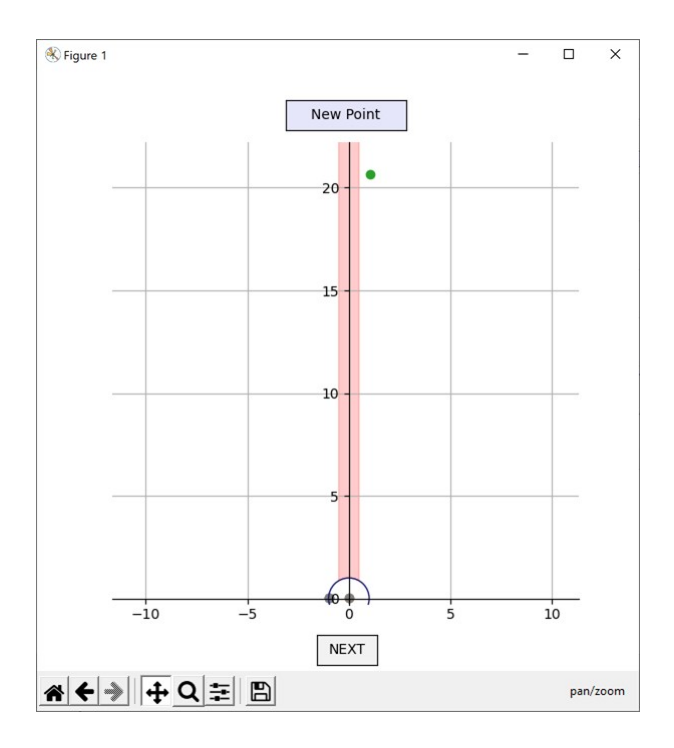
$z = -1.0 + 0.05$  i  $Tz = 0.0 + 0.05i$  $STz = 1.03 + 20.65i$ 

Le nouveau point est sorti du champ de vision initial, c'est pourquoi l'utilisateur a ici manipulé le graphique de telle façon à ce que le point est de nouveau visible.

La console indique qu'on a appliqué les matrices *T* et *S* au point de départ. La façon de l'écriture suggère aussi que la matrice *T* a d'abord été appliquée et ensuite la matrice *S*.

Comme le domaine fondamental n'a toujours pas été atteint, l'utilisateur pousse de nouveau le bouton "Next". L'affichage suivant est obtenu :

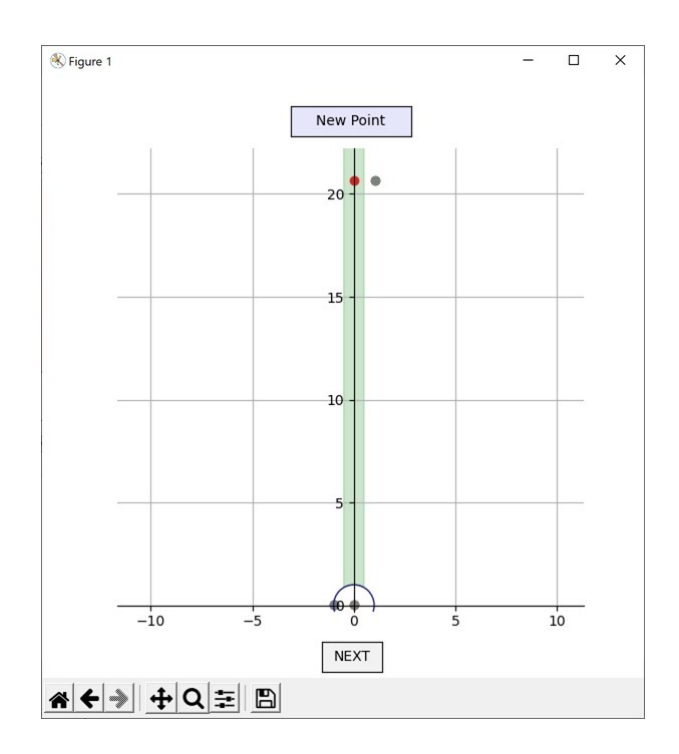

 $z = -1.0 + 0.05$  i  $Tz = 0.0 + 0.05i$  $STz = 1.03 + 20.65i$  $T^{-}(-1)STz = 0.03 + 20.65i$ 

Le domaine fondamental change de couleur et devient vert. La dernière ligne dans la console affiche le chemin parcouru et les matrices utilisées pour passer de *z* à un point dans le domaine fondamental. L'utilisateur peut alors cliquer sur le bouton "Next", mais il ne va rien se passer. Si l'utilisateur décide à présent de cliquer sur le bouton "New Point", un nouveau point arbitraire va apparaître sur l'écran. L'utilisateur voit alors un affichage similaire au suivant :

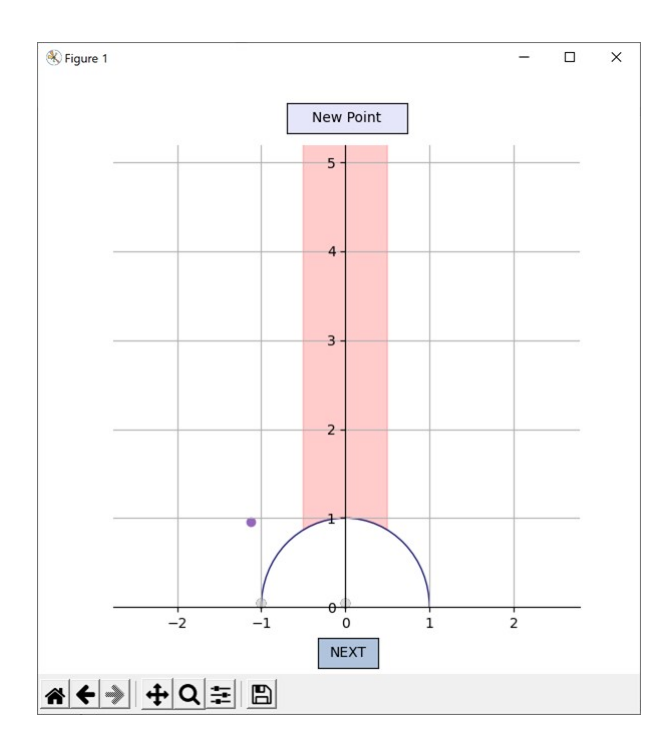

 $z = -1.0 + 0.05$  i  $Tz = 0.0 + 0.05i$  $STz = 1.03 + 20.65i$  $T^(-1)STz = 0.03 + 20.65i$ 

 $z = -1.0 + 0.05$  i

L'utilisateur peut alors de nouveau commencer le jeu et suivre le chemin du point ayant comme but d'atteindre le domaine fondamental.

Un poussant 2 fois sur "Next", les 2 affichages suivants apparaissent :

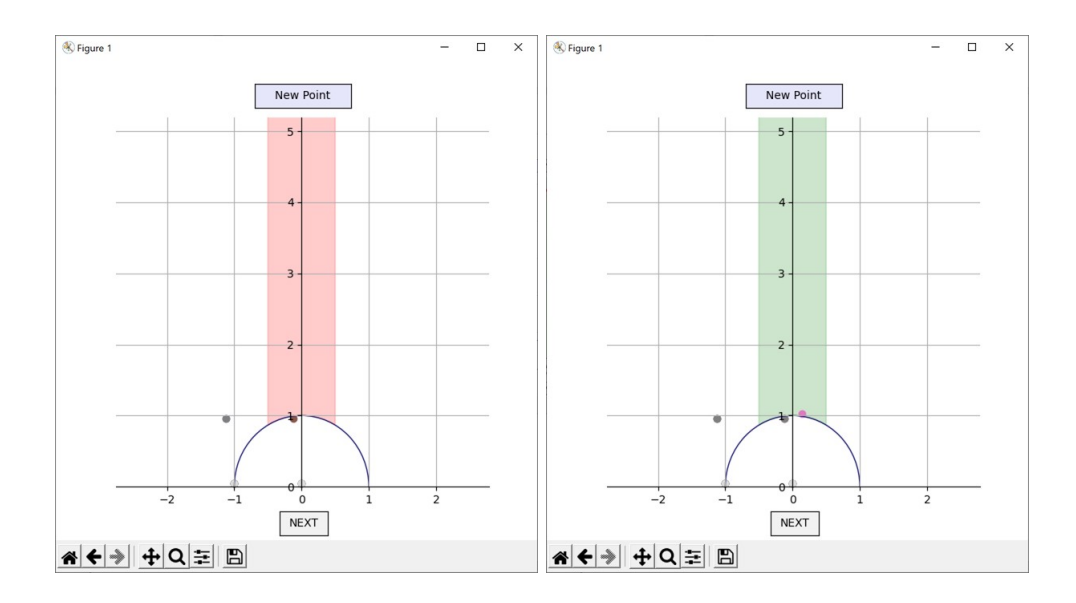

Le texte suivant a alors été ajouté à la console :

 $z = -1.0 + 0.05$  i  $Tz = -0.13 + 0.96i$  $STz = 0.13 + 1.03i$ 

Voici un autre exemple de compilation du programme :

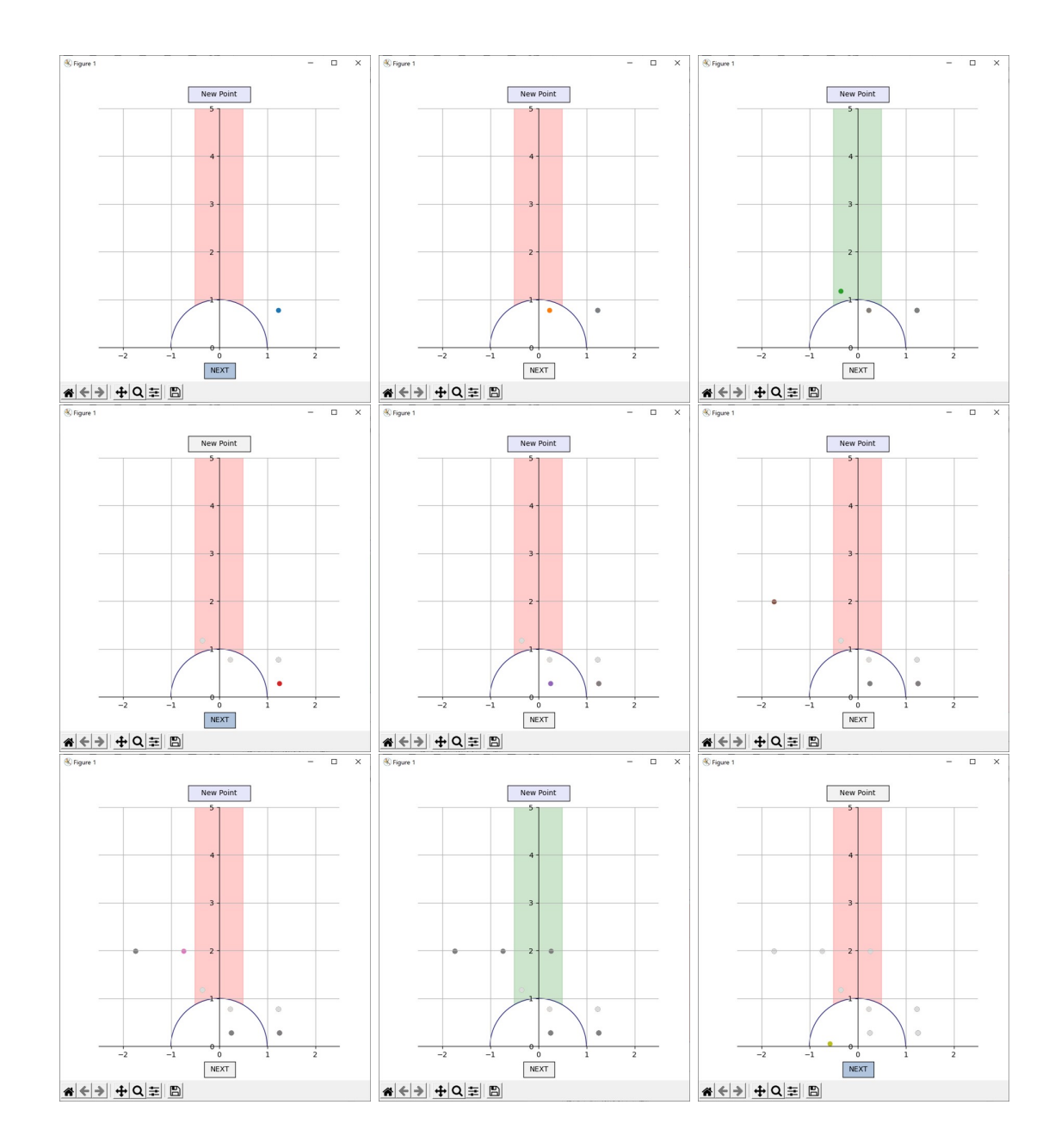

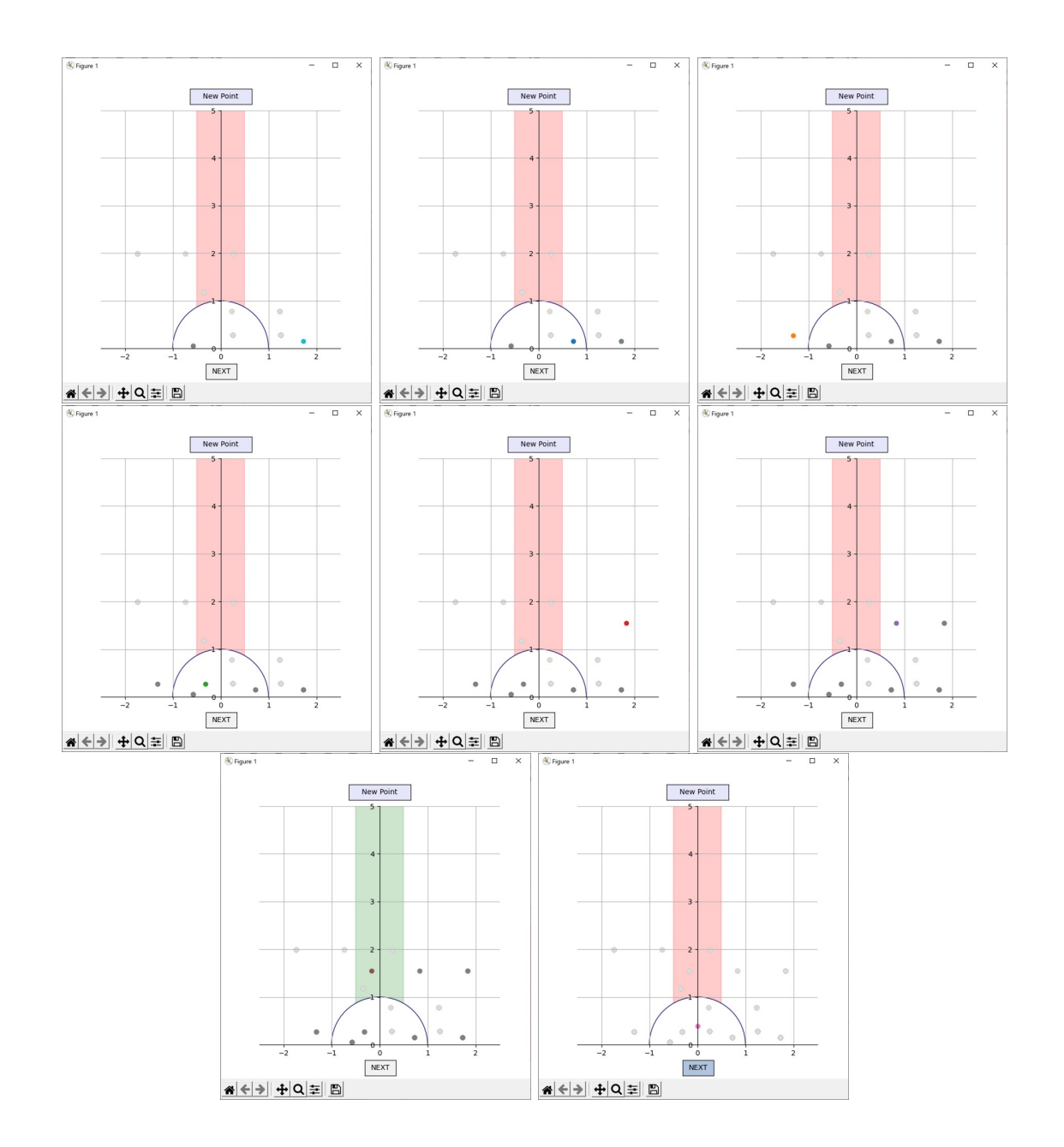

 $T^{-}(-1)z = 0.23 + 0.78i$  $ST^{-}(-1)z = -0.35 + 1.17i$  $z = 1.23 + 0.78$  i  $T^{-}(-1)z = 0.25 + 0.28i$  $ST^(-1)z = -1.74 + 1.99i$  $TST^{-}(-1)z = -0.74 + 1.99i$  $TTST^{-}(-1)z = 0.26 + 1.99i$ 

 $z = 1.23 + 0.78$  i

 $z = 1.23 + 0.78$  i

 $Sz = 1.73 + 0.15i$  $T^{-}(-1)Sz = 0.73 + 0.15i$  $ST^(-1)Sz = -1.32 + 0.27i$  $TST^{-}(-1)Sz = -0.32 + 0.27i$  $STST^(-1)Sz = 1.84 + 1.55i$  $T^(-1)STST^(-1)Sz = 0.84 + 1.55i$  $T^(-1)T^(-1)STST^(-1)Sz = -0.16 + 1.55i$ 

 $z = 1.23 + 0.78$  i

#### <span id="page-41-0"></span>**4.3 Programme d'animation avec Pygame**

Ce programme est notre programme principal d'animation qui visualise d'une manière fluide le parcours d'un point qui veut atteindre le domaine fondamental. Le point peut être choisi par l'utilisateur par un simple clique sur le bouton gauche de la souris. Il va être développé dans la section [4.4](#page-53-0) pour visualiser les fractions continues et il va être légèrement adapté dans la section [4.5](#page-62-0) pour les surfaces triangulaires de Hecke. Avec plus de 200 lignes, il est beaucoup plus complexe que les programmes précédents, mais il reprend beaucoup d'idées que nous venons de rencontrer dans la section [4.1](#page-16-0) et [4.2.](#page-29-0)

Nous devons d'abord importer toutes les librairies nécessaires. Nous importons la librairie entière de pygame et de sys qui nous permettent la visualisation et l'animation. Nous importons aussi toutes les fonctions locales de pygame. Nous importons quelques fonctions mathématiques de la librairie math et nous importons des fonctions qui nous retournent des nombres aléatoirs de la librairie random. La librairie numpy nous permet d'utiliser une fonction qui retourne une liste de valeurs régulièrement espacés dans un certain intervalle.

```
1 import pygame , sys
2 from pygame . locals import *
3 import numpy as np
4 from math import sqrt, asin, sin
5 from random import randint , random , uniform
```
Ensuite nous utilisons la commande init() de la librairie pygame, qui ouvre la surface de dessin. Il est important d'ajouter quit() à la fin de chaque compilation, pour que la surface puisse se fermer correctement.

Nous définissons la largeur width et la hauteur height de notre fenêtre. width vaut 801 et height vaut 700, ce qui signifie que notre fenêtre va avoir les dimensions 801x700 pixels. Par la commande display.set\_mode(), nous créons ensuite une surface de dessin appelée screen de largeur width et de hauteur height.

Nous définissons également la variable bottom, qui définit la distance entre l'axe des abscisses et le fond de la fenêtre.

Pour visualiser la surface de dessin en terme de pixels, il faut savoir que le pixel (0*,* 0) se trouve en haut à gauche. Nous avons width pixels de gauche à droite et height pixels du haut en bas. Le pixel tout en bas à gauche est alors (width*−*1,height*−*1).

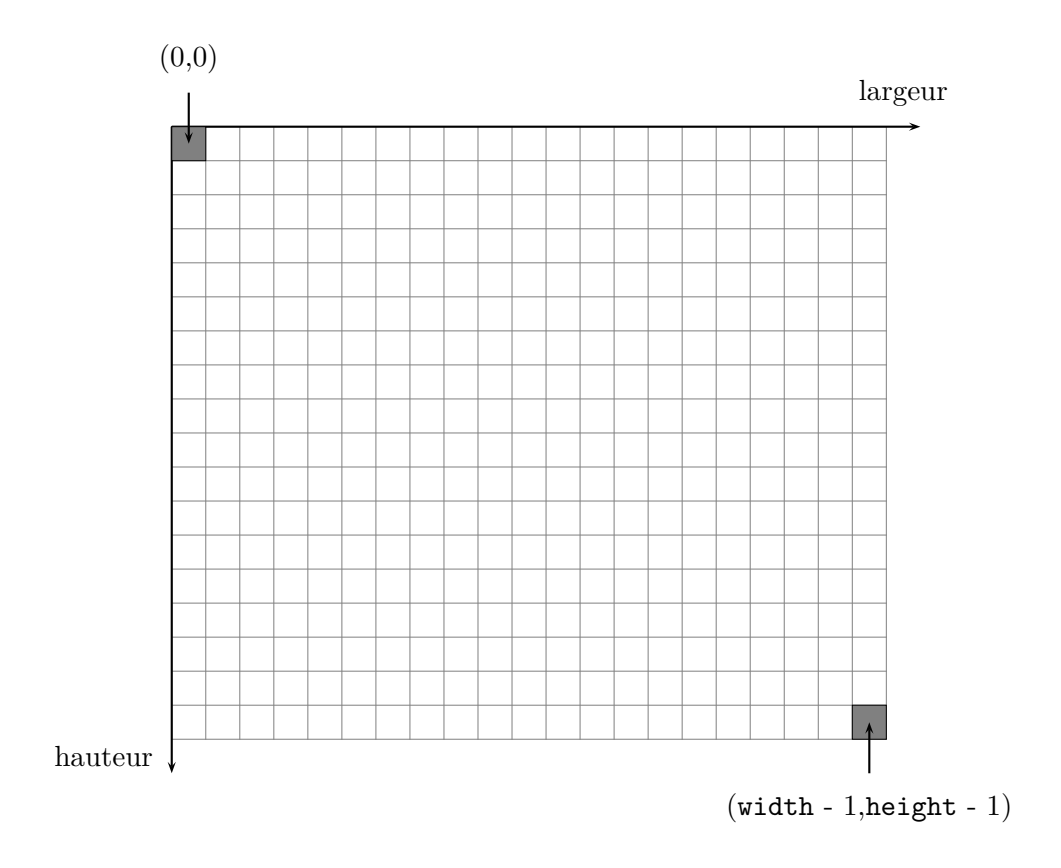

Nous définissons aussi la variable unity, qui nous dit combien de pixels correspondent à une unité dans le repère que nous allons définir et dessiner. Nous avons décidé que 100 pixels correspondent à une unité.

```
1 #Création de la surface de dessin
2 pygame . init ()
3 width = 801
4 height = 700
5 bottom = 30
6 unity = 100
7 size = (width, height)
8 screen = pygame . display . set_mode ( size )
```
Nous commençons maintenant la partie des fonctions. Les premières fonctions définies sont les actions par les matrices *S*, *T* et *T −*1 . Elles prennent comme arguments la partie réelle et la partie imaginaire du nombre complexe que l'on veut transformer par une des matrices. Elles retournent un tuple (*x, y*) qui représente la partie réelle et la partie imaginaire de l'application de la matrice respective au nombre complexe entré.

```
1 def S(x, y):
2 news = -x/(x**2 + y**2)3 newy = y/(x**2 + y**2)4 return (newx, newy)
```
 $5$  def  $T(x, y)$ : 6 return  $(x+1, y)$ 7 8 def Tinverse (x, y) : 9 return  $(x-1, y)$ 

Nous définissons maintenant des fonctions très importantes, qui facilitent l'écriture du programme. En effet, pygame travaille avec des pixels qui sont disposés d'une certaine manière. Il n'y a pas de fonction prédéfinie qui nous permet de transformer la surface en repère. C'est pourquoi nous devons le dessiner et le définir nous-mêmes. Nous voulons un dessin qui ressemble à celui-ci :

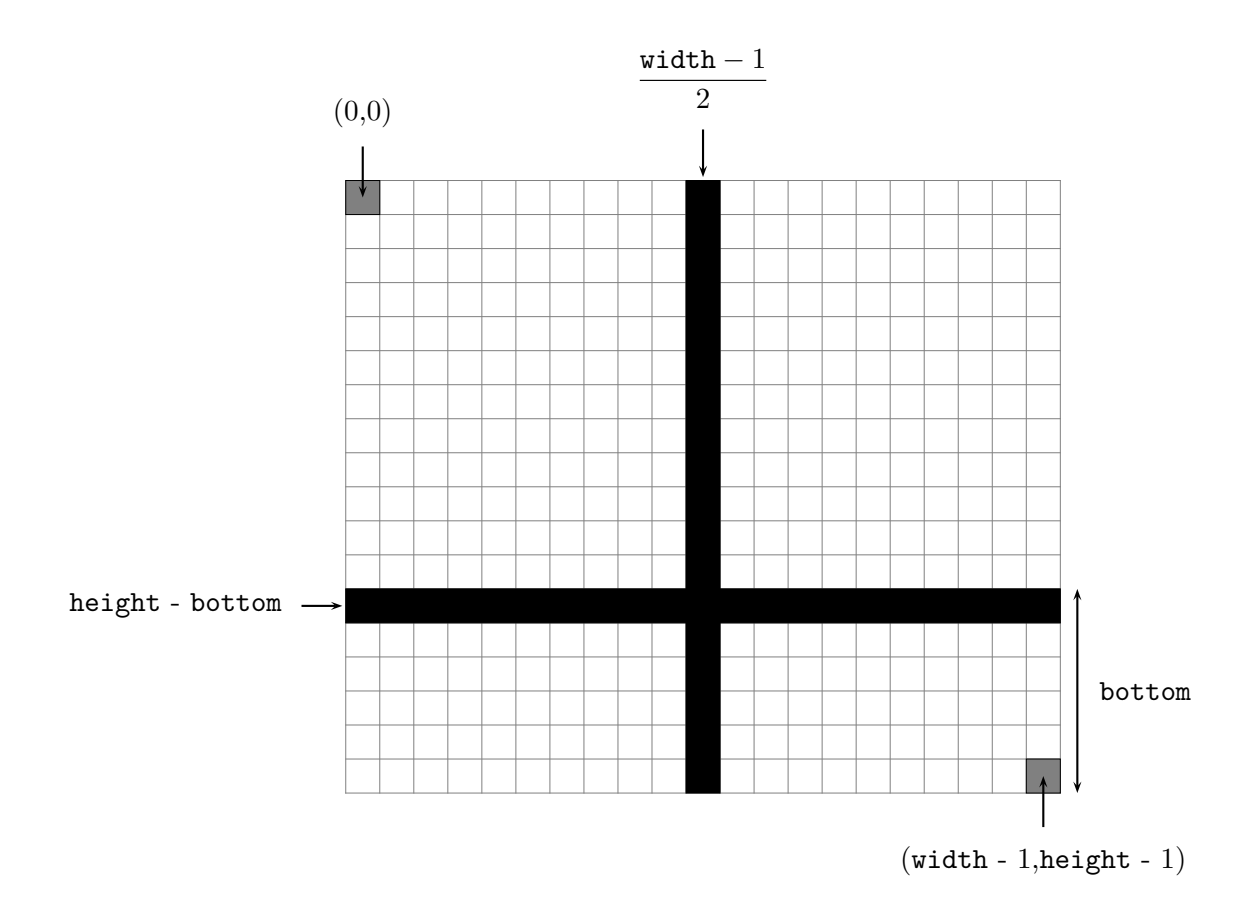

Le point  $(0,0)$  correspond ainsi au tuple de pixels  $\begin{pmatrix} \text{width} -1 \\ 0 \end{pmatrix}$  $\frac{\ln \ln -1}{2}$ , height *-* bottom).

Pour un point  $(x, y)$ , nous savons alors que *x* correspond à  $\frac{\text{width} - 1}{2} + x \times \text{unity}$  en pixels et que *y* correspond à height *−* bottom *− y ×* unity en pixels.

Similairement, nous trouvons alors que le couple de pixels (*w, h*) correspond au couple

$$
\left(\frac{w-\frac{\text{width}-1}{2}}{\text{unity}},-\frac{h-\text{height}+\text{bottom}}{\text{unity}}\right)
$$

dans notre repère.

Pour nous faciliter ses calculs, nous définissons des fonctions qui nous transforment d'un côté les pixels en points dans notre repère et vice versa.

La fonction widthpixel() nous traduit l'abscisse d'un point dans notre repère en coordonnée de largeur en pixels.

La fonction heightpixel() nous traduit l'ordonnée d'un point dans notre repère en coordonnée d'hauteur en pixels.

La fonction xaxis() traduit la largeur d'un point en pixels en abscisse de ce point dans notre repère.

La fonction yaxis() traduit la hauteur d'un point en pixels en ordonnée de ce point dans notre repère.

```
1 def widthpixel (x):
2 return width 1/2 + x*unity
3
4 def heightpixel (y):
5 return height - bottom - y*unity
6
7 def xaxis(x):
8 return (x-width//2)/unity
9
10 def yaxis (y):
11 return -(y-height+bottom)/unity
```
Nous définissons à présent une fonction drawgrid() qui prend comme arguments la largeur et la hauteur de la surface de dessin et qui dessine les lignes auxiliaires du graphique. Elle ajoute des droites horizontales et verticales pour chaque entier de notre repère.

```
1 def drawgrid (width, height):
2 pygame . draw . line ( screen ," black " ,( widthpixel (0.5) , heightpixel ( -0.03) ) ,(
      widthpixel (0.5) , heightpixel (0.03) ) )
3 pygame.draw.line (screen, "black", (widthpixel (-0.5), heightpixel (-0.03)), (
      widthpixel (-0.5), heightpixel (0.03)))
4
5 for m in range (1, (width // 100) // 2):
6 pygame . draw . line ( screen ," gainsboro " ,( widthpixel ( m ) , height - bottom ) ,(
      widthpixel(m),0))
7 pygame.draw.line (screen, "gainsboro", (widthpixel (-m), height-bottom), (
      widthpixel(-m),0))
           pygame.draw.line (screen, "black", (widthpixel (m), heightpixel (-0.05)), (
      widthpixel (m), heightpixel (0.05)))
9 pygame.draw.line ( screen, " black", ( widthpixel (-m), heightpixel (-0.05) ), (
      widthpixel (-m), heightpixel (0.05)))
10
11 for n in range (1, \text{height} //100):
12 pygame.draw.line (screen, "gainsboro", (0, \text{heightpixel}(n)), (width//2 - unity
      *0.5, heightpixel(n)))
```

```
13 pygame.draw.line ( screen, " gainsboro", ( width 1/2 + \text{unity} * 0.5, heightpixel (n)
      ), (width, heightpixel(n)))14 pygame.draw.line ( screen, "black", ( widthpixel (-0.05), heightpixel (n ) ), (
      widthpixel (0.05), heightpixel (n)))
```
En appelant cette fonction incorporée dans un programme qui se termine, nous obtenons la représentation suivante :

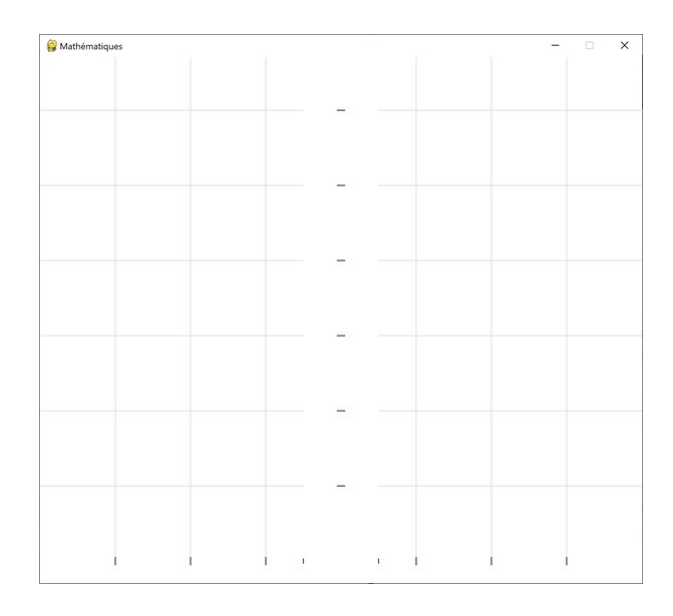

Nous définissons à présent trois fonctions qui nous augmentent la lisibilité du code du coeur de cette animation. La première fonction distance nous retourne la distance entre deux points dont les coordonnées sont entrées en tant qu'attributs. La fonction combinedlistprint() prend deux listes comme arguments. Si les deux listes sont de même taille, pour tout *i* elle imprime le nombre complexe dont la partie réelle est le *i* ième élément de la première liste et dont la partie imaginaire est le *i* ième élément de la deuxième liste. La fonction listtostring() affiche le chemin total que le point a parcouru pour arriver d'un point initial à un point final. Les matrices utilisées doivent être entrées comme attributs sous forme d'une liste, ainsi que les coordonnées du point initial et du point final.

```
1 def distance (x1, y1, x2, y2):
2 return sqrt (( x1 - x2 ) **2 + ( y1 - y2 ) **2)
3
4 def combinedlistprint (list1, list2):
5 combinedlist = []
6 if len(list1) == len(list2):
7 for i in range (len(list1)):
8 print \text{str}(\text{round}(list1[i], 3)) + " + " + str \text{round}(list2[i], 2)) + "i")
9
10 def listtosting (way_to_domain, oldx, oldy, newx, newy):
11 if oldx != newx or oldy != newy:
```

```
12 way = "( "+str(round(oldx,3))+" + "+str(round(oldy,3))+"i)"
13 for i in range (len (way_to_domain)) :
14 way = str (way_to_domain [i]) + way
15 print (way + " = " + str (round (newx, 3)) + " + " + str (round (newy, 3)) + "i")
```
La fonction suivante va être utilisée à plusieurs reprises dans notre boucle principale. En effet, la fonction indomain() prend les coordonnées d'un point comme attributs et retourne le booléen True si le point se trouve dans le domaine fondamental et retourne le booléen False si cela n'est pas le cas.

```
1 def indomain (x, y):
2 return (( -0.5 < x <0 and x **2 + y **2 > 1) or (0 <= x <= 0.5 and x **2 + y **2
     >= 1)
```
La fonction updatepoints() va être utilisée pour créer l'animation en soi. Elle va retourner les points qui se trouvent sur la droite entre un point de départ et un point d'arrivée. Pour cela, elle calcule d'abord la pente de cette droite et ensuite son ordonnée à l'origine. À l'aide de l'équation de la droite, les points entre le point de départ et le point d'arrivée peuvent facilement être trouvés et retrouvés.

```
1 def update_points (oldx, oldy, newx, newy, i):
2 if oldx != newx :
\text{3} m = (oldy - newy)/(oldx - newx)
4 b = newy - m*newx
5 step = distance ( oldx , oldy , newx , newy ) /100
6 if oldx < newx :
7 movingx = oldx + step*i
8 movingy = m * movingx + b
9 return ( widthpixel ( movingx ) , heightpixel ( movingy ) )
10 else
11 movingx = oldx - step*i
12 \text{movingy} = \text{m*movingx} + \text{b}13 13 return (widthpixel (movingx), heightpixel (movingy))
```
Nous devons ensuite ajuster encore certains détails de notre surface de dessin. Par la fonction fill() nous définissons la couleur de l'arrière-plan de la surface de dessin et par la fonction display. set caption() nous donnons un titre à la surface. Nous définissons aussi une nouvelle variable FPS, qui dénote la fréquence d'image. Par la fonction time.Clock() nous initions une sorte d'horloge dans notre programme. En effet, avoir 60 en tant que fréquence d'image nous dit que pendant une seconde, notre boucle principale va être parcourue 60 fois.

Nous créons aussi deux listes vides xlist et ylist et nous définissons la valeur initiale de nos curseurs i et j.

```
1 # Titre de la fen être
2 pygame . display . set_caption (" Math é matiques ")
 3
4 screen . fill (" white ")
5
6 #Fré quence d'image
7 FPS = 60
8 clock = pygame . time . Clock ()
\alpha10 xlist = []
11 ylist = []
12
13 i = 0
14 j = 1
```
Nous pouvons désormais procéder à l'implémentation de la boucle principale de notre programme. Cette boucle va être parcourue pour chaque image tant que la variable done reste False. Si done devient True, alors not done devient False et la boucle ne va plus être parcourue. Nous définissons que done devient True si l'utilisateur clique sur le bouton rouge de fermeture de fenêtre.

De plus, si l'utilisateur enfonce la touche gauche de la souris et clique sur un point dans la surface de dessin, nous ajoutons les coordonnées en pixels de ce point sous forme de coordonnées d'un point dans notre repère dans nos listes. Nous colorons la surface de dessin encore une fois en blanc.

Nous définissons à présent l'algorithme principal du programme, qui est très similaire à l'algorithme utilisé dans le programme précédent. Des schémas pour la compréhension et la visualisation de l'algorithme peuvent être retrouvés à la page [34](#page-32-0). En résumé, tant que notre dernier point dans la liste n'est pas dans le domaine fondamental, l'algorithme doit trouver une action pour amener le point dans ce domaine. Si le dernier point dans la liste se situe à l'intérieur du demi-cercle unitaire positif, la matrice *S* est appliquée. Si le dernier point dans la liste ne se trouve pas à l'intérieur du demi-cercle unitaire positif, la matrice *T −*1 est appliquée lorsque sa partie réelle est positive et la matrice *T* est appliquée lorsque sa partie réelle est négative. À chaque fois qu'une matrice est appliquée, elle est conservée dans la liste way\_to\_domain.

Ensuite nous affichons tous les points de notre chemin ainsi que le détail des matrices dans la console à l'aide des fonctions combinedlistprint() et listtostring().

```
1 # Boucle principale
2 done = False
3 while not done :
4 for event in pygame . event . get () :
5 if event . type == QUIT :
6 done = True
```

```
7
8 elif event . type == MOUSEBUTTONDOWN :
9 if event . button == 1:
x_mouse = pygame.mouse.get_pos()[0]
11 y_mouse = pygame.mouse.get_pos()[1]
12
13 if yaxis (y_mouse) >0:
x = xaxis (x_mouse)15 y = yaxis (y_mouse)
16 xlist.close()17 ylist.clear ()
18 xlist.append (x)
19 ylist.append (y)
20 way_to_domain = []
21 screen.fill ("white")
2223 while not indomain (xlist [-1], ylist [-1]):
24 currentx = xlist [-1]25 currenty = ylist [ -1]
26
27 if sqrt ( current x ** 2 + current y ** 2) < 1:
28 xlist.append (S ( currentx, currenty ) [0] )
29 ylist.append (S ( currentx , currenty ) [1] )
30 pygame . draw . circle ( screen ," black " ,( widthpixel ( xlist
    [-1]), heightpixel (ylist[-1])), 5,0)
31 way_to_domain . append ("S")
32
33 else:
34 if currentx > 0:
35 xlist . append ( Tinverse ( currentx , currenty ) [0])
36 ylist . append ( Tinverse ( currentx , currenty ) [1])
37 pygame . draw . circle ( screen ," black " ,( widthpixel (
    xlist[-1]), heightpixel (ylist[-1])), 5,0)
38 \texttt{way_to\_domain.append}("T^(-1)")39 else : else : else : else : else : else : else : else : else : else : else : else : else : else : else : el
40 xlist.append(T(current x, current y) [0])41 ylist.append (T ( currentx , currenty ) [1])
42 pygame . draw . circle ( screen ," black " ,( widthpixel (
    xlist [ -1]) , heightpixel ( ylist [ -1]) ) ,5 ,0)
43 way_to_domain . append ("T")
44
45 combinedlistprint (xlist, ylist)
46 listtosting ( way_to_domain , xlist [0] , ylist [0] , xlist [ -1] , ylist
    [-1])
47 print ()
```
À présent nous avons la liste entière des complexes qui constituent le chemin vers le domaine fondamental. La prochaine partie de notre programme va s'occuper entièrement de l'animation.

En effet, à chaque fois que la boucle principale est parcourue, nous dessinons un nouveau point sur la surface. Comme cela se passe tellement vite, l'oeil de l'utilisateur ne va pas pouvoir discerner les images individuelles, mais il va voir une animation fluide. Nous dessinons non seulement les points consécutifs par la fonction draw.circle(), mais nous dessinons aussi les droites qui lient ces points par la fonction draw.line().

```
1 if len(xlist) > 1 and j \leq len(xlist):
2 oldx = xlist [j-1]3 oldy = ylist [j-1]4 newx = xlist [j]
5 newy = ylist [j]
6
7 xmove = update_points ( oldx , oldy , newx , newy , i ) [0]
8 ymove = update_points (oldx, oldy, newx, newy, i) [1]
\alpha10 if indomain (xaxis (xmove), yaxis (ymove)) and j = (len (xlist) -1):
11 screen.fill ("white")
12 pygame . draw . rect ( screen ," green " ,( width //2 - unity *0.5 ,0 , unity , height
     ) )
13 pygame.draw.circle (screen, "white", (width//2, height-bottom), unity)
14 drawgrid (width, height)
15
16 else:
17 screen.fill ("white")
18 pygame.draw.rect (screen, "red", (width //2 - unity *0.5,0, unity, height))
19 pygame.draw.circle (screen, "white", (width//2, height-bottom), unity)
20 drawgrid (width, height)
2122 if oldx < newx :
23 if xmove \leq width /2 + newx * unity:
24 pygame . draw . circle ( screen ," black " ,( xmove , ymove ) ,5 ,0)
25 pygame . draw . line ( screen , " black ", ( widthpixel ( oldx ) , heightpixel (
     oldy)), (xmove, ymove))
26 i = i + 1
27 else:
28 i = 029 j = j + 130
31 else :
32 if width //2 + newx * unity <= xmove :
33 pygame . draw . circle ( screen ," black " ,( xmove , ymove ) ,5 ,0)
34 pygame . draw . line ( screen , " black ", ( widthpixel ( oldx ) , heightpixel (
     oldy)), (xmove, ymove))
35 i = i + 1
36 else:
37 i = 0
38 j = j+1
39
40 for k in range (j):
```

```
41 pygame . draw . circle ( screen ," black " ,( widthpixel ( xlist [ k ]) , heightpixel (
      ylist[k]), 5,0)42
43 if j > 1:
44 for k in range (j-1):
45 pygame . draw . line ( screen , " black ", ( widthpixel ( xlist [ k ]) ,
      heightpixel (ylist [k])), (widthpixel (xlist [k+1]), heightpixel (ylist [k+1])))
46
47 elif len (xlist) == 1:
48 screen . fill (" white ")
49 drawgrid ( width , height )
50 pygame . draw . rect ( screen ," green " ,( width //2 - unity *0.5 ,0 , unity , height ) )
51 pygame . draw . circle ( screen ," white " ,( width //2 , height - bottom ) , unity )
52 pygame . draw . circle ( screen ," black " ,( widthpixel ( xlist [ -1]) , heightpixel (
      ylist [ -1]) ) ,5 ,0)
53
54 elif j >= len(xlist) :
55 i = 0
56 j = 1
57 xlist . clear ()
58 ylist . clear ()
```
Dans la boucle principale, nous dessinons aussi les axes principales ainsi que le demi-cercle unitaire positif. La fonction display.update() fait une mise à jour de tous les nouveaux éléments ajoutés au graphique et les rend visible. La fonction tick() insert des pauses pour respecter les fréquences voulues.

```
1 # Dessiner le graphique
2 pygame . draw . line ( screen ," black " ,( width //2 ,0) ,( width //2 , height - bottom +15) )
3 pygame . draw . line ( screen ," black " ,(0 , height - bottom ) ,( width , height - bottom ) )
 4 pygame . draw . line ( screen ," black " ,( width //2 ,0) ,( width //2+10 ,10) )
5 pygame.draw.line (screen, "black", (width /(2, 0), (width /(2 - 10, 10))
6 pygame . draw . line ( screen ," black " ,( width , height - bottom ) ,( width -10 , height -
       bottom +10) )
7 pygame . draw . line ( screen ," black " ,( width , height - bottom ) ,( width -10 , height -
      bottom -10))
       pygame.draw.arc ( screen, " black", ( width //2 - unity, height - bottom - unity, unity *2,
      unity *2) ,0 ,3.1416)
9 pygame.draw.line (screen, "black", (width//2+unity*0.5, height-bottom-unity
       *0.866) ,( width //2+ unity *0.5 ,0) )
10 pygame.draw.line (screen, "black", (width//2-unity*0.5, height-bottom-unity
       *0.866), (width //2-unity*0.5, 0))
11
12 pygame . display . update ()
13 clock.tick (FPS)
```
Cette dernière partie nous donne l'image suivante :

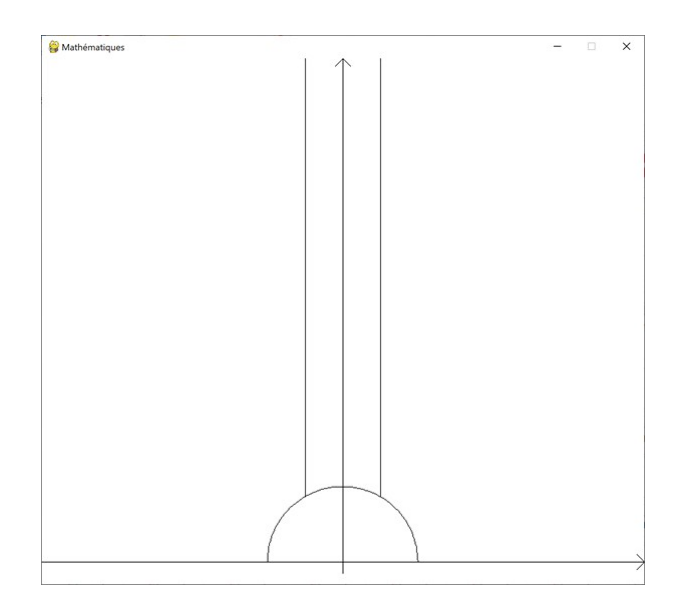

Pour que notre programme puisse bien se terminer, nous devons encore ajouter les fonction quit() et exit().

```
1 # Fermer la fenêtre et quitter le programme
2 pygame . quit ()
3 sys . exit ()
```
Voici un exemple de ce programme. Bien sûr, il s'agit d'une animation fluide et ce ne sont donc que des photographies instantanées qui ne peuvent pas réflecter le charme entier du programme.

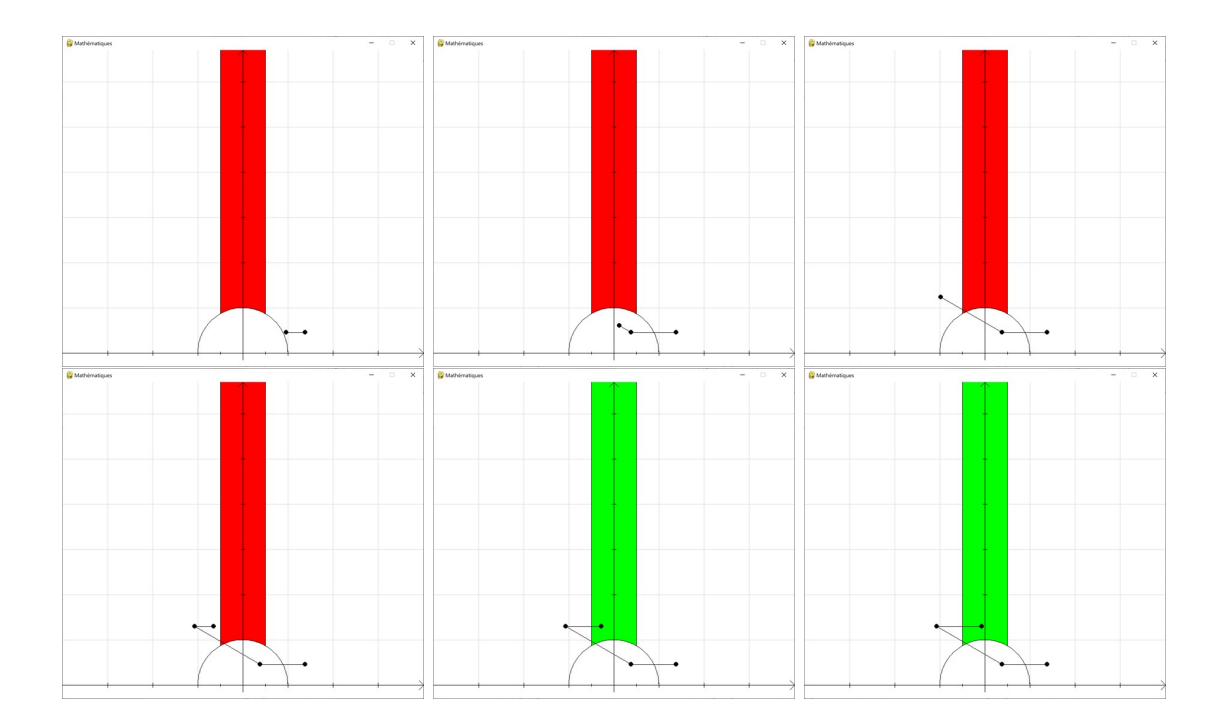

1.38 + 0.46i 0.38 + 0.46i  $-1.067 + 1.29i$  $-0.067 + 1.29i$ TST^(-1)( 1.38 + 0.46i ) = -0.067 + 1.292i

### <span id="page-53-0"></span>**4.4 Fractions continues**

Ce programme reprend le programme de la section [4.3](#page-41-0) et y ajoute l'affichage des fractions continues. Ces fractions continues résultent des calculs en appliquant les matrices *S*, *T* et *T <sup>−</sup>*<sup>1</sup> à un nombre complexe. Visualiser ces fractions continues n'est pas une tâche facile. Avec plus de 500 lignes de code, il s'agit d'un programme lourd et complexe. L'utilisateur peut ainsi lier les fractions complexes avec le chemin que le point parcourt.

Nous n'ajoutons donc que quelques lignes de programme au programme d'animation de la section [4.3](#page-41-0) et nous obtenons un programme similaire à ce dernier, mais qui est encore mieux.

D'abord, nous devons initialiser l'environnement qui nous permet d'afficher du texte dans notre fenêtre. Nous agrandissons aussi notre fenêtre, qui a désormais une largeur de 801 pixels et une hauteur de 800 pixels.

```
1 pygame.font.init()
2 width = 801
3 height = 5504 Height = 800
5 size = (width, Height)
6 screen = pygame . display . set_mode ( size )
7 myfont = pygame . font . SysFont (' freesansbold .ttf ', 30)
```
Notre fenêtre avec le graphique ressemble alors à ceci :

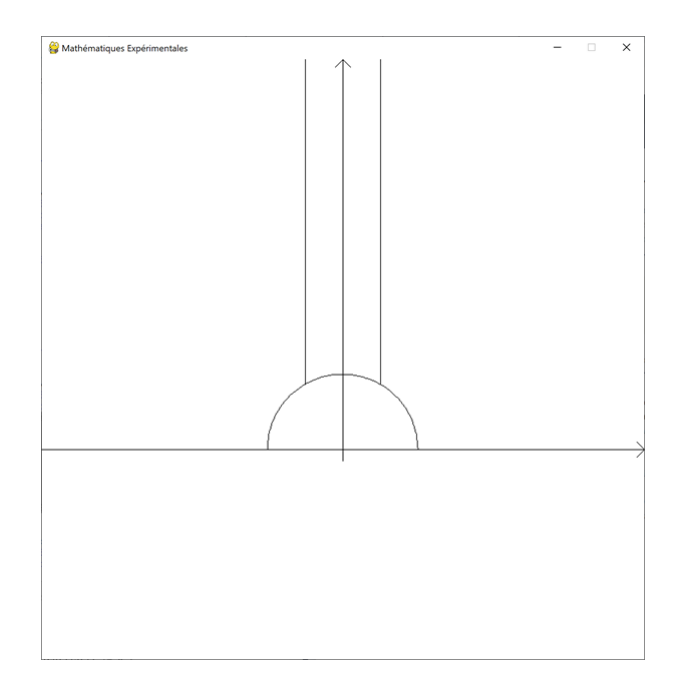

Nous définissons aussi une nouvelle fonction prettylist() qui retourne une version plus ordonnée de la liste qui contient les matrices du chemin. Au lieu de par exemple avoir 10 fois

consécutives la matrice *T* dans la liste, nous n'avons qu'un seul élément *T* <sup>10</sup> dans notre nouvelle liste.

```
1 def prettylist (list1):
2 list2 = []3 \quad i = 04 while i \leq len(list1) and len(list1) != 0 :
5 a = 1
6 j = i + 17
8 while j < len(list1):
9
10 if list1[i] == list1[j]:11 a = a + 1
12 j = j + 1
13 else:
j = len(list1)15
16 if a > 1:
17 if list1[i] == T^{\frown}(-1)":
18 list2.append ("T^(-"+str (a) +")")
19 else:
20 list2.append (list1 [i]+"^"+str (a))
21 else :
22 list2.append (list1 [i])
23
24 i = i + a
25
26 return list2
```
Dans la dernière rangée de la compilation ci dessous, nous pouvons observer l'aspect positif de cette nouvelle fonction.

```
0.48 + 0.02i-2.08 + 0.09i-1.08 + 0.09i-0.08 + 0.09i5.75 + 6.25i4.75 + 6.25i3.75 + 6.25i2.75 + 6.25i1.75 + 6.25i0.75 + 6.25i-0.25 + 6.25iT^(-1) T^(-1) T^(-1) T^(-1) T^(-1) T^(-1) T^(-1) S T T S ( 0.48 + 0.02i ) = -0.25 + 6.25i
T^(-6) S T<sup>2</sup> S ( 0.48 + 0.02i ) = -0.25 + 6.25i
```
Nous définissons désormais la fonction fraclist() qui va retourner une liste contenant des tuples de la forme (0*, a*) et (1*, b*) où *a* désigne l'exposant de *S* et *b* l'exposant de *T*. Il s'agit d'une autre manière d'écrire notre liste qui contient les matrices *S*, *T* et *T −*1 .

```
1 def fraclist (list1):
2 list2 = []3 \quad i = 04 while i \leq len(list1) and len(list1) != 0 :
5 a = 1
6 j = i + 17
8 while j < len(list1):
9
10 if list1[i] == list1[j]:
11 a = a + 1
12 j = j + 113 else:
j = len(list1)15
16 if list1 [i] == T^(-1)":
17 #T^( -1) correspond à 1 avec un exposant né gatif
18 list2.append ((1,-int (a)))
19 elif list1 [i] == "T":
20 #T correspond à 1 avec un exposant positif
21 list2.append ((1, int (a)))
22 elif list1 [i] == "S":
23 #S correspond à 0
24 list2.append ((0, int (a)))
25
26 i = i + a
27
28 return list2
```
La prochaine fonction nous permet de savoir le signe d'un nombre. Elle va être utilisée lors de la visualisation des fractions continues.

```
1 def signof (number) :
2 if number < 0:
3 return " - "4 else :
5 return ""
```
Les fonctions frac1S(),frac2S(), frac3S() et frac4S() visualisent les fractions continues de profondeur 1, 2, 3 et 4 respectivement. Nous savons que si *S* apparaît une fois dans le chemin, alors nous avons un unique trait de fraction dans notre résultat, si *S* apparaît deux fois dans le chemin, alors nous avons deux traits de fraction dans notre résultat et ainsi de suite. À l'aide de cette logique nous définissons les fonctions qui vont nous permettre de visualiser les fractions

continues résultantes du chemin dans notre surface de dessin.

```
1 def frac1S(list1.k.1):
\circ3 flist = fraclist (list1)
4
5 if flist [0] [0] == 0:
6
7 if len(flist) == 1:
8 calculation1 = myfont.render ("z", False, (0, 0, 0))9 screen.blit (calculation1, (width //2 + 90 + k, height + (Height -
     height ) //4 + 20 + 1 - 20) )
10
11 minus1 = myfont.render (" - 1", False, (0, 0, 0))12 screen . blit ( minus1 ,( width //2 + 70 + k , height + ( Height - height ) //4
      - 15 + 1 - 20)13
14 pygame . draw . line ( screen , " black ", ( width //2 + 35 + k , height + (
     Height - height )//4 + 12 + 1- 20), (width /2 + 145 + k, height + (Height -
     height ) //4 + 12 - 20 + 1) )
15
16 else:
17 calculation1 = myfont.render ("z", False, (0, 0, 0))18 screen.blit (calculation1, (width //2 + 120 + k, height + (Height -
     height)//4 + 20 + 1 - 20)19
20 minus1 = myfont.render (" - 1", False, (0, 0, 0))21 screen . blit ( minus1 ,( width //2 + 100 + k , height + ( Height - height )
     1/4 - 15 + 1 - 20)2223 pygame . draw . line ( screen , " black ", ( width //2 + 70 + k , height + (
     Height - height )//4 + 12 + 1- 20), (width //2 + 180 + k, height + (Height -
     height ) //4 + 12 + 1- 20) )
2425 if len (flist) >=2:
2627 if signof (flist[1][1]) == " - ":
28 calculation2 = myfont.render (signof (flist [1] [1]) + str (abs (
     flist[1][1]) +" + ", False, (0, 0, 0)29 screen . blit ( calculation2 ,( width //2 + 20 + k , height + (
     Height - height) // 4 + 1 - 20)30 else:
31 calculation2 = myfont.render (signof (flist [1][1]) + str (abs (
     flist[1][1]) +" + ", False, (0, 0, 0)32 screen . blit ( calculation2 ,( width //2 + 25 + k , height + (
     Height - height ) //4 + 1 - 20)33
34 else :
35
36 minus1 = myfont.render (" - 1", False, (0, 0, 0))
```

```
37 screen.blit (minus1, (width 1/2 + 100 + k, height + (Height - height) 1/4 - 100 + k15 + 1 - 20)38
39 pygame . draw . line ( screen , " black ", ( width //2 + 70 + k , height + ( Height -
      height )//4 + 12 + 1- 20), (width //2 + 180 + k, height + (Height - height) //4+ 12 + 1 - 20)4041 if signof (flist[0][1]) == " - ":
42 calculation1 = myfont.render (signof (flist [0][1]) + str (abs (flist
     [0][1]) ) +" + z", False, (0, 0, 0)43 screen.blit (calculation1, (width / / 2 + 85 + k, height + (Height -
     height ) //4 + 20 + 1- 20) )
44 else :
45 calculation1 = myfont . render ( signof ( flist [0][1]) + str (abs ( flist
     [0][1]) ) +" + z", False, (0, 0, 0)46 screen . blit ( calculation1 ,( width //2 + 100 + k , height + ( Height -
     height ) //4 + 20 + 1- 20) )
47
48 if len (flist) >=3:
49
50 if signof (flist[2][1]) == " - ":
51 calculation2 = myfont.render(signof(flist[2][1]) + str(abs(flist
     [2] [1]) ) + " + ", False, (0, 0, 0)52 screen.blit (calculation2, (width / / 2 + 20 + k, height + (Height -
     height ) //4 + 1 - 20)53 else
54 calculation2 = myfont.render(signof(flist[2][1]) + str(abs(flist
     [2] [1]) ) + " + ", False, (0, 0, 0)55 screen.blit (calculation2, (width //2 + 35 + k, height + (Height -
      height ) //4 + 1- 20) )
```
Le détail explicite des fonctions  $frac2S($ ,  $frac3S($ ) et  $frac4S($ ) peut être retrouvé dans l'annexe [D](#page-77-0).

La fonction drawfrac() rassemble toutes les visualisations de fractions continues en appelant les justes fonctions au bon moment. Dans notre boucle principale, nous n'appelons donc que cette fonction-ci et non pas les fonctions individuelles frac1S(), frac2S(), frac3S() et frac4S().

```
1 def drawfrac (list1):
\overline{2}3 flist = fraclist (list1)
4
5 if len(flist) > 0:
6
7 ftext = "z"8 d = 0
9
10 for i in range (len (prettylist (list1))):
11 ftext = str(prettylist(list1) [i]) + " " + ftext
```

```
12
13 if flist [i][0] ==0:
14 d = d + 20
15 else:
16 if flist [i] [1] < 0:
17 d = d + 70
18 elif flist [1] == 1:
19 d = d + 2020 else:
21 d = d + 402223
24 textsurface = myfont.render (ftext, False, (0, 0, 0))
25 screen . blit ( textsurface ,( width //2 - d - 30 , height + ( Height - height )
    1/4 - 20)2627 equalsign = myfont.render ("="", False", (0, 0, 0))28 screen.blit ( equalsign, ( width / /2 - 10, height + ( Height - height) / /4 - 20) )
29
30
31 if list1.count ("S") ==0:
32 calculation = myfont . render ( signof ( flist [0][1]) + str (abs ( flist [0][1])
    )+" + z", False, (0, 0, 0)33 screen . blit ( calculation ,( width //2 + 30 , height + ( Height - height )
     1/4 - 20)34
35 elif list1 . count ("S") ==1:
36
37 frac1S (list1,0,0)
38
39 elif list1 . count ("S") ==2:
40
41 frac2S ( list1 ,0 ,0)
42
43 elif list1.count ("S") == 3:44
45 frac3S ( list1 ,0 ,0)
46
47 elif list1.count ("S") == 4:48
49 frac4S ( list1 ,0 ,0)
```
Nous avons deux formes de résultats qui ne contiennent aucun *S*, qui sont affichés sous cette forme :

 $T^4 4 z = 4 + z$ 

 $T^{A}(-1) z = -1 + z$ 

Pour ces illustration, la fonction drawfrac() dessine directement sur la fenêtre et n'appelle pas de fonction auxiliaire.

Pour les résultats qui contiennent au moins un *S*, la fonction drawfrac() fait appel aux fonctions frac1S(), frac2S(), frac3S() et frac4S().

Nous avons quatre formes de résultats qui contiennent exactement un *S* :

$$
S z = \frac{-1}{z}
$$
  
 
$$
S T^{\wedge}(-1) z = \frac{-1}{-1 + z}
$$
  
 
$$
S T^{\wedge}3 z = \frac{-1}{3 + z}
$$
  
 
$$
T S T^{\wedge}(-3) z = 1 + \frac{-1}{-3 + z}
$$

Pour ces illustrations, la fonction frac1S() est appelée.

Nous avons quatre formes de résultats qui contiennent exactement deux *S* :

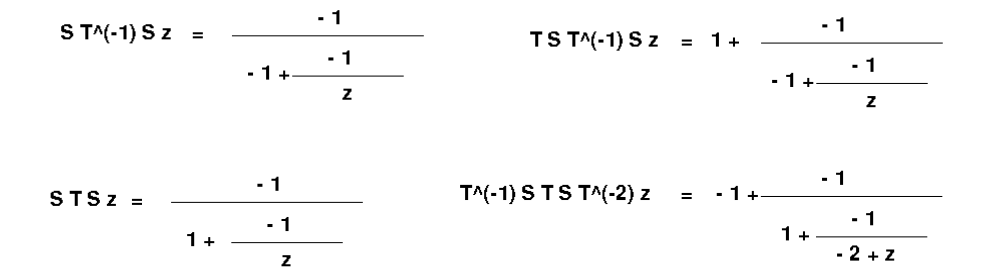

Pour ces illustrations, la fonction frac2S() est appelée.

Dans la boucle principale, nous définissons oldz et newz qui sont des chaînes de caractères qui désignent le point de départ et le point d'arrivée. Si le point de départ est le même que le point d'arrivée, c'est-à-dire si le point de départ se trouve déjà dans le domaine fondamental, alors le point d'arrivée est attribué à "000". De cette manière, nous pouvons facilement différencier le cas où le point de départ se trouve déjà dans le domaine.

```
1 listtostring (way_to_domain , xlist [0] , ylist [0] , xlist [-1] , ylist
    [-1])
2 listtostring (prettylist (way_to_domain), xlist [0], ylist [0],
    xlist [ -1] , ylist [ -1])
3
4 oldz = str(round(xlist[0],3)) +" + "+str(round(ylist[0],3)) +"
    i"
5 if len(xlist)!=1:
6 newz = str (round (xlist [-1], 3) )+ " + "+str (round (ylist
    [-1],3) ) + "i"
7 else:
8 newz = "000 "
```
Finalement, nous appelons la fonction drawfrac() dans la dernière partie de la boucle principale. Nous distinguons le cas où le point initial se trouve déjà dans le domaine fondamental et le cas où le point initial ne se trouve pas encore dans le domaine fondamental.

```
1 if oldz != "":
2 if newz = "000":
3 samez = myfont.render (" z = "+str (oldz)+" se trouve déjà dans D",
     False, (0, 0, 0)4 screen . blit ( samez ,( width //2 - 170 , height + ( Height - height ) //4) )
5
6 else :
7 drawfrac ( way_to_domain )
8
9 samez = myfont.render ("où z = "+str (oldz)+" est transformé en "+str (
     newz), False, (0, 0, 0)10 \text{screen } . \text{blit}(\text{samez }, (\text{width} // 2 - 200 , \text{Height } - 30))
```
Si notre point se trouve déjà dans le domaine fondamental, nous allons obtenir le message suivant sans aucun calcul additionnel :

#### $z = 0.1 + 1.6i$  se trouve déjà dans D

Sinon, notre calcul va être accompagné d'un petit message :

```
T^2 2 = 2 + z
```
où z = -1.94 + 2.38i est transformé en 0.06 + 2.38i

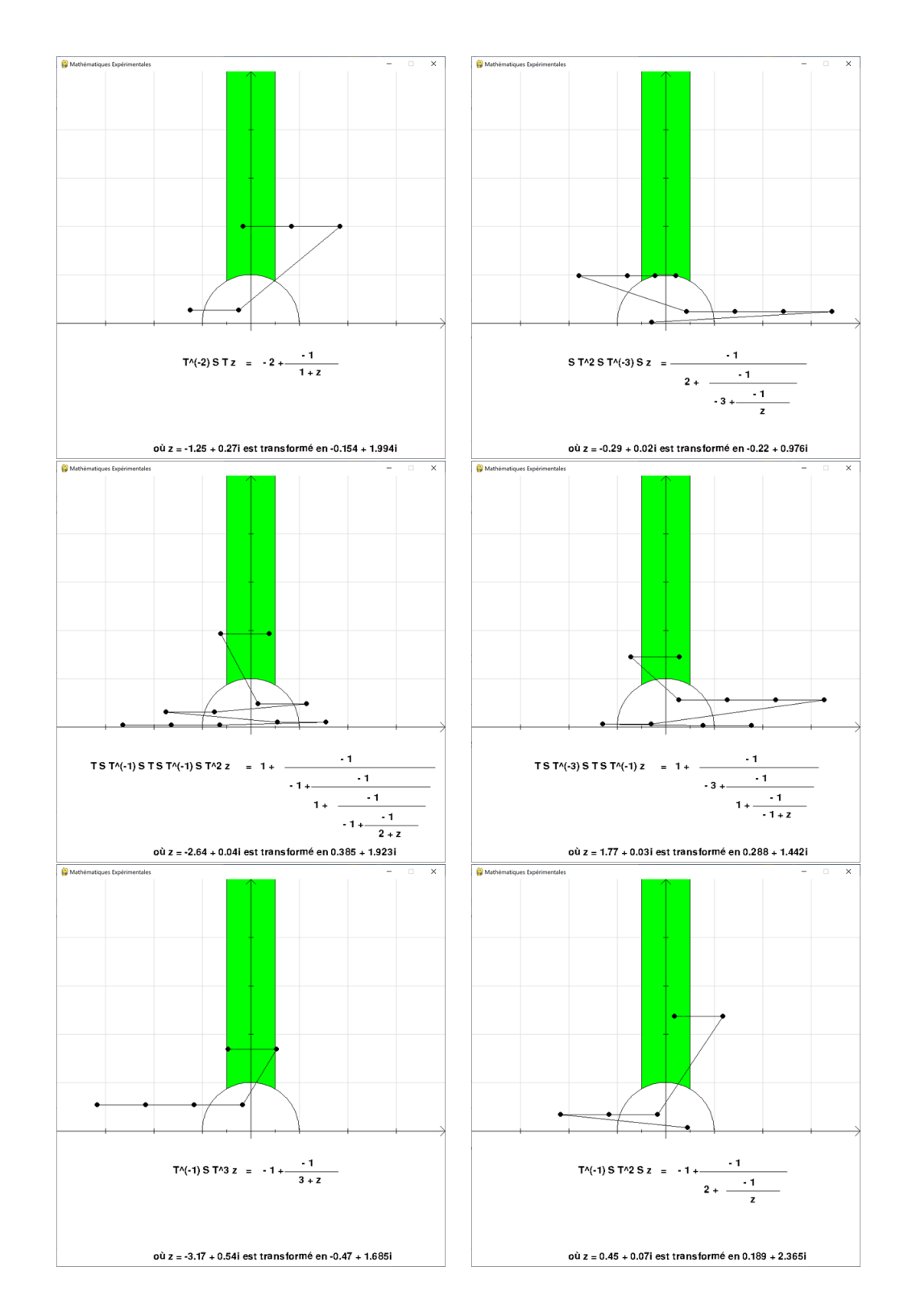

Voici quelques exemples d'application du programme :

#### <span id="page-62-0"></span>**4.5 Programme d'animation avec Pygame sur les surfaces de Hecke**

Ce programme est très similaire au programme de la section [4.3,](#page-41-0) mais au lieu de la matrice *T* il travaille avec la matrice

$$
T_q := \begin{pmatrix} 1 & \lambda_q \\ 0 & 1 \end{pmatrix} \text{ où } \lambda_q := 2 \cos \left( \frac{\pi}{q} \right).
$$

La matrice *S* reste inchangée.

Nous avons alors que pour un  $z = x + yi \in \mathfrak{H}$ ,

$$
T_q z = \begin{pmatrix} 1 & \lambda_q \\ 0 & 1 \end{pmatrix} z
$$

$$
= \frac{1 \times z + \lambda_q}{0 \times z + 1}
$$

$$
= z + \lambda_q
$$

$$
= (x + \lambda_q) + yi
$$

Nous utilisons donc le programme de la section [4.3](#page-41-0) comme base et ne changeons et ajoutons que quelques parties précises.

Nous ajoutons tout d'abord une commande input qui permet à l'utilisateur d'entrer un entier positif qui sera attribué à *q* et avec lequel notre programme continuera de calculer. Nous définissons ensuite notre  $\lambda_q$  que nous allons appeler *a* au long du programme.

```
1 q = int (input("Veuilles enter un entire positif q:"))2 if q != 0:
3 a = 2 * cos(np . pi / abs(q))
```
Dans la console, l'utilisateur peut alors entrer l'entier positif de son choix pour *q*. Le message suivant s'affiche :

Veuillez entrer un entier positif q:

Parmi tout le programme, nous devons adapter le dessin en fonction de *q*. Une fois cela est fait, nous devons aussi altérer la fonction indomain(), car le domaine lui-aussi change en fonction de *q*.

```
1 def indomain (x, y):
2 return ((-a/2 < x < 0 \text{ and } x**2 + y**2 > 1) or (0 \le x \le a/2 \text{ and } x**2 + y**2 \geq 1)
```
Une fois que tous les petits détails du dessin ont été changés, le programme est prêt pour l'utilisateur.

Disons que l'utilisateur entre 3 en tant que *q*. Un affichage similaire se produit :

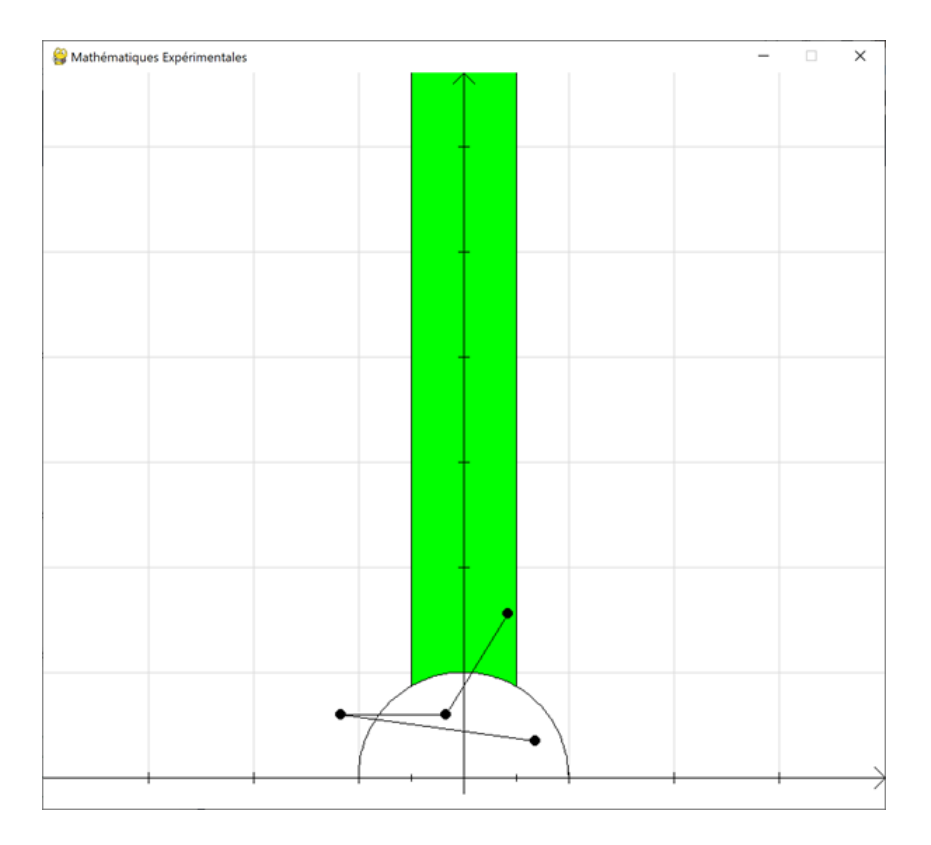

Dans la console, nous pouvons relire les détails :

```
Veuillez entrer un entier positif q: 3
```
 $0.68 + 0.35i$ -1.163 + 0.6i  $-0.163 + 0.6i$ 0.423 + 1.56i  $STqS(0.68 + 0.35i) = 0.423 + 1.556i$  Si l'utilisateur entre 4, il peut observer l'affichage suivant :

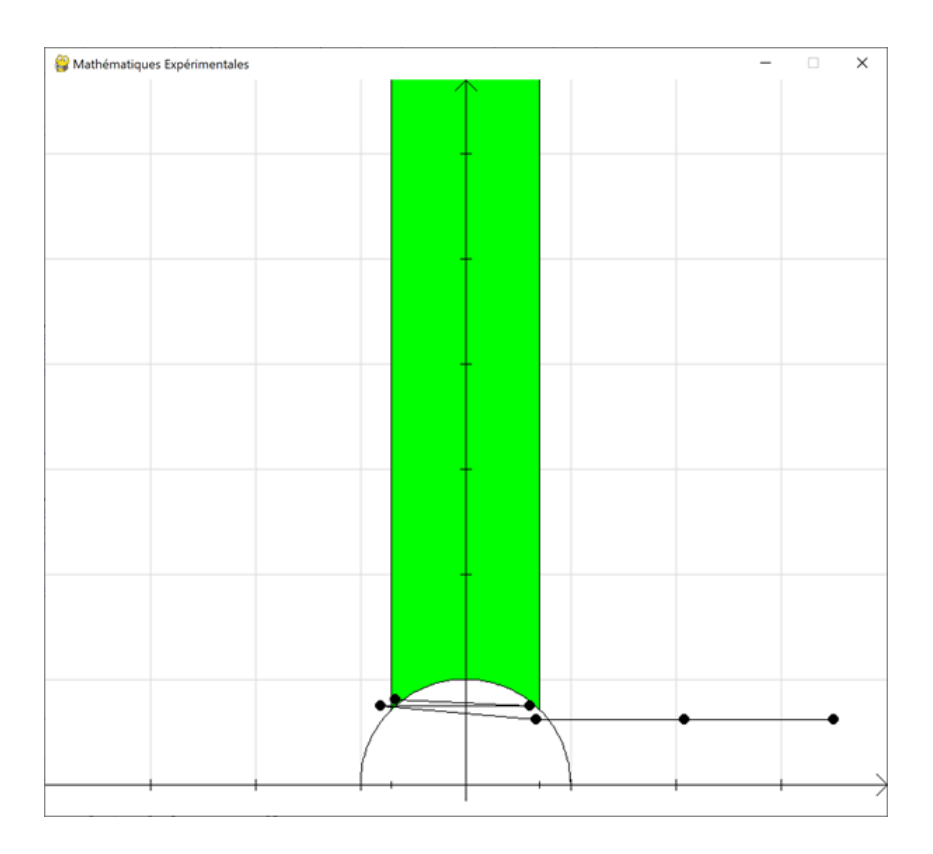

Dans la console, nous pouvons relire les détails :

```
Veuillez entrer un entier positif q: 4
3.5 + 0.62i2.086 + 0.62i
0.672 + 0.62i-0.804 + 0.74i
0.61 + 0.74i-0.661 + 0.8iSTqSTq^(-1)Tq^(-1)(3.5 + 0.62i) = -0.661 + 0.804i
```
### **Conclusion**

Nous avons réussis à mettre en oeuvre et à visualiser l'interaction entre les fractions continues et la géométrie. En effet, nous avons exploré brièvement les surfaces triangulaires de Hecke ainsi que les fractions continues. Nous avons réussi a démontrer que tout point dans le demi-plan de Poincaré peut être ramené dans le domaine fondamental par une combinaison des deux matrices *S* et *T*. Nous avons également trouvé l'algorithme qui nous donne cette combinaison.

Au fur et à mesure les programmes ont été améliorés pour devenir de plus en plus autonome. Le premier programme demande les choix des actions tandis que le dernier programme nous donne directement la solution finale tout en détaillant les fractions continues.

Enfin, en réalisant ce projet, nous nous sommes initié à deux nouvelles librairies qui nous ont permis d'animer et de visualiser nos algorithmes : Pygame et Matplotlib.

Nous tenons à remercier nos superviseurs Gabor Wiese et Lassina Dembélé de nous avoir guidée tout au long de ce projet.

# **Annexe**

## **A Programme d'introduction avec Matplotlib**

```
1 import numpy as np
 2 from math import sqrt
3 import matplotlib . pyplot as plt
4 from pylab import *
5 from random import randint , random , uniform
 6
7 #Créer une fen être
8 fig = plt.figure (figsize=(6, 6))
 9
10 #Créer des axes
11 ax = fig. add_subplot (1,1,1)12 ax.spines ['left'].set_position ('zero')
13 ax . spines ['right ']. set_color ('none ')
14 ax.spines ['bottom'].set_position ('zero')
15 ax. spines ['top']. set_color ('none')
16 plt . grid ()
17 plt . ylim ([0 ,5])
18 plt.xlim ([-2.5, 2.5])
19
20 # Créer et afficher un titre pour le graphique
21 plt.title ('Mathématiques Expérimentales', fontsize=8)
22
23 # Créer un cercle et l'ajouter au graphique
24 circle = plt. Circle ((0,0),1, fill=False, color="midnightblue")
25 ax . add_artist ( circle )
2627 # Colorier le domaine fondamental
28 x = np.arange(-0.5, 0.5, 0.0001)29 domaine = ax. fill_between(x, sqrt(1-x**2), 10**10, alpha=0.2, color='red")30
31 # Générer un point aléatoire de départ
32 xpoint = uniform (-2, 2)33 ypoint = random ()
34
35 # Créer deux listes de stockage
36 xpoint_list = [ xpoint ]
37 ypoint_list = [ ypoint ]
38
39 # Dessiner les points sur le graphique
40 ax . scatter ( xpoint_list , ypoint_list )
41
42 # Afficher le point généré dans la console
43 print (str (round (xpoint, 2)) + " + " + str (round (ypoint, 2)) + "i")44
45 def S_Spiegelung ( val ) :
46 news = - xpoint_list [-1]/(xpoint_list [-1]**2 + ypoint_list [-1]**2)
```

```
47 newy = ypoint_list [-1]/(xpoint_list [-1]**2 + ypoint_list [-1]**2)48 xpoint_list . append ( newx )
49 ypoint_list . append ( newy )
50 ax.scatter (xpoint_list [:-1], ypoint_list [:-1], color="gray")
51 ax . scatter ( xpoint_list [ -1] , ypoint_list [ -1])
52 if ( -0.5 < xpoint_list [ -1] < 0 and ypoint_list [ -1] > sqrt (1 - xpoint_list
      [-1]**2) or (0 <= xpoint_list [-1] <= 0.5 and ypoint_list [-1] >= sqrt (1-
      xpoint\_list[-1]**2) ) :
53 domaine . set_color (" green ")
54 else :
55 domaine . set_color (" red ")
56 print ("S")
57 print (str (round (xpoint_list [-1], 2)) + " + " + str (round (ypoint_list [-1], 2))
      + "i")
58
59 def T_Translation ( val ) :
60 news = xpoint_list [-1] + 1
61 newy = ypoint_list [ -1]
62 xpoint_list . append ( newx )
63 ypoint_list . append ( newy )
64 ax . scatter ( xpoint_list [: -1] , ypoint_list [: -1] , color =" gray ")
65 ax . scatter ( xpoint_list [ -1] , ypoint_list [ -1])
66 if ( -0.5 < xpoint_list [ -1] < 0 and ypoint_list [ -1] > sqrt (1 - xpoint_list
      [-1]**2) or (0 <= xpoint_list [-1] <= 0.5 and ypoint_list [-1] >= sqrt (1-
      xpoint\_list[-1]**2) ):
67 domaine . set_color (" green ")
68 else :
69 domaine . set_color (" red ")
70 print ("T")
71 print (str (round (xpoint_list [-1], 2)) + " + " + str (round (ypoint_list [-1], 2))
      + "i")
72
73 def T_TranslationInverse ( val ) :
74 news = xpoint_list [-1] - 1
75 newy = ypoint_list [-1]76 xpoint_list . append ( newx )
77 ypoint_list . append ( newy )
78 ax . scatter ( xpoint_list [: -1] , ypoint_list [: -1] , color =" gray ")
79 ax . scatter ( xpoint_list [ -1] , ypoint_list [ -1])
80 if (-0.5 < xpoint_list [-1] < 0 and ypoint_list [-1]> sqrt (1-xpoint_list
      [-1]**2) or (0 <= xpoint_list [-1] <= 0.5 and ypoint_list [-1] >= sqrt (1-
      xpoint_list[-1]**2) ):
81 domaine.set_color ("green")
82 else :
83 domaine.set color ("red")
84 print ("T(-1)")85 print \left(\text{str}(\text{round}(\text{xpoint\_list[-1],2})) + " + " + \text{str}(\text{round}(\text{ypoint\_list[-1],2}))\right)+ "i")
86
87 # Générer le boutton S
88 s_axes = plt.axes ([0.3, 0.01, 0.1, 0.05])
```

```
89 s_button = Button (s_axes, 'S', color="lightsteelblue")
90 s_button.on_clicked (S_Spiegelung)
91
92 # Générer le boutton T
93 t_axes = plt.axes ([0.6, 0.01, 0.1, 0.05])
94 t_button = Button (t_axes, 'T', color="lightsteelblue")
95 t_button.on_clicked (T_Translation)
96
97 # Générer le boutton T<sup>o</sup>(-1)
98 tinv_axes = plt . axes ([0.45 , 0.01 , 0.1 , 0.05])
99 tinv_button = Button (tinv_axes, 'T^(-1)', color="lightsteelblue")
100 tinv_button.on_clicked (T_TranslationInverse)
101
102 plt . show ()
```
## **B Programme pour la compréhension de l'algorithme avec Matplotlib**

```
1 import numpy as np
 2 from math import sqrt
 3 import matplotlib . pyplot as plt
4 from pylab import *
5 from random import randint , random
 6
7 # Créer une fen être
8 fig = plt. figure (figsize=(6, 6))
 9
10 # Créer des axes
11 ax = fig.addsubplot(1,1,1)12
13 ax . spines ['left ']. set_position ('zero ')
14 ax.spines ['right'].set_color ('none')
15 ax . spines ['bottom ']. set_position ('zero ')
16 ax . spines ['top ']. set_color ('none ')
17 plt . grid ()
18 plt . ylim ([0 ,5])
19 plt.xlim ([-2.5,2.5])
20
21 # Créer un cercle et l'ajouter au graphique
22 circle = plt.Circle ((0,0),1,fill=False, color="midtriangleblue")23 ax . add_artist ( circle )
2425 # Colorier le domaine fondamental
26 x = np.arange(-0.5, 0.5, 0.0001)27 domaine = ax.fill_between (x, sqrt(1-x**2), 10**10, alpha=0.2, color='green")28
29 way_to_domain = ["z"]30 way_detail = "z"
31
32 def point_in_domain (x, y) :
33 if (-0.5 < x < 0 and y > sqrt(1-x**2)) or (0 \le x \le 0.5 and y > sqrt(1-x*)**2) ) :
34 domaine . set_color (" green ")
35 return True
36 else :
37 domaine . set_color (" red ")
38 return False
39
40 xpoint = uniform (-2, 2)41 ypoint = random ()
42 xpoint list = [xpoint]
43 ypoint_list = [ ypoint ]
44 ax . scatter ( xpoint_list , ypoint_list )
45 point_in_domain ( xpoint_list [ -1] , ypoint_list [ -1])
46 print ("z = " +str (round (xpoint, 2)) + " + " + str (round (ypoint, 2)) + " i ")
```

```
48 def new_try (val) :
49 ax . scatter ( xpoint_list , ypoint_list , color =" gainsboro ")
50 global way_detail
51 xpoint_list . clear ()
52 ypoint_list . clear ()
53 xpoint_list.append (uniform (-2, 2))
54 ypoint_list.append (random ())
55 ax . scatter ( xpoint_list , ypoint_list )
56 way_to_domain . clear ()
57 way_to_domain . append ("z")
58 way\_detail = "z"59 point_in_domain ( xpoint_list [ -1] , ypoint_list [ -1])
60 print ()
61 print ("z = " +str (round (xpoint, 2)) + " + " + str (round (ypoint, 2)) + " i ")
62
63 def S_Spiegelung ( val ) :
64 news = - xpoint_list [-1]/(xpoint_list [-1]**2 + ypoint_list [-1]**2)65 newy = ypoint_list[-1]/(xpoint_list[-1]**2 + ypoint_list[-1]**2)66 xpoint_list . append ( newx )
67 ypoint_list . append ( newy )
68 ax . scatter ( xpoint_list [: -1] , ypoint_list [: -1] , color =" grey ")
69 ax . scatter ( xpoint_list [ -1] , ypoint_list [ -1])
70 way_to_domain . append ("S")
71 point_in_domain ( xpoint_list [ -1] , ypoint_list [ -1])
72
73 def T_Translation ( val ) :
74 news = xpoint_list [-1] + 1
75 newy = ypoint_list [ -1]
76 xpoint_list . append ( newx )
77 ypoint_list . append ( newy )
78 ax . scatter ( xpoint_list [: -1] , ypoint_list [: -1] , color =" grey ")
79 ax . scatter ( xpoint_list [ -1] , ypoint_list [ -1])
80 way_to_domain . append ("T")
81 point_in_domain (xpoint_list [-1], ypoint_list [-1])
82
83 def T_TranslationInverse (val):
84 news = xpoint_list [-1] - 1
85 newy = ypoint_list [-1]86 xpoint_list.append (newx)
87 ypoint_list.append (newy)
88 ax . scatter ( xpoint_list [: -1] , ypoint_list [: -1] , color =" gray ")
      ax.scatter (xpoint_list [-1], ypoint_list [-1])
90 way_to_domain.append ("T^(-1)")91 point_in_domain (xpoint_list [-1], ypoint_list [-1])
92
93 def way (val) :
94 if not ((-0.5 \lt xpoint\_list[-1] \lt 0 and ypoint_list [-1] > sqrt (1 - xpoint\_list[-1]**2) or (0 <= xpoint_list [-1] <= 0.5 and ypoint_list [-1] >= sqrt (1-
      xpoint_list [ -1]**2) ) ) :
95 if sqrt ( xpoint_list [ -1]**2 + ypoint_list [ -1]**2) < 1:
```
### *B PROGRAMME POUR LA COMPRÉHENSION DE L'ALGORITHME AVEC MATPLOTLIB*

```
96 S_Spiegelung (1)
97 else:
98 if xpoint_list [ -1] > 0:
99 T_TranslationInverse (1)
100 else:
101 T_Translation (1)
102
103 way\_detail = ""104 for i in range (len (way_to_domain)) :
105 way_detail = way_to_domain [i] + way_detail
106
107 print ( way_detail + " = " + str ( round ( xpoint_list [-1], 2) ) + " + " + str (
      round (ypoint\_list[-1], 2)) + "i")
108
109 # Générer le bouton " Next Step "
110 next_axes = plt.axes ([0.465, 0.01, 0.1, 0.05])111 next_button = Button ( next_axes , 'NEXT ', color =" lightsteelblue ")
112 next_button . on_clicked ( way )
113
114 # Générer le bouton "New Point "
115 renew_axes = plt.axes ([0.413, 0.9, 0.2, 0.05])
116 renew_button = Button (renew_axes, 'New Point', color="lavender")
117 renew_button.on_clicked (new_try)
118
119 plt . show ()
```
## **C Programme d'animation avec Pygame**

```
1 import pygame , sys
2 from pygame . locals import *
3 import numpy as np
4 from math import sqrt, asin, sin
5 from random import randint , random , uniform
 6
7 #Cré ation de la surface de dessin
8 pygame . init ()
9 width = 801
10 height = 700
11 bottom = 30
12 unity = 100
13 size = (width, height)
14 screen = pygame . display . set_mode ( size )
15
16 def S(x, y):
17 newx = -x/(x**2 + y**2)18 newy = y/(x**2 + y**2)19 return (newx, newy)
2021 def T(x,y):
22 return (x+1, y)2<sub>2</sub>24 def Tinverse(x, y):
25 return (x-1, y)26
27 def drawgrid ( width , height ) :
28 pygame . draw . line ( screen ," black " ,( widthpixel (0.5) , heightpixel ( -0.03) ) ,(
      widthpixel (0.5) , heightpixel (0.03) ) )
29 pygame.draw.line ( screen, " black ", ( widthpixel (-0.5), heightpixel (-0.03)), (
      widthpixel ( -0.5) , heightpixel (0.03) ) )
3031 for m in range (1 ,( width //100) //2) :
32 pygame.draw.line ( screen, " gainsboro ", ( widthpixel (m), height - bottom ), (
      widthpixel(m),0))
33 pygame.draw.line (screen, "gainsboro", (widthpixel (-m), height-bottom), (
      widthpixel(-m),0))34 pygame.draw.line ( screen, "black", ( widthpixel (m), heightpixel (-0.05) ), (
      widthpixel(m), heightpixel (0.05)))
35 pygame.draw.line (screen, "black", (widthpixel (-m), heightpixel (-0.05)), (
      widthpixel (-m), heightpixel (0.05)))
36
37 for n in range (1, height // 100):
38 pygame.draw.line (screen, "gainsboro", (0, heightpixel (n)), (width //2 - unity
      *0.5, heightpixel(n))
39 pygame.draw.line ( screen, " gainsboro " , ( width / / 2 + unity *0.5, heightpixel (n)
      ), (width, heightpixel(n)))
40 pygame.draw.line (screen, "black", (widthpixel (-0.05), heightpixel (n)), (
      widthpixel (0.05), heightpixel (n)))
```

```
41
42 def widthpixel (x) :
43 return width//2 + x*unity
44
45 def heightpixel (y):
46 return height - bottom - y * unity
47
48 def xaxis (x) :
49 return (x - width // 2) / unit50
51 def yaxis (y):
52 return -(y - height + bottom ) / unity
53
54 def distance ( x1 , y1 , x2 , y2 ) :
55 return sqrt((x1-x2)**2 + (y1-y2)**2)56
57 def combinedlistprint ( list1 , list2 ) :
58 combinedlist = []
59 if len(list1) == len(list2):
60 for i in range (len(list1)):
61 print (str (round (list1[i], 3) + " + " + str (round (list2[i], 2) + "i")
62
63 def listtosting ( way_to_domain , oldx , oldy , newx , newy ) :
64 if oldx != newx or oldy != newy :
65 way = "( "+str(round(oldx,3))+" + "+str(round(oldy,3))+"i)"
66 for i in range (len (way_to_domain)) :
67 way = str (way_to_domain [i]) + way
68 print (way + " = " + str (round (newx, 3)) + " + " +str (round (newy, 3)) + "i")
69
70 def indomain (x, y):
71 return ((-0.5 \times x \times 0 \text{ and } x**2 + y**2 > 1) or (0 \le x \le 0.5 \text{ and } x**2 + y**2)>= 1)72
73 def update_points ( oldx , oldy , newx , newy , i ) :
74 if oldx != newx :
75 m = (oldy - newy)/(oldx - newx)
76 b = newy - m*newx77 step = distance ( oldx , oldy , newx , newy ) /100
78 if oldx < newx :
79 movingx = oldx + step*i
80 movingy = m * movingx + b
81 return (widthpixel (movingx), heightpixel (movingy))
82 else:
83 movingx = oldx - step*i
84 movingy = m * movingx + b
85 return (widthpixel (movingx), heightpixel (movingy))
86
87 # Titre de la fenêtre
88 pygame.display.set_caption ("Mathématiques Expérimentales")
89
90 screen . fill (" white ")
```

```
92 #Fré quence d'image
93 FPS = 60
94 clock = pygame . time . Clock ()
95
96 xlist = []
97 ylist = []
98
99 i = 0100 j = 1
101
102 # Boucle principale
103 done = False
104 while not done :
105 for event in pygame.event.get ():
106 if event type == QUIT:
107 done = True
108
109 elif event . type == MOUSEBUTTONDOWN:
110 if event . button == 1:
111 x_mouse = pygame.mouse.get_pos()[0]
y_{\text{mouse}} = pygame \text{.mouse.get} \text{.} get_{\text{pos}}() [1]
113
114 if yaxis (y_mouse) >0:
x = x axis (x_mouse)y = yaxis(y_mouse)117 xlist.clear ()
118 ylist.clear ()
xlist.append(x)120 ylist.append (y)
121 way_to_domain = []
122 screen.fill ("white")
123
124 while not indomain (xlist [-1], ylist [-1]):
125 currentx = xlist [-1]126 currenty = ylist [-1]
127
128 if sqrt (currentx **2 + currenty **2) < 1:
129 xlist . append ( S ( currentx , currenty ) [0]
130 ylist.append (S ( currentx , currenty ) [1] )
131 pygame.draw.circle (screen, "black", (widthpixel (xlist
     [-1]), heightpixel (ylist [-1])), 5, 0)
132 way_to_domain . append ("S")
133
134 else.
135 if currentx > 0:
136 xlist.append (Tinverse ( currentx, currenty ) [0]
137 ylist.append (Tinverse ( currentx, currenty ) [1] )
138 pygame . draw . circle ( screen ," black " ,( widthpixel (
     xlist [ -1]) , heightpixel ( ylist [ -1]) ) ,5 ,0)
139 way_to_domain . append ("T^(-1)")
```

```
140 else:
141 xlist . append (T ( currentx , currenty ) [0]
142 ylist.append (T ( currentx, currenty ) [1] )
143 pygame . draw . circle ( screen ," black " ,( widthpixel (
     xlist[-1]), heightpixel (ylist[-1])), 5,0)
144 way_to_domain.append ("T")
145
146 combinedlistprint (xlist, ylist)
147 listtosting (way_to_domain , xlist [0] , ylist [0] , xlist [-1] , ylist
     [-1])
148 print ()
149
150 if len(xlist) > 1 and j < len(xlist):
151 oldx = xlist [j-1]152 oldy = ylist [j-1]153 news = xlist [i]154 newy = ylist [j]
155
156 xmove = update_points (oldx, oldy, newx, newy, i) [0]
157 ymove = update_points (oldx, oldy, newx, newy, i) [1]
158
159 if \text{indomain}( \text{axis}(\text{xmove}), \text{yaxis}(\text{ymove})) and \text{j} == (\text{len}(\text{xlist}) - 1):
160 screen.fill ("white")
161 pygame.draw.rect (screen, "green", (width //2 - unity *0.5,0, unity, height
     ) )
162 pygame.draw.circle (screen, "white", (width//2, height-bottom), unity)
163 drawgrid (width, height)
164
165 else:
166 screen.fill ("white")
167 pygame.draw.rect (screen, "red", (width / / 2 - unity *0.5,0, unity, height))
168 pygame.draw.circle (screen, "white", (width //2, height-bottom), unity)
169 drawgrid (width, height)
170
171 if oldx < newx :
172 if xmove \leq width//2 + newx*unity:
173 pygame.draw.circle ( screen, "black", ( xmove, ymove ), 5, 0)
174 pygame . draw . line ( screen , " black ", ( widthpixel ( oldx ) , heightpixel (
     oldy)), (xmove, ymove))
175 i = i + 1
176 else:
177 i = 0
178 j = j+1
179
180 else:
181 if width 1/2 + newx * unity \leq xmove :
182 pygame.draw.circle ( screen, "black", ( xmove, ymove ), 5, 0)
183 pygame.draw.line (screen, "black", (widthpixel (oldx), heightpixel (
     oldy)), (xmove, ymove))
184 i = i + 1
185 else:
```

```
186 i = 0
187 j = j + 1188
189 for k in range (j):
190 pygame . draw . circle ( screen ," black " ,( widthpixel ( xlist [ k ]) , heightpixel (
       ylist[k]), 5,0)191
192 if j > 1:
193 for k in range (i-1):
194 pygame.draw.line (screen, "black", (widthpixel (xlist [k]),
       heightpixel (ylist[k])), (widthpixel (xlist [k+1]), heightpixel (ylist[k+1])))
195
196 elif len (xlist) == 1:
197 screen.fill ("white")
198 drawgrid (width, height)
199 pygame.draw.rect (screen, "green", (width //2 - unity *0.5,0, unity, height))
200 pygame . draw . circle ( screen ," white " ,( width //2 , height - bottom ) , unity )
201 pygame . draw . circle ( screen ," black " ,( widthpixel ( xlist [ -1]) , heightpixel (
       ylist [ -1]) ) ,5 ,0)
202
203 elif j >= len(xlist) :
204 i = 0
205 j = 1
206 xlist . clear ()
207 ylist . clear ()
208
209 # Dessiner le graphique
210 pygame . draw . line ( screen ," black " ,( width //2 ,0) ,( width //2 , height - bottom +15) )
211 pygame . draw . line ( screen ," black " ,(0 , height - bottom ) ,( width , height - bottom ) )
212 pygame . draw . line ( screen ," black " ,( width //2 ,0) ,( width //2+10 ,10) )
213 pygame.draw.line (screen, "black", (width /(2, 0), (width /(2-10, 10))
214 pygame . draw . line ( screen ," black " ,( width , height - bottom ) ,( width -10 , height -
       bottom +10) )
215 pygame . draw . line ( screen ," black " ,( width , height - bottom ) ,( width -10 , height -
       bottom -10))
216 pygame . draw . arc ( screen ," black " ,( width //2 - unity , height - bottom - unity , unity *2 ,
       unity *2) ,0 ,3.1416)
217 pygame . draw . line ( screen ," black " ,( width //2+ unity *0.5 , height - bottom - unity
       *0.866) ,( width //2+ unity *0.5 ,0) )
218 pygame . draw . line ( screen ," black " ,( width //2 - unity *0.5 , height - bottom - unity
       *0.866) ,( width //2 - unity *0.5 ,0) )
219
220 pygame . display . update ()
221 clock.tick (FPS)
222223 # Fermer la fen être et quitter le programme
224 pygame . quit ()
225 sys . exit ()
```
# **D Fractions continues**

```
1 import pygame , sys
 2 from pygame . locals import *
3 import numpy as np
 4 from math import sqrt, asin, sin
5 from random import randint , random , uniform
 6
7 #Cré ation de la surface de dessin
8 pygame . init ()
9 pygame . font . init ()
10 width = 801
11 height = 550
12 Height = 800
13 bottom = 30
14 unity = 100
15 size = (width, Height)
16 screen = pygame . display . set_mode ( size )
17 myfont = pygame.font.SysFont('freesansbold.ttf', 30)
18
19 def S(x,y):
20 news = -x/(x**2 + y**2)21 newy = \frac{v}{x**2} + v**222 return ( newx , newy )
2<sub>2</sub>24 def T(x, y):
25 return (x+1, y)26
27 def Tinverse (x, y) :
28 return (x-1, y)29
30 def drawgrid ( width , height ) :
31 pygame.draw.line (screen, "black", (widthpixel (0.5), heightpixel (-0.03)), (
      widthpixel (0.5) , heightpixel (0.03) ) )
32 pygame.draw.line (screen, "black", (widthpixel (-0.5), heightpixel (-0.03)), (
      widthpixel (-0.5), heightpixel (0.03)))
33
34 for m in range (1, (width // 100) // 2):
35 pygame.draw.line ( screen, " gainsboro", ( widthpixel (m), height - bottom ), (
      widthpixel(m),0))
36 pygame . draw . line ( screen ," gainsboro " ,( widthpixel ( - m ) , height - bottom ) ,(
      widthpixel(-m),0))37 pygame.draw.line (screen, "black", (widthpixel (m), heightpixel (-0.05)), (
      widthpixel(m), heightpixel(0.05))38 pygame.draw.line (screen, "black", (widthpixel (-m), heightpixel (-0.05)), (
      widthpixel (-m), heightpixel (0.05)))
39
40 for n in range (1, \text{height} //100):
41 pygame.draw.line ( screen, " gainsboro ", (0, heightpixel (n)), ( width / /2 - unity
      *0.5, heightpixel(n))
42 pygame.draw.line (screen, "gainsboro", (width //2 + unity *0.5, heightpixel (n)
```

```
), (width, heightpixel(n)))
43 pygame.draw.line ( screen, "black", ( widthpixel (-0.05), heightpixel (n ) ), (
      widthpixel(0.05), heightpixel(n))44
45 def widthpixel (x) :
46 return width//2 + x*unity
47
48 def heightpixel (y):
49 return height - bottom - y * unity
50
51 def xaxis (x):
52 return (x - width //2) / unity
53
54 def yaxis (y):
55 return -(y - height + bottom ) / unity
56
57 def distance ( x1 , y1 , x2 , y2 ) :
58 return sqrt (( x1 - x2 ) **2 + ( y1 - y2 ) **2)
59
60 def combinedlistprint ( list1 , list2 ) :
61 combinedlist = []62 if len(list1) == len(list2):
63 for i in range (len (list1)):
64 print (str (round (list1 [i], 3) ) + " + " + str (round (list2 [i], 2) ) + "i")
65
66 def listtostring ( way_to_domain , oldx , oldy , newx , newy ) :
67 if oldx != newx or oldy != newy :
68 way = "(' "+str(round(oldx, 3)) +" + "+str(round(oldy, 3)) +" i")69 for i in range (len (way to domain ) ) :
70 way = str (way_to_domain [i]) + " " + way
71 print (way + " = " + str (round (newx, 3)) + " + " + str (round (newy, 3)) + "i")
72
73 def indomain (x, y):
74 return ((-0.5 \lt x \lt 0 \text{ and } x**2 + y**2 > 1) or (0 \lt x \lt x \lt 0.5 \text{ and } x**2 + y**2>= 1)75
76 def update_points ( oldx , oldy , newx , newy , i ) :
77 if oldx != newx :
\pi = (oldy - newy)/(oldx - newx)
79 b = newy - m*newx
80 step = distance (oldx, oldy, newx, newy) /100
81 if oldx < newx :
82 movingx = oldx + step*i
83 movingy = m* moving + b
84 return (widthpixel (movingx), heightpixel (movingy))
85 else :
86 movingx = oldx - step*i
87 movingy = m * movingx + b
88 return (widthpixel (movingx), heightpixel (movingy))
89
90 def prettylist (list1):
```
### *D FRACTIONS CONTINUES*

```
91 list2 = []
92 i = 093 while i \leq len(list1) and len(list1) != 0 :
94 a = 1
95 j = i + 196
97 while j < len(list1):
98
99 if list1[i] == list1[i]:
100 a = a + 1
101 j = j + 1
102 else:
103 j = len(list1)
104
105 if a > 1:
106 if list1[i] == "T^(-1)":
107 list2.append ("T^(-"+str (a) +")")
108 else:
109 list2.append (list1 [i]+"^"+str (a))
110 else:
111 list2.append (list1 [i])
112
113 i = i + a114
115 return list2
116
117 def fraclist (list1):
118 list2 = []
119 i = 0120 while i < len (list1) and len (list1) != 0 :
121 a = 1
122 j = i + 1
123
124 while j \leq 1en (list1):
125
126 if list1[i] == list1[j]:
127 a = a + 1
128 j = j + 1
129 else:
130 j = len(list1)
131
132 if list1 [i] == T^(-1)":
133 #T^( -1) correspond à 1 avec un exposant né gatif
134 list2.append ((1, -int (a)))
135 elif list1 [i] == "T":
136 #T correspond à 1 avec un exposant positif
137 list2.append ((1, int (a)))
138 elif list1 [i] == "S":
139 #S correspond à 0
140 list2.append ((0, int (a)))
141
```

```
142 i = i + a
143
144 return list2
145
146 def signof (number) :
147 if number < 0:
148 return " - "149 else:
150 return ""
151
152
153 def frac1S(list1, k, 1):
154
155 flist = fraclist (list1)
156
157 if flist [0][0] == 0:
158
159 if len(flist) == 1:
160 calculation1 = myfont.render ("z", False, (0, 0, 0))
161 screen.blit (calculation1, (width / /2 + 90 + k, height + (Height -
     height ) //4 + 20 + 1 - 20) )
162
163 minus1 = myfont.render (" - 1", False, (0, 0, 0))164 screen.blit (minus1, (width//2 + 70 + k, height + (Height - height) //4-15 + 1 - 20)165
166 pygame.draw.line (screen, "black", (width //2 + 35 + k, height + (
     Height - height)//4 + 12 + 1- 20), (width//2 + 145 + k, height + (Height -
      height) // 4 + 12 - 20 + 1))167
168 else
169 calculation1 = myfont.render ("z", False, (0, 0, 0))
170 screen.blit (calculation1, (width //2 + 120 + k, height + (Height -
     height ) //4 + 20 + 1 - 20) )
171
172 minus1 = myfont.render (" - 1", False, (0, 0, 0))
173 screen.blit (minus1, (width //2 + 100 + k, height + (Height - height)
      1/4 - 15 + 1 - 20)174
175 pygame.draw.line (screen, "black", (width//2 + 70 + k, height + (
     Height - height)//4 + 12 + 1- 20), (width//2 + 180 + k, height + (Height -
     height ) //4 + 12 + 1- 20) )
176
177 if len(flist) >=2:
178
179 if signof (flist [1][1]) == " - ":
180 calculation2 = myfont.render (signof (flist [1][1]) + str (abs (
     flist[1][1]) +" + ", False, (0, 0, 0)181 screen.blit (calculation2, (width //2 + 20 + k, height + (
     Height - height ) //4 + 1- 20) )
182 else:
```
### *D FRACTIONS CONTINUES*

```
183 calculation2 = myfont.render (signof (flist [1][1]) + str (abs (
      flist[1][1]) +" + ", False, (0, 0, 0)184 screen.blit (calculation2, (width //2 + 25 + k, height + (
      Height - height)/(4 + 1 - 20))
185
186 else :
187
188 minus1 = myfont.render (" - 1", False, (0, 0, 0))189 screen.blit (minus1, (width//2 + 100 + k, height + (Height - height)//4 -
      15 + 1 - 20)190
191 pygame.draw.line (screen, "black", (width / / 2 + 70 + k, height + (Height -
       height )//4 + 12 + 1- 20), (width //2 + 180 + k, height + (Height - height) //4+ 12 + 1 - 20)192
193 if signof (flist[0][1]) == " - ":
194 calculation1 = myfont.render(signof(flist[0][1])+str(abs(flist
      [0] [1]) ) + " + z ", False, (0, 0, 0)195 screen.blit (calculation1, (width //2 + 85 + k, height + (Height -
      height) // 4 + 20 + 1 - 20)196 else:
197 calculation1 = myfont.render(signof(flist[0][1]) + str(abs(flist
      [0] [1]) ) + " + z ", False, (0, 0, 0)198 screen.blit (calculation1, (width /2 + 100 + k, height + (Height -
      height ) //4 + 20 + 1- 20) )
199
200 if len (flist) >=3:
201
202 if signof (flist[2][1]) == " - ":
203 calculation2 = myfont.render(signof(flist[2][1])+str(abs(flist
      [2] [1]) ) +" + ", False, (0, 0, 0)204 screen.blit (calculation2, (width //2 + 20 + k, height + (Height -
      height) / (4 + 1 - 20)205 else
206 calculation 2 = myfont . render (signof (flist [2][11]) + str (abs (flist
      [2] [1]) ) + " + ", False, (0, 0, 0)207 screen.blit (calculation2, (width //2 + 35 + k, height + (Height -
      height )/4 + 1 - 20)208
209
210 def frac2S ( list1 ,k , l ) :
211
212 flist = fraclist (list1)
213
214 if len (flist) > 4:
215 if flist [4] [0] == 0:216 del flist [4:]
217 else:
218 del flist [5:]
219
220 if flist [-1] [0] == 0:
```

```
221
222 minus1 = myfont.render (" - 1", False, (0, 0, 0))223 screen . blit ( minus1 ,( width //2 + 110 + k , height + ( Height - height ) //4 -
      15 + 1 - 20)224
225 pygame . draw . line ( screen , " black ", ( width //2 + 30 + k , height + ( Height -
       height )//4 + 12 + 1- 20), (width //2 + 220 + k, height + (Height - height) //4+ 12 + 1 - 20)226
227 frac1S (list1, 20+k, 40+1)
228
229 else :
230
231 minus1 = myfont.render (" - 1", False, (0, 0, 0))
232 screen.blit (minus1, (width//2 + 125 + k, height + (Height - height)//4 -
      15 + 1 - 20)233
234 pygame . draw . line ( screen , " black ", ( width //2 + 70 + k , height + ( Height -
       height )//4 + 12 + 1- 20), (width //2 + 250 + k, height + (Height - height) //4+ 12 + 1 - 20)235
236 frac1S (list1, 55+k, 40+1)
237
238 if signof (flist [-1][1]) == " - ":
239 calculation1 = myfont.render (signof (flist [-1][1]) + str (abs (flist
      [-1][1])) +" + ", False, (0, 0, 0)240 screen.blit (calculation1, (width //2 + 20 + k, height + (Height -
      height) //4 + 1 - 20))241 else:
242 calculation1 = myfont . render ( signof ( flist [ -1][1]) + str (abs ( flist
      [-1][1]) ) + " + ", False, (0, 0, 0)243 screen . blit ( calculation1 ,( width //2 + 20 + k , height + ( Height -
      height )/4 + 1- 20))
244245
246 def frac3S ( list1 ,k , l ) :
247248 flist = fraclist (list1)
249
250 if len(flist) > 6:
251 if flist [6] [0] == 0:
252 del flist [6:]
253 else :
254 del flist [7:]
255
256 if flist [-1] [0] == 0:
257
258 minus1 = myfont.render (" - 1", False, (0, 0, 0))259 screen.blit (minus1, (width//2 + 120 + k, height + (Height - height)//4 -
      15 + 1 - 20)260
```

```
261 pygame . draw . line ( screen , " black ", ( width //2 + 10 + k , height + ( Height -
       height )//4 + 12 + 1- 20), (width //2 + 290 + k, height + (Height - height) //4+ 12 + 1 - 20)262
263 frac2S (list1, 20+k, 40+1)
264
265 else :
266
267 minus1 = myfont.render (" - 1", False, (0, 0, 0))268 screen.blit (minus1, (width//2 + 160 + k, height + (Height - height)//4 -
      15 + 1 - 20)269
270 pygame . draw . line ( screen , " black ", ( width //2 + 70 + k , height + ( Height -
       height )//4 + 12 + 1- 20), (width //2 + 315 + k, height + (Height - height) //4+ 12 + 1 - 20)271
272 frac2S (list1, 55+k, 40+1)
273
274 if signof (flist [-1][1]) == " - ":
275 calculation1 = myfont. render (signof (flist [-1][1]) + str (abs (flist
      [-1][1])) +" + ", False, (0, 0, 0)276 screen.blit (calculation1, width // 2 + 20 + k, height + (Height -
      height ) //4 + 1- 20) )
277 else :
278 calculation1 = myfont . render ( signof ( flist [ -1][1]) + str (abs ( flist
      [-1][1])) +" + ", False, (0, 0, 0)279 screen . blit ( calculation1 ,( width //2 + 20 + k , height + ( Height -
      height ) //4 + 1 - 20)280
281
282 def frac4S(list1, k, l):
283
284 flist = fraclist (list1)
285
286 if flist [-1] [0] == 0:
287
288 minus1 = myfont.render (" - 1", False, (0, 0, 0))289 screen . blit ( minus1 ,( width //2 + 135 + k , height + ( Height - height ) //4 -
      15 + 1 - 20)290
291 pygame . draw . line ( screen , " black ", ( width //2 + 10 + k , height + ( Height -
       height )//4 + 12 + 1- 20), (width //2 + 350 + k, height + (Height - height) //4+ 12 + 1 - 20)292
293 frac3S (list1, 20+k, 40+1)
294
295 else :
296
297 minus1 = myfont.render (" - 1", False, (0, 0, 0))298 screen . blit ( minus1 ,( width //2 + 180 + k , height + ( Height - height ) //4 -
      15 + 1 - 20)
```

```
299
300 pygame . draw . line ( screen , " black ", ( width //2 + 70 + k , height + ( Height -
       height )//4 + 12 + 1- 20), (width //2 + 380 + k, height + (Height - height) //4+ 12 + 1 - 20)301
302 frac3S (list1, 55+k, 40+1)
303
304 if signof (flist [-1][1]) == " - ":
305 calculation1 = myfont . render ( signof ( flist [ -1][1]) + str (abs ( flist
      [-1][1]) +" + ", False, (0, 0, 0)306 screen . blit ( calculation1 ,( width //2 + 20 + k , height + ( Height -
      height ) //4 + 1- 20) )
307 else :
308 calculation1 = myfont . render ( signof ( flist [ -1][1]) + str (abs ( flist
      [-1][1])) +" + ", False, (0, 0, 0)309 screen . blit ( calculation1 ,( width //2 + 20 + k , height + ( Height -
      height ) //4 + 1- 20) )
310
311 def drawfrac (list1):
312
313 flist = fraclist (list1)
314
315 if len(flist) > 0:
316
317 ftext = "z"318 d = 0
319
320 for i in range (len (prettylist (list1))):
321 ftext = str(\text{pretvlist}(\text{list1}) [i]) + " " + ftext
322
323 if flist [i] [0] == 0:
324 d = d + 20
325 else :
326 if flist [i][1] < 0:
327 d = d + 70
328 elif flist [1] == 1:
329 d = d + 20
330 else:
331 d = d + 40
332
333
334 textsurface = myfont.render (ftext, False, (0, 0, 0))
335 screen . blit ( textsurface ,( width //2 - d - 30 , height + ( Height - height )
      1/4 - 20)336
337 equalsign = myfont.render ("=", False, (0, 0, 0))
338 screen.blit ( equalsign, ( width / / 2 - 10, height + ( Height - height ) / / 4 - 20) )
339
340
341 if list1.count ("S") ==0:
342 calculation = myfont . render ( signof ( flist [0][1]) + str (abs ( flist [0][1])
```

```
)+ " + z", False, (0, 0, 0)343 screen . blit ( calculation ,( width //2 + 30 , height + ( Height - height )
      1/4 - 20)344
345 elif list1 . count ("S") ==1:
346
347 frac1S (list1,0,0)
348
349 elif list1 . count ("S") ==2:
350
351 frac2S ( list1 ,0 ,0)
352
353 elif list1 . count ("S") ==3:
354
355 frac3S ( list1 ,0 ,0)
356
357 elif list1 . count ("S") ==4:
358
359 frac4S ( list1 ,0 ,0)
360
361
362 # Titre de la fen être
363 pygame . display . set_caption (" Math é matiques Exp é rimentales ")
364 screen . fill (" white ")
365
366 #Fré quence d'image
367 FPS = 60
368 clock = pygame . time . Clock ()
369
370 xlist = []
371 ylist = []
372 way_to_domain = []373
374 i = 0
375 j = 1
376
377 oldz = "378 newz = " " "379
380 # Boucle principale
381 done = False
382 while not done :
383 for event in pygame . event . get () :
384 if event . type == QUIT :
385 done = True
386
387 elif event . type == MOUSEBUTTONDOWN :
388 if event . button == 1:
389 x_mouse = pygame . mouse . get_pos () [0]
390 y_mouse = pygame . mouse . get_pos () [1]
391
```

```
392 if yaxis ( y_mouse ) >0:
393 x = xaxis (x_mouse)394 y = yaxis (y_mouse)
395 xlist.clear ()
396 ylist.clear ()
397 xlist.append (x)
398 ylist.append (y)
399 way_to_domain = []
400 screen . fill (" white ")
401
402 while not indomain (xlist [-1], ylist [-1]):
403 currentx = xlist [-1]404 currenty = ylist [ -1]
405
406 if sqrt ( currentx **2 + currenty **2) < 1:
407 xlist.append (S ( currentx , currenty ) [0] )
408 ylist.append (S ( currentx , currenty ) [1] )
409 pygame . draw . circle ( screen ," black " ,( widthpixel ( xlist
    [-1]), heightpixel (ylist[-1])), 5,0)
410 way_to_domain . append ("S")
411
412 else:
413 if currentx > 0:
414 xlist . append ( Tinverse ( currentx , currenty ) [0])
415 ylist . append ( Tinverse ( currentx , currenty ) [1])
416 pygame . draw . circle ( screen ," black " ,( widthpixel (
    xlist [ -1]) , heightpixel ( ylist [ -1]) ) ,5 ,0)
417 way_to_domain.append ("T^(-1)")
418 else:
419 xlist.append (T ( currentx, currenty ) [0] )
420 ylist.append (T ( currentx, currenty ) [1])
421 pygame . draw . circle ( screen ," black " ,( widthpixel (
    xlist [ -1]) , heightpixel ( ylist [ -1]) ) ,5 ,0)
422 way_to_domain . append ("T")
423424 combinedlistprint (xlist, ylist)
425 listtostring (way_to_domain, xlist [0], ylist [0], xlist [-1], ylist
    [-1])
426 listtostring (prettylist (way_to_domain), xlist [0], ylist [0],
    xlist[-1], ylist[-1])427
428 oldz = str(round(xlist[0],3)) +" + "+str(round(ylist[0],3)) +"
    i"
429 if len(xlist)!=1:
130 newz = str (round (xlist [-1], 3) ) +" + "+str (round (ylist
    [-1],3)) + "i"
431 else :
432 newz = "000 "
433
434 print ()
435
```

```
436 if len(xlist) > 1 and j < len(xlist):
437 oldx = xlist [j-1]438 oldy = ylist [j-1]439 news = xlist [j]
440 newy = ylist [j]
441
442 xmove = update_points ( oldx , oldy , newx , newy , i ) [0]
443 ymove = update_points (oldx, oldy, newx, newy, i) [1]
444
445 if \text{indomain}(x \text{ axis} (x \text{ move}), y \text{ axis} (y \text{ move})) and j == (\text{len}(x \text{ list}) -1):
446 screen . fill (" white ")
447 pygame . draw . rect ( screen ," green " ,( width //2 - unity *0.5 ,0 , unity , height
      ) )
448 pygame . draw . circle ( screen ," white " ,( width //2 , height - bottom ) , unity )
449 drawgrid ( width , height )
450
451 else :
452 screen . fill (" white ")
453 pygame.draw.rect (screen, "red", (width / / 2 - unity *0.5,0, unity, height))
454 pygame . draw . circle ( screen ," white " ,( width //2 , height - bottom ) , unity )
455 drawgrid ( width , height )
456
457 if oldx < newx :
458 if xmove \leq width /2 + newx * unity:
459 pygame . draw . circle ( screen ," black " ,( xmove , ymove ) ,5 ,0)
460 pygame . draw . line ( screen , " black ", ( widthpixel ( oldx ) , heightpixel (
      oldy)), (xmove, ymove))
461 i = i + 1
462 else:
463 i = 0
464 j = j+1
465
466 else :
467 if width //2 + newx * unity <= xmove :
468 pygame . draw . circle ( screen ," black " ,( xmove , ymove ) ,5 ,0)
469 pygame . draw . line ( screen , " black ", ( widthpixel ( oldx ) , heightpixel (
      oldy)), (xmove, ymove))
470 i = i + 1
471 else
472 i = 0
473 j = j+1
474
475 for k in range (j):
476 pygame . draw . circle ( screen ," black " ,( widthpixel ( xlist [ k ]) , heightpixel (
      ylist[k]), 5,0)477
478 if j > 1:
479 for k in range (i-1):
480 pygame.draw.line (screen, "black", (widthpixel (xlist [k]),
      heightpixel (ylist [k])), (widthpixel (xlist [k+1]), heightpixel (ylist [k+1])))
481
```
### *D FRACTIONS CONTINUES*

```
482 elif len (xlist) == 1:
483 screen . fill (" white ")
484 drawgrid ( width , height )
485 pygame . draw . rect ( screen ," green " ,( width //2 - unity *0.5 ,0 , unity , height ) )
486 pygame . draw . circle ( screen ," white " ,( width //2 , height - bottom ) , unity )
487 pygame . draw . circle ( screen ," black " ,( widthpixel ( xlist [ -1]) , heightpixel (
       ylist [ -1]) ) ,5 ,0)
488
489 elif j >= len(xlist) :
490 i = 0491 j = 1
492 xlist clear ()
493 ylist . clear ()
494
495 # Dessiner le graphique
496 pygame . draw . line ( screen ," black " ,( width //2 ,0) ,( width //2 , height - bottom +15) )
497 pygame . draw . line ( screen ," black " ,(0 , height - bottom ) ,( width , height - bottom ) )
498 pygame . draw . line ( screen ," black " ,( width //2 ,0) ,( width //2+10 ,10) )
499 pygame.draw.line (screen, "black", (width /(2, 0), (width /(2-10, 10))
500 pygame . draw . line ( screen ," black " ,( width , height - bottom ) ,( width -10 , height -
       bottom +10) )
501 pygame . draw . line ( screen ," black " ,( width , height - bottom ) ,( width -10 , height -
       bottom -10))
502 pygame . draw . arc ( screen ," black " ,( width //2 - unity , height - bottom - unity , unity *2 ,
       unity *2) ,0 ,3.1416)
503 pygame . draw . line ( screen ," black " ,( width //2+ unity *0.5 , height - bottom - unity
       *0.866) ,( width //2+ unity *0.5 ,0) )
504 pygame . draw . line ( screen ," black " ,( width //2 - unity *0.5 , height - bottom - unity
       *0.866), (width //2-unity*0.5,0))
505
506
507 if oldz != "":
508 if newz == "000 ":
509 samez = myfont . render (" z = "+str ( oldz ) +" se trouve déjà dans D",
       False, (0, 0, 0)510 screen.blit (samez, (width /2 - 170, height + (Height - height) /4))
511
512 else :
513 drawfrac ( way_to_domain )
514
515 samez = myfont . render ("où z = "+str ( oldz ) +" est transform é en "+ str (
       newz), False, (0, 0, 0)516 screen . blit ( samez ,( width //2 - 200 , Height - 30) )
517
518
519 pygame . display . update ()
520 clock . tick (FPS)
521
522 # Fermer la fen être et quitter le programme
523 pygame . quit ()
524 sys . exit ()
```
# **E Programme d'animation avec Pygame sur les surfaces de Hecke**

```
1 import pygame , sys
2 from pygame . locals import *
3 import numpy as np
4 from math import sqrt, asin, sin, cos
5 from random import randint , random , uniform
6
7 #Cré ation de la surface de dessin
8 q = int ( input (" Veuillez entrer un entier positif q: "))
9 if q != 0:
10 a = 2 * cos(np . pi / q)11
12 pygame.init ()
13 width = 801
14 height = 700
15 bottom = 30
16 unity = 100
17 size = ( width , height )
18 screen = pygame . display . set_mode ( size )
19
20 def S(x, y):
21 news = -x/(x**2 + v**2)22 newy = y/(x**2 + y**2)23 return (newx, newy)
24
25 def T(x, y):
26 return (x+a, y)27
28 def Tinverse(x, y):
29 return (x-a, y)30
31 def drawgrid (width, height):
32 pygame.draw.line ( screen, "black", ( widthpixel ( a / 2), heightpixel ( -0.03) ), (
      widthpixel (a/2), heightpixel (0.03)))
33 pygame.draw.line (screen, "black", (widthpixel (-a/2), heightpixel (-0.03)), (
      widthpixel (-a/2), heightpixel (0.03)))
34
35 for m in range (1, (width // 100) // 2):
36 pygame . draw . line ( screen ," gainsboro " ,( widthpixel ( m ) , height - bottom ) ,(
      widthpixel(m),0))37 pygame . draw . line ( screen ," gainsboro " ,( widthpixel ( - m ) , height - bottom )
      ,(widthpixel(-m),0))38 pygame . draw . line ( screen ," black " ,( widthpixel ( m ) , heightpixel ( -0.05) ) ,(
      widthpixel(m), heightpixel(0.05)))39 pygame . draw . line ( screen ," black " ,( widthpixel ( - m ) , heightpixel ( -0.05) )
      ,( widthpixel ( - m ) , heightpixel (0.05) ) )
40
41 for n in range (1, height // 100):
42 pygame . draw . line ( screen ," gainsboro " ,(0 , heightpixel ( n ) ) ,( width //2 -
      unity * a/2, heightpixel(n)))
```
#### *E PROGRAMME D'ANIMATION AVEC PYGAME SUR LES SURFACES DE HECKE*

```
43 pygame . draw . line (screen, "gainsboro", (width //2 + unity * a /2,
     heightpixel(n)),(width, heightpixel(n)))
44 pygame.draw.line ( screen, "black", ( widthpixel (-0.05), heightpixel (n ) ), (
     widthpixel (0.05), heightpixel (n)))
45
46 def widthpixel (x):
47 return width //2 + x*unity
48
49 def heightpixel (y):
50 return height - bottom - y * unity
51
52 def xaxis (x):
53 return (x - width //2) / unity
54
55 def yaxis (y):
56 return -(y-height+bottom)/unity
57
58 def distance (x1, y1, x2, y2):
59 return sqrt (( x1 - x2 ) **2 + ( y1 - y2 ) **2)
60
61 def combinedlistprint (list1, list2):
62 combinedlist = []
63 if len(list1) == len(list2):
64 for i in range (len (list1)):
65 print (\text{str}(\text{round}(list1[i], 3)) + " + " + str(round(list2[i], 2)) + "i])")
66
67 def listtosting ( way_to_domain , oldx , oldy , newx , newy ) :
68 if oldx != newx or oldy != newy :
69 way = "("+str(round(oldx,3))+" + "+str(round(oldy,3))+"i)"
70 for i in range ( len ( way_to_domain ) ) :
71 way = str (way_to_domain [i]) + way
72 print (way + " = " + str (round (newx, 3)) + " + " +str (round (newy, 3)) +
     "i ")
73
74
75
76 def indomain (x, y):
77 return ((-a/2 < x < 0 \text{ and } x**2 + y**2 > 1) or (0 \le x \le a/2 \text{ and } x**2 + y**2 \geq 1)78
79 def update_points ( oldx , oldy , newx , newy , i ) :
80 if oldx != newx :
81 m = (oldy - newy)/(oldx - newx)
82 b = newy - m*newx
83 step = distance (oldx, oldy, newx, newy) /100
84 if oldx < newx :
85 movingx = oldx + step*i
86 movingy = m * movingx + b
87 return (widthpixel (movingx), heightpixel (movingy))
88 else:
```

```
89 movingx = oldx - step*i
90 movingy = m * movingx + b
91 return ( widthpixel ( movingx ), heightpixel ( movingy ) )
92
93
94 # Titre de la fen être
95 pygame . display . set_caption (" Math é matiques Exp é rimentales ")
96
97 screen.fill ("white")
98
99 #Fré quence d'image
100 FPS = 60
101 clock = pygame.time.Clock()
102
103 xlist = []
104 ylist = []105
106 i = 0
107 j = 1
108
109 # Boucle principale
110 done = False
111 while not done:
112 for event in pygame event .get ():
113 if event . type == QUIT:
114 done = True
115
116 elif event . type == MOUSEBUTTONDOWN :
117 if event . button == 1:
118 x_mouse = pygame . mouse .get_pos () [0]
119 y_mouse = pygame.mouse.get_pos()[1]
x = x axis (x \space mouse)121 y = yaxis (y_mouse)
122 xlist.clear ()
123 ylist.clear ()
124 xlist . append (x)
125 ylist.append (y)
126 way_to_domain = \begin{bmatrix} 1 \end{bmatrix}127 screen.fill ("white")
128
129
130 while not indomain (xlist [-1], ylist [-1]):
131 currentx = xlist [-1]132 currenty = ylist [-1]133 if sqrt (currentx **2 + currenty **2) < 1:
134 xlist . append ( S ( currentx , currenty ) [0] )135 ylist.append (S ( currentx, currenty ) [1] )
136 pygame.draw.circle (screen, "black", (widthpixel (xlist
     [-1]), heightpixel (ylist[-1])), 5,0)
137 way_to_domain.append ("S")
138 else:
```

```
139 if currentx > 0:
140 xlist.append (Tinverse ( currentx, currenty ) [0] )
141 ylist.append (Tinverse ( currentx, currenty ) [1] )
142 pygame . draw . circle ( screen ," black " ,( widthpixel (
     xlist[-1]), heightpixel (ylist[-1])), 5,0)
143 way_to_domain . append ("T^(-1)")
144 else:
145 xlist . append (T ( currentx , currenty ) [0] )146 ylist.append (T ( currentx, currenty ) [1])
147 pygame . draw . circle ( screen ," black " ,( widthpixel (
     xlist[-1]), heightpixel (ylist[-1])), 5,0)
148 way_to_domain . append ("T")
149
150
151 combinedlistprint (xlist, ylist)
152 listtosting (way_to_domain , xlist [0] , ylist [0] , xlist [-1] , ylist
     [-1])
153 print ()
154
155 if len(xlist) > 1 and j \leq len(xlist):
156 oldx = xlist [j-1]157 oldy = ylist [i-1]158 news = xlist [j]159 newy = ylist [i]160
161 xmove = update_points (oldx, oldy, newx, newy, i) [0]
162 ymove = update_points (oldx, oldy, newx, newy, i) [1]
163
164 if \text{indomain}(x \text{ axis}(x \text{ move}), y \text{ axis}(y \text{ move})) and \text{ } j == ( \text{len}(x \text{ list}) -1):
165 screen.fill ("white")
166 pygame.draw.rect (screen, "green", (width //2 - unity * a/2,0, unity * a,
     height))
167 pygame.draw.circle (screen, "white", (width//2, height-bottom), unity
     \lambda168 drawgrid (width , height)
169
170 else :
171 screen.fill ("white")
172 pygame.draw.rect (screen, "red", (width //2 - unity * a/2,0, unity * a,
     height))
173 pygame.draw.circle (screen, "white", (width//2, height-bottom), unity
     )
174 drawgrid (width, height)
175
176
177 if oldx < newx :
178 if xmove <= width//2 + newx*unity:
179 pygame . draw . circle ( screen , "black" , ( xmove , ymove ) , 5, 0)
180 pygame.draw.line ( screen, "black", ( widthpixel ( oldx),
     heightpixel (oldy)), (xmove, ymove))
181 i = i + 1
```

```
182 else:
183 i = 0
184 j = j+1
185
186 else
187 if width//2 + newx*unity <= xmove :
188 pygame.draw.circle (screen, "black", (xmove, ymove), 5,0)
189 pygame.draw.line (screen, "black", (widthpixel (oldx),
      heightpixel (oldy)), (xmove, ymove))
190 i = i + 1191 else
192 i = 0
193 j = j + 1194
195 for k in range (j):
196 pygame.draw.circle ( screen, "black", ( widthpixel ( xlist [k]),
      heightpixel (ylist [k])), 5, 0)
197
198
199 if i > 1:
200 for k in range (j-1):
201 pygame.draw.line (screen, "black", (widthpixel (xlist [k]),
      heightpixel (ylist [k])), (widthpixel (xlist [k+1]), heightpixel (ylist [k+1])))
202203 elif len (xlist) == 1:
204 screen . fill (" white ")
205 drawgrid ( width , height )
206 pygame . draw . rect ( screen ," green " ,( width //2 - unity * a /2 ,0 , unity *a ,
      height))
207 pygame.draw.circle (screen, "white", (width //2, height - bottom), unity)
208 pygame . draw . circle ( screen ," black " ,( widthpixel ( xlist [ -1]) , heightpixel
      (ylist [-1])), 5, 0)
209
210 elif j >= len(xlist) :
211 i = 0212 j = 1
213 xlist . clear ()
214 ylist . clear ()
215
216 # Dessiner le graphique
217 pygame . draw . line ( screen ," black " ,( width //2 ,0) ,( width //2 , height - bottom +15)
      )
218 pygame . draw . line ( screen ," black " ,(0 , height - bottom ) ,( width , height - bottom ) )
219 pygame . draw . line ( screen ," black " ,( width //2 ,0) ,( width //2+10 ,10) )
220 pygame.draw.line (screen, "black", (width /(2, 0), (width /(2-10, 10))
221 pygame . draw . line ( screen ," black " ,( width , height - bottom ) ,( width -10 , height -
      bottom +10) )
222 pygame . draw . line ( screen ," black " ,( width , height - bottom ) ,( width -10 , height -
      bottom -10))
223 pygame . draw . arc ( screen ," black " ,( width //2 - unity , height - bottom - unity , unity
      *2 , unity *2) ,0 ,3.1416)
```
### *E PROGRAMME D'ANIMATION AVEC PYGAME SUR LES SURFACES DE HECKE*

```
224 pygame . draw . line ( screen ," black " ,( width //2+ unity * a /2 , height - bottom - unity *
       sqrt(1-a**2/4)), (width//2+unity*a/2,0))
225 pygame . draw . line ( screen ," black " ,( width //2 - unity * a /2 , height - bottom - unity *
       sqrt(1-a**2/4)), (width//2-unity*a/2,0))
226
227 pygame . display . update ()
228 clock.tick (FPS)
229
230 #Fermer la fenêtre et quitter le programme
231 pygame . quit ()
232 sys . exit ()
```